**Česká zemědělská univerzita v Praze Provozně ekonomická fakulta Katedra informačního inženýrství**

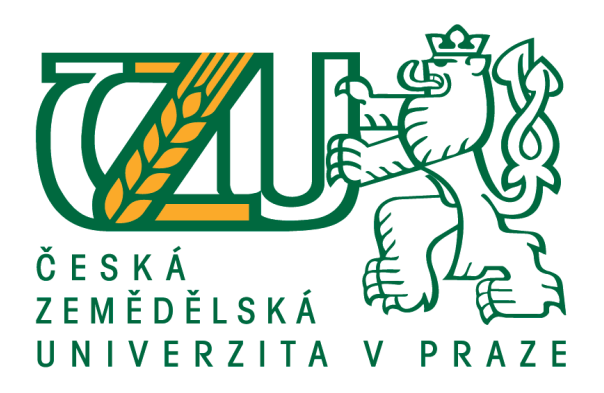

## **Bakalářská práce**

# **Tvorba fiktivního e-shopu pomocí vybraného redakčního systému**

**Ondřej Procházka**

**©2020 ČZU v Praze**

## ČESKÁ ZEMĚDĚLSKÁ UNIVERZITA V PRAZE

Provozně ekonomická fakulta

# ZADÁNÍ BAKALÁŘSKÉ PRÁCE

## Ondřej Procházka

Systémové inženýrství a informatika Systémové inženýrství

Název práce

Tvorba fiktivního e-shopu pomocí vybraného redakčního systému

Název anglicky

Creating a fictional e-shop using the chosen content management system

#### Cíle práce

Cílem teoretické části bakalářské práce je vymezení obecných zásad pro tvorbu webových stránek a následná analýza vybraných volně dostupných redakčních systémů, neboli systémů pro správu webového obsahu CMS.

Cílem praktické části je následně tvorba fiktivního e-shopu s nabídkou digitálních produktů dle pravidel tvorby webu a za pomoci redakčního systému, který bude zvolen na základě analýzy vybraných systémů v teoretické části. Tato práce má za cíl seznámit běžného uživatele internetu s možnostmi tvorby webu vlastními silami, aby mohl prezentovat svou značku či služby v internetovém světě.

#### **Metodika**

Teoretická část bude zpracována na základě dostupných manuálů analyzovaných redakčních systémů. Srovnáním funkcionalit a přívětivosti uživatelského prostředí vyberu v teoretické části nejvhodnější redakční systém pro běžného uživatele. V části praktické budou potom definovány požadované funkce webu a pomocí zvoleného redakčního systému bude zrealizován e-shop, který bude splňovat všechny náležitosti moderních webových stránek.

#### Doporučený rozsah práce

 $30 - 50$  stran

#### Klíčová slova

webová stránka, tvorba webu, Wordpress, Joomla, Drupal, content management system, virtualizace serveru, webový server, LAMP

#### Doporučené zdroje informací

DEXTER, Mark a Louis LANDRY. Mistrovství v Joomla! Kompletní průvodce. Brno: Computer Press, Albatros Media a.s., 2017. ISBN 9788025147429.

POLZER, Jan. Drupal 8: podrobný průvodce tvorbou a správou webů. 1. vydání. Brno: Computer Press, 2016. ISBN 978-80-251-4147-2.

ŠESTÁKOVÁ, Lucie. WordPress: vlastní web bez programování. 1. vyd. Brno: Computer Press, 2013. ISBN ISBN9788025138328.

#### Předběžný termín obhajoby 2019/20 LS - PEF

#### Vedoucí práce

Ing. Dana Vynikarová, Ph.D.

#### Garantující pracoviště

Katedra informačního inženýrství

Elektronicky schváleno dne 19. 2. 2020

Ing. Martin Pelikán, Ph.D. Vedoucí katedry

Elektronicky schváleno dne 19. 2. 2020

 $\frac{1}{2} \int L \frac{d}{dt}$ 

Ing. Martin Pelikán, Ph.D. Děkan

V Praze dne 23.02.2020

Oficiální dokument \* Česká zemědělská univerzita v Praze \* Kamýcká 129, 165 00 Praha 6 - Suchdol

## **Čestné prohlášení**

Prohlašuji, že svou bakalářskou práci "Tvorba fiktivního e-shopu pomocí vybraného redakčního systému" jsem vypracoval samostatně pod vedením vedoucího bakalářské práce a s použitím odborné literatury a dalších informačních zdrojů, které jsou citovány v práci a uvedeny v seznamu použitých zdrojů na konci práce. Jako autor uvedené bakalářské práce dále prohlašuji, že jsem v souvislosti s jejím vytvořením neporušil autorská práva třetích osob.

V Praze dne 23.3.2020

## **Poděkování**

Rád bych touto cestou poděkoval Ing. Daně Vynikarové, Ph.D. za vstřícnost, ochotu a cenné rady při zpracovávání této bakalářské práce.

## **Tvorba fiktivního e-shopu pomocí vybraného redakčního systému**

#### **Abstrakt**

V rámci této bakalářské práce se zabývám tvorbou fiktivního internetového obchodu. Jeho realizace proběhla s využitím systému pro správu obsahu, tzv. CMS. Vybral jsem několik nejznámějších a nejpoužívanějších CMS na světě, provedl jejich analýzu a na základě této analýzy a zvolených kritérií jsem nakonec bodovací metodou vybral systém WordPress. Před samotnou instalací WordPress jsem vytvořil webový server ve virtuálním prostředí programu Oracle VM VirtualBox s využitím technologií LAMP, a to linuxové distribuce Ubuntu, HTTP (Hypertext Transfer Protocol) serveru Apache, MySQL (My Structured Query Language) a PHP. Po instalaci a nastavení webového serveru jsem nainstaloval WordPress, vytvořil jednoduchý e-shop fiktivní společnosti Melodie.cz a provedl personalizaci šablony pro daný obsah.

Na přiložené DVD jsem exportoval applianci Oracle VM VirtualBox, kde se nachází samotný webový server s instalací WordPress a vytvořeným e-shopem. Cíl práce byl tímto splněn.

**Klíčová slova:** webová stránka, tvorba webu, WordPress, Joomla, Drupal, Shopify, PrestaShop, Magento, BigCommerce, content management system, e-commerce, virtualizace serveru, webový server, LAMP, PHP, CSS, HTML, Linux, virtual machine

## **Creating a fictional e-shop using the chosen content management system**

#### **Abstract**

In this bachelor thesis, I deal with the creation of a fictional internet shop. Its implementation was carried out using a content management system, the so-called CMS. I have selected some of the best known and the most used CMS in the world, I have analysed them and based on this analysis and selected criteria, I eventually selected the system WordPress using the scoring method. Before installing WordPress, I created a web server in a virtual environment of Oracle VM VirtualBox using LAMP technologies, namely the Ubuntu Linux distribution, HTTP (Hypertext Transfer Protocol) server Apache, MySQL (My Structured Query Language) and PHP. After installing and setting up the web server, I installed WordPress, created a simple e-shop of the fictional company Melodie.cz and personalized the premium template for the given content.

On the enclosed DVD I exported the application Oracle VM VirtualBox, where the web server with the installation of WordPress and the created e-shop is located. The aim of the bachelor thesis was therefore fulfilled.

**Keywords**: web site, web development, WordPress, Joomla, Drupal, Shopify, PrestaShop, Magento, BigCommerce, content management system, e-commerce, server virtualization, web server, LAMP, PHP, CSS, HTML, Linux, virtual machine

## Obsah

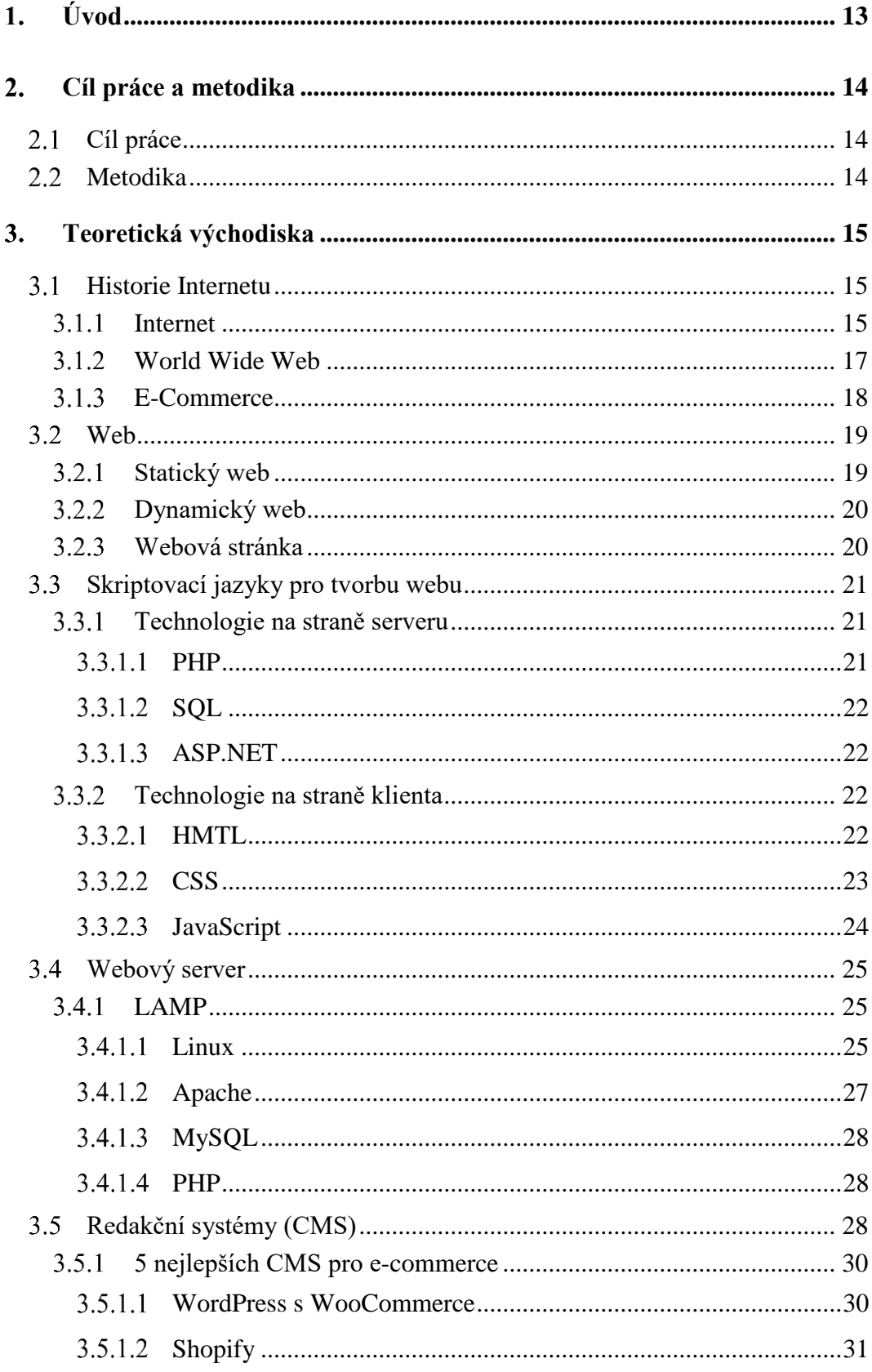

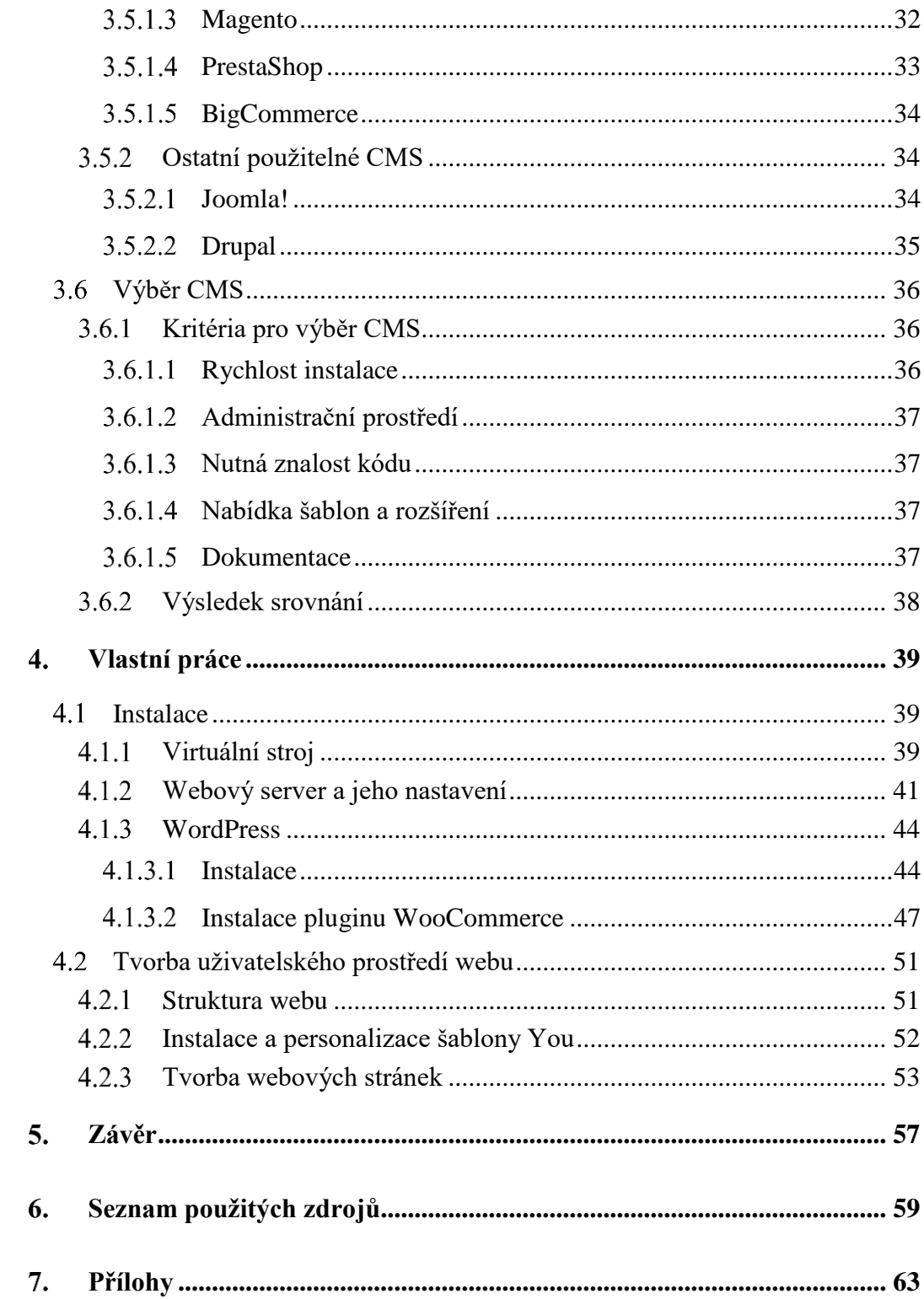

## **Seznam obrázků**

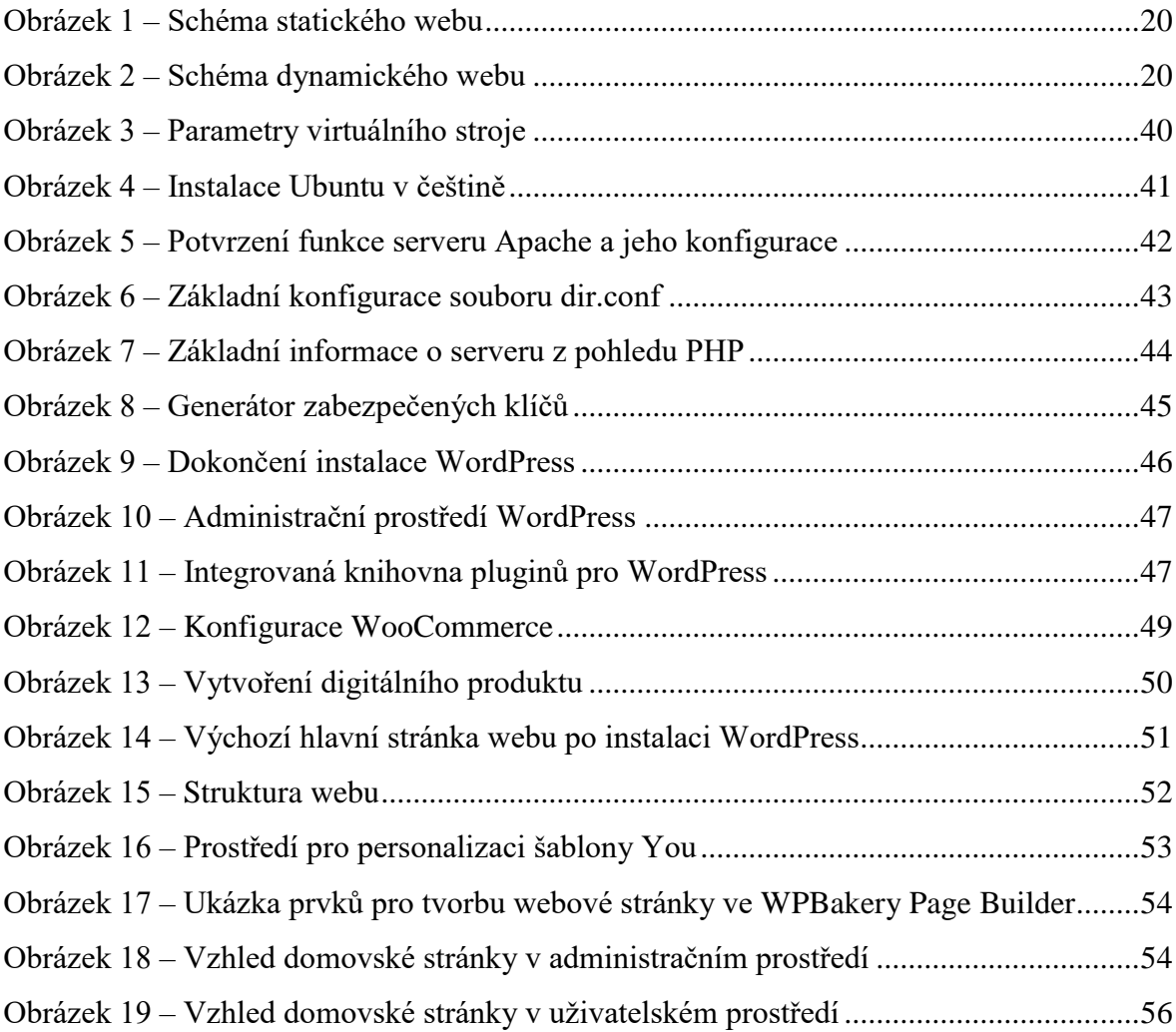

## **Seznam grafů**

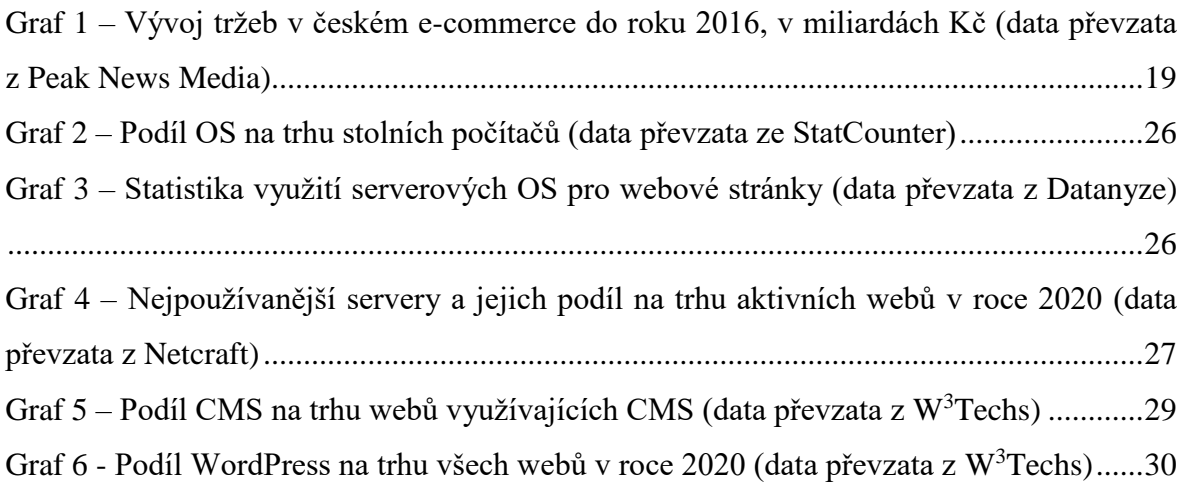

## **Seznam tabulek**

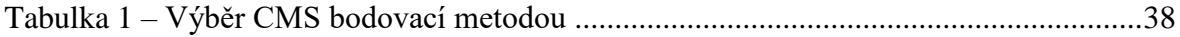

## **Seznam použitých zkratek**

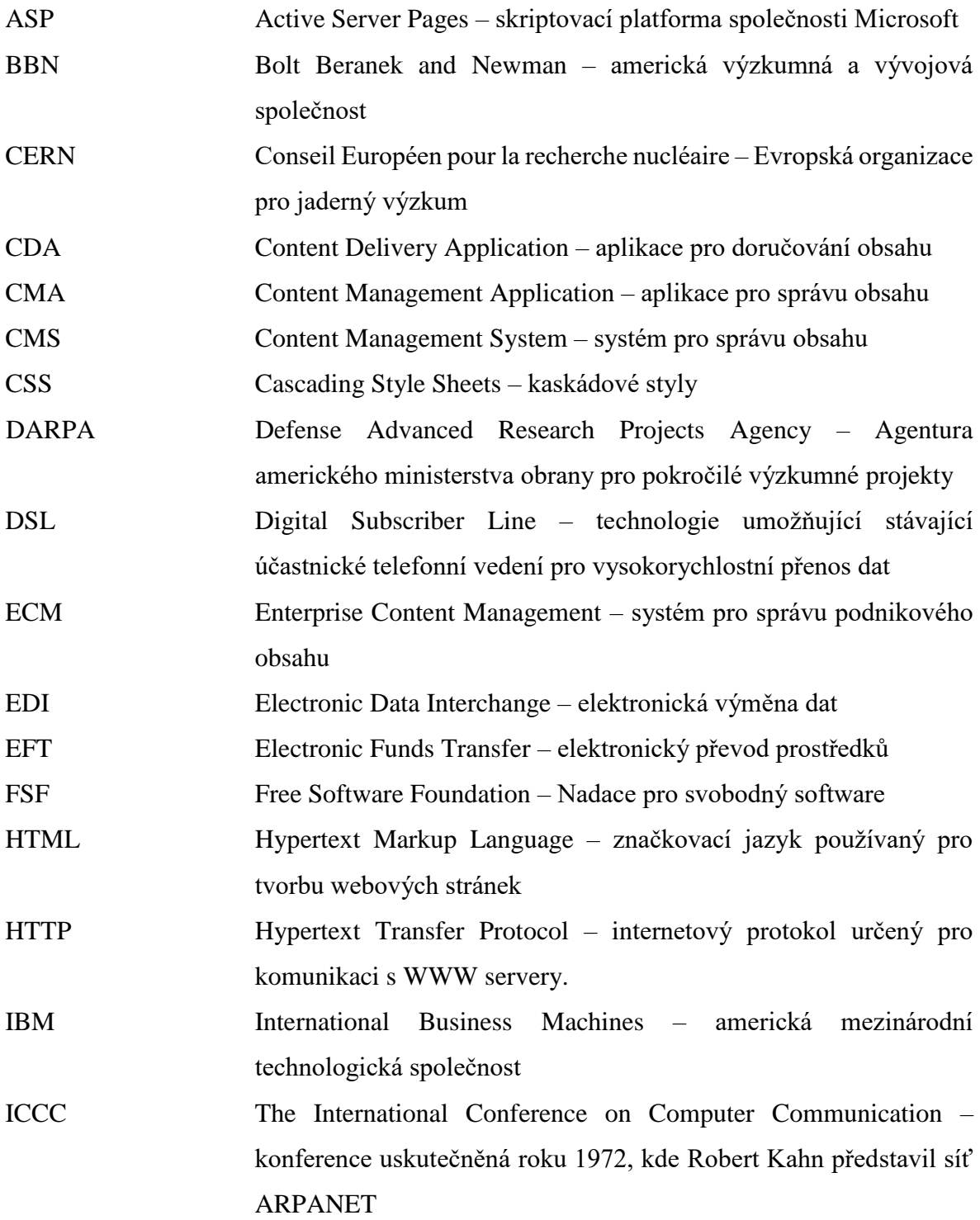

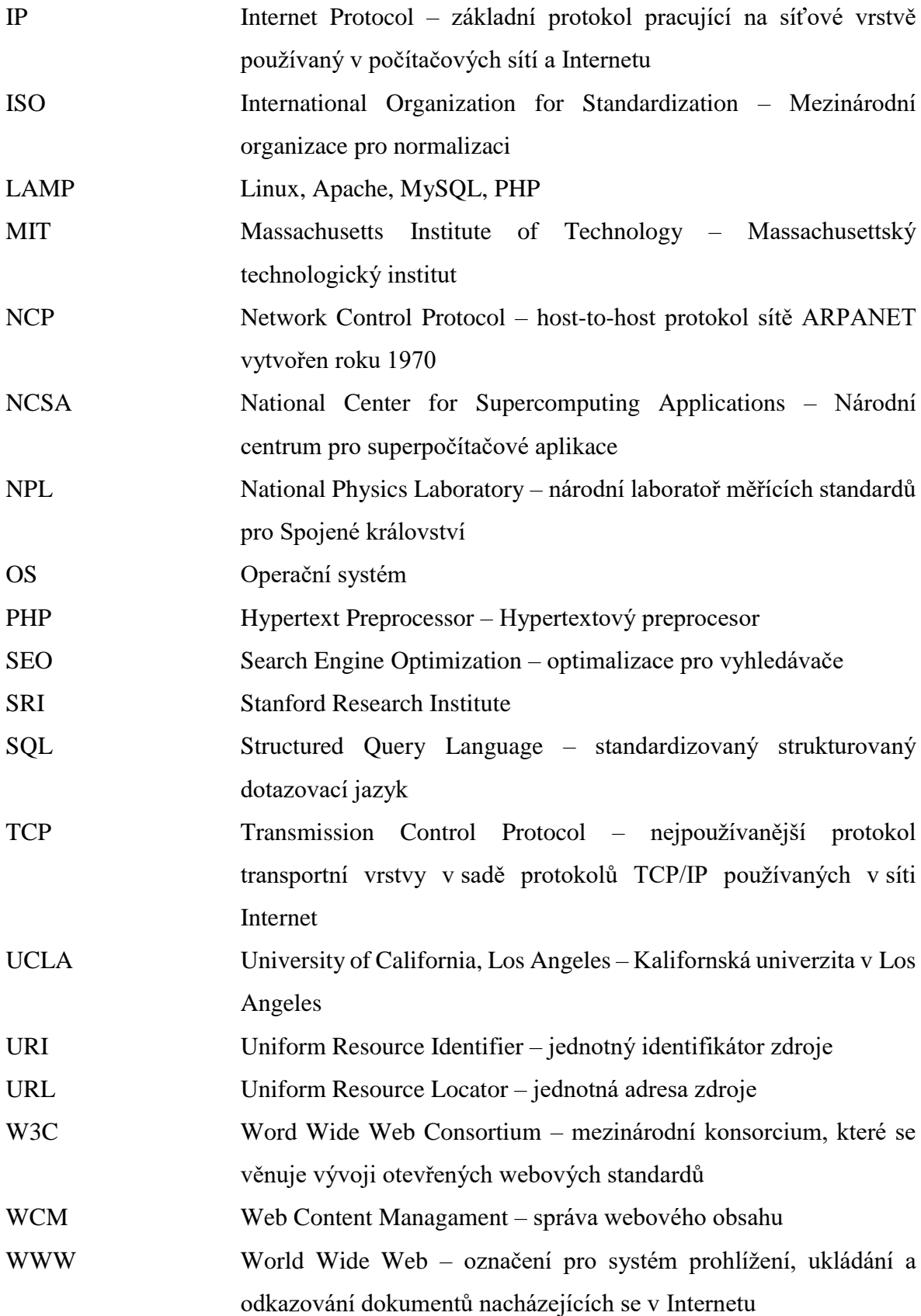

## <span id="page-12-0"></span>**Úvod**

Žijeme v době, kdy si život bez Internetu takřka neumíme představit. Je pro nás jedním z hlavních zdrojů informací, umožňuje nám komunikovat s přáteli a rodinou skrze sociální sítě, nakupovat zboží v online obchodech, ale také prodávat vlastní produkty, zboží, služby a prezentovat svou značku prakticky celému světu. Na Internetu trávíme často až moc svého volného času, a právě proto je v dnešní době pro podnikatele a firmy naprosto nezbytný profesionální web, neboť právě Internet je zdrojem obrovského množství potenciálních zákazníků.

Za posledních dvacet let se toho mnoho změnilo. Intenzivní vývoj internetových technologií umožnil rychlý přístup k informacím téměř komukoliv a odkudkoliv. S vývojem těchto technologií souvisí také nové možnosti pro podnikatele, kteří by rádi své služby a produkty nabízeli online, ale nedisponují větším množstvím finančních prostředků, týmem profesionálních webových vývojářů a sami nemají žádné zkušenosti se skriptovacími jazyky. Realizace webu je v současnosti podstatně rychlejší, méně nákladná a zvládne ji prakticky kdokoliv. Vývoj systémů pro správu obsahu neboli redakčních systémů, zkráceně CMS (Content Management System), umožnil člověku s žádnými nebo jen základními znalostmi programovacích jazyků tvorbu profesionálního a plně funkčního webu, jehož administraci zvládne sám bez nutnosti kontaktovat webového vývojáře a platit za drahé služby. Bohatá nabídka CMS na trhu umožňuje zvolit si ten nejvhodnější CMS na základě osobních preferencí, požadovaných funkcí, ale také podle finančních možností. Řada CMS je nabízena zdarma pod licencí open source, k dispozici jsou ale také varianty placené. Rozsáhlé komunity nadšenců, ale také komerčních společností, vytváří moduly rozšiřující CMS o velmi zajímavé a užitečné funkce a šablony umožňující jednoduchou personalizaci webu.

V teoretické části mé práce se zabývám historií Internetu, WWW a internetového obchodování, dále základními skriptovacími jazyky pro tvorbu webu, webovým serverem a nakonec analýzou nejznámějších dostupných redakčních systémů na trhu. Následně v rámci její praktické části vytvořím fiktivní e-shop pomocí CMS, který vyberu na konci teoretické části na základě všech získaných informací a který je provozován na vlastním webovém serveru postaveným na linuxové distribuci Ubuntu.

Účelem teoretické části práce je seznámit běžného uživatele s možnostmi realizace vlastního webu a její praktická část má sloužit jako návod kupříkladu začínajícím webovým vývojařům, kteří se zajímají o problematiku redakčních systémů, ale i podnikajícím osobám se zájmem prezentovat svou značku a nabízet své produkty či služby na Internetu.

## <span id="page-13-0"></span>**Cíl práce a metodika**

## <span id="page-13-1"></span>**Cíl práce**

Cílem teoretické části bakalářské práce je vymezení obecných zásad pro tvorbu webových stránek a následná analýza vybraných volně dostupných redakčních systémů neboli systémů pro správu webového obsahu CMS.

Cílem praktické části je posléze tvorba fiktivního e-shopu s nabídkou digitálních produktů dle pravidel tvorby webu a za pomoci redakčního systému, který bude zvolen na základě analýzy vybraných systémů v části teoretické. Účelem této práce je seznámit běžného uživatele internetu s možnostmi tvorby webu vlastními silami, tak aby mohl prezentovat svou značku či služby v internetovém světě.

## <span id="page-13-2"></span>**Metodika**

Teoretická část bude zpracována na základě dostupných materiálů týkajících se analyzovaných redakčních systémů. Srovnáním funkcionalit a přívětivosti uživatelského prostředí provedu v teoretické části výběr nejvhodnějšího redakčního systému pro běžného uživatele. V části praktické budou poté definovány požadované funkce webu a pomocí zvoleného redakčního systému bude zrealizován fiktivní e-shop, který bude splňovat všechny náležitosti moderních webových stránek.

## <span id="page-14-0"></span>**Teoretická východiska**

## <span id="page-14-1"></span>**Historie Internetu**

V dnešní době je Internet vysoce rozšířenou informační infrastrukturou, počátek toho, co bývá často nazýváno národní (nebo globální nebo galaktická) informační infrastruktura. Jeho historie je komplikovaná a zahrnuje mnoho aspektů – technologický, organizační a komunitní. Neovlivňuje pouze technickou oblast počítačové komunikace, ale celou společnost, neboť stále více využíváme online nástroje k provozování elektronického obchodu (e-commerce, e-komerce) a k získávání informací. (Internet Society, 2017)

#### <span id="page-14-2"></span> $3.1.1$ **Internet**

Internet způsobil revoluci v počítačovém a komunikačním světě jako nic předtím. Představuje jeden z nejúspěšnějších příkladů výhod trvalých investic a vynaloženého úsilí k výzkumu a rozvoji informační infrastruktury.

Prvním záznamem sociální interakce, která by mohla být uskutečněna prostřednictvím sítě, byla řada poznámek z roku 1962, které patřily J.C.R. Lickliderovi z MIT (Massachusetts Institute of Technology), ve kterých rozebírá svůj "Galactic Network" koncept. Představoval si globálně propojený set počítačů, skrze které by každý mohl mít rychlý přístup k datům a programům z jakékoliv stránky. Licklider byl prvním vedoucím programu v organizaci DARPA (Defense Advanced Research Projects Agency), kde se zabýval počítačovým výzkumem.

Leonard Kleinrock z MIT publikoval svou práci na téma přepojování paketů v červenci 1961 a vydal svou první knihu na dané téma v roce 1964. Kleinrock přesvědčil Robertse o technické proveditelnosti komunikace použitím paketů namísto obvodů, což bylo hlavním krokem na cestě k počítačové síti.

V roce 1965 Lawrence G. Roberts z MIT úspěšně propojil počítač TX-2 v Massachussetts k počítači Q-32 v Kalifornii nízkorychlostní telefonní linkou, a vytvořil tak první rozsáhlou počítačovou síť na světě. Tento experiment ukázal, že časově sdílené počítače by mohly společně dobře pracovat, spouštět programy a načítat data podle potřeby na vzdáleném stroji, ale obvodový telefonní systém byl pro danou úlohu naprosto nedostatečný. Kleinrockovo přesvědčení o přepojování paketů bylo potvrzeno.

V roce 1966 se zrodil plán pro ARPANET, za kterým stál právě Roberts. Svůj plán publikoval v roce 1967. Na konferenci, kde svou práci prezentoval, byla také představena práce o konceptu paketové sítě ze Spojeného království od Donalda Davise a Rogera Scantleburyho z NPL (National Physics Laboratory). Scantlebury o práci NPL řekl Robertsovi a Paulu Baranovi z organizace RAND. Práce na MIT, RAND a NPL probíhaly paralelně, aniž by o sobě navzájem věděly. Slovo paket bylo převzato z práce NPL a navrhovaná rychlost linky pro ARPANET byla navýšena z 2,4 kbps na 50 kbps.

Jako první uzel sítě ARPANET byla zvolena UCLA (The University of California, Los Angeles), kde působil Kleinrock. To se odehrálo v roce 1969, kdy byl na UCLA připojen první hostitelský počítač. Druhý uzel poskytl SRI (Stanford Research Institute), kde působil Doug Engelbart, autor projektu "Augmentation of Human Intellect", který obsahoval brzký hypertextový systém. O měsíc později byla poslána první host-to-host zpráva mezi těmito uzly. Koncem roku 1969 už byly připojeny čtyři hostitelské počítače a akademická síť ARPANET se více a více rozrůstala. Roku 1970 došlo k vytvoření kompletně funkčního ARPANET host-to-host protokolu s názvem Network Control Protocol (NCP), o který se postaralo NWG (Network Working Group) pod vedením S. Crockera. Implementace protokolu v letech 1971-1972 konečně umožnila uživatelům sítě vyvíjet aplikace.

V říjnu 1972 na ICCC (International Computer Communication Conference) byla Robertem Kahnem uskutečněna velmi úspěšná demonstrace sítě ARPANET. To bylo poprvé, co byla síť ARPANET předvedena veřejnosti. V roce 1972 byla též uvedena počáteční aplikace, elektronická pošta (e-mail). Ray Tomlinson z BBN (Bolt Beranek and Newman) napsal základní software pro čtení a posílání zpráv, Roberts potom přidal možnosti selektivně číst, ukládat, předávat zprávy dál a odpovídat na ně. E-mail se poté stal největší síťovou aplikací a vydrželo mu to více než 10 let. (Internet Society, 2017)

Na principu přepojování paketů fungovaly i další sítě, například CYCLADES ve Francii a NPL ve Velké Británii. Ačkoliv všechny byly založeny na stejném principu, nemohly spolu komunikovat. Za sjednocení protokolů paketových sítí, jejich rozhraní s koncovými počítači a datové objekty vyměňované po těchto sítích se zasloužili Robert Kahn a Vint Cerf, kteří jsou dnes právem považováni za otce internetu. Nová technologie dostala název TCP/IP (Transmission Control Protocol / Internet Protocol). Tyto protokoly daly vzniknout "síti sítí", kterou všichni známe pod názvem Internet. V České republice se Internet oficiálně spustil na pražském ČVUT 13. února 1992. (NIC, 2012-2014)

#### <span id="page-16-0"></span>**World Wide Web**

V roce 1989, Tim Berners-Lee, absolvent Oxfordské univerzity a zaměstnanec CERNu (Organisation Européenne pour la Recherche Nucléaire), vyložil svou vizi webu v dokumentu nazvaném "Information Management: A Proposal". Jeho dílo nebylo ihned přijato a jeho tehdejší šéf, Mike Sendall, ho okomentoval slovy: "Vágní, ale vzrušující", které napsal na přední stranu Timova dokumentu. Projekt WEB nikdy nebyl oficiálním projektem CERNu, ale i tak dostal v roce 1990 Berners-Lee čas od Mika Sendalla na něm pracovat.

A byl to právě rok 1990, kdy Tim napsal tři základní technologie, které zůstávají dodnes základem webu, a to jsou:

- HTML (Hypertext Markup Language) jazyk pro formátování webu,
- URI (Uniform Resource Identifier) jedinečná adresa, která se používá pro idenfitikaci zdrojů na webu. Běžněji nazývána URL (Uniform Resource Locator),
- HTTP (Hypertext Transfer Protocol) komunikační protokol umožňující načítání propojených zdrojů z celého webu.

Tim také napsal první editor webové stránky, prohlížeč "WorldWideWeb.app" a první webový server "httpd". Koncem roku 1990 se objevila na otevřeném internetu první webová stránka.

Tim si byl vědom, že web musí být zdarma pro každého a každý by ho měl mít možnost využívat kdekoliv a kdykoliv, jedině tak se ukáže jeho pravý potenciál. Zajistil, aby CERN souhlasil s tím, že základní kód bude navždy dostupný bez licenčních poplatků.

V roce 1994 Tim založil W3C (World Wide Web Consortium), které se věnuje vývoji otevřených webových standardů. Ředitelem W3C je do dnešního dne. (World Wide Web Foundation, 2008-2020)

V roce 1995 pořádal CERN dvoudenní seminář pro evropská média, aby prezentoval WWW. (W3C, 2000) Prvním webovým prohlížečem byl Mosaic, volně dostupný pro všechny, který se mezi uživateli rozšířil rychlostí světla. Autorem Mosaic byli Marc Andreesen a Eric Bina. (CZ.NIC, 2012-2014)

Internet a web výrazně ovlivnily způsob, jakým dnes lidstvo komunikuje, vzdělává se, baví se a řídí své podnikání. Kamarádi, rodiny a obchodní kolegové si elektronicky vyměňují zprávy, dokumenty a informace použitím textových zpráv, e-mailu nebo skrze společná online pracovní prostředí. Studenti používají web pro provádění výzkumu, získávání studijních materiálů, absolvování lekcí, nebo také ke spolupráci na projektech s kolegy. Dalšími aktivitami provozovanými na Internetu je hraní online her, přehrávání vidií, stahování filmů, poslech hudby a používání dalších mnoha aplikací na počítačích a mobilních zařízeních, které Internet ke své funkci využívají. Konzumenti nakupující online, a šetří tak palivo, čas a někdy také peníze využitím různých akčních nabídek nebo prostě jen porovnáním, kde mají zboží nebo služby levnější. (Campbell, 2018, s. 4)

#### <span id="page-17-0"></span>**E-Commerce**

Jednou z nejpopulárnějších aktivit na webu je bezesporu nakupování. Nakupujeme z pohodlí domova, kdykoliv a kdekoliv. Každý si v dnešní době může najít přesně to zboží a služby, které ho zajímají a nemusí kvůli tomu strávit hodiny v různých nákupních centrech.

Historie e-commerce se začala psát roku 1991, kdy se Internet otevřel pro komerční účely. Od tohoto data se tísíce podnikatelů a velkých společností usadilo právě na Internetu a nabízí své služby a produkty zákazníkům na vlastních webových stránkách neboli web sites.

Provedení obchodní transakce elektronicky zprvu probíhalo za pomocí špičkových technologií jako Electronic Data Interchange (EDI), v překladu electronická výměna dat, a Electronic Funds Transfer (EFT), v překladu elektronický převod prostředků, což umožnilo uživatelům výměnu obchodních informací a provádění elektronických transakcí. Tyto technologie se používaly již na konci 70. let a umožňovaly firmám posílat obchodní dokumentaci elektronicky.

Přestože v roce 1994 Internet získával na větší a větší popularitě u veřejnosti, trvalo další čtyři roky zdokonalit bezpečnostní protokoly, jako například HTTP, a DSL (Digital Subscriber Line), které umožňovaly rychlé a trvalé připojení k Internetu. V roce 2000 nabízelo své služby na WWW již velké množství firem ze Spojených států amerických a západní Evropy. V této době začali lidé vnímat pojem e-commerce jako proces, který jim umožní objednat dostupné zboží a služby přes Internet s použitím zabezpečeného připojení a elektronické platební služby.

V letech 1996-2001 masivně vzrůstalo používání Internetu, toto období nazýváme "dot-com bubble" neboli "Internetová bublina". Jako každá bublina i tato musela prasknout a stalo se tomu během února a března roku 2001. Akcie technologických firem dramaticky poklesly a mnoho firem zkrachovalo. Jen část firem přežila kolaps a fungují dodnes, jako například Yahoo.com. I přes tento kolaps zisky z e-commerce v následujících letech rostly a v roce 2007 činil v USA tento zisk 3,4% celkových prodejů. (Ecommerce-Land, 2004)

Česká republika ve světě e-commerce patří ke světové špičce se 40 100 e-shopy na deset a půl milionu obyvatel, přičemž počet e-shopů neustále roste. Mezi lety 2017 a 2019 počet e-shopů vzrostl o dalších 3900. (SystemOnLine, 2019)

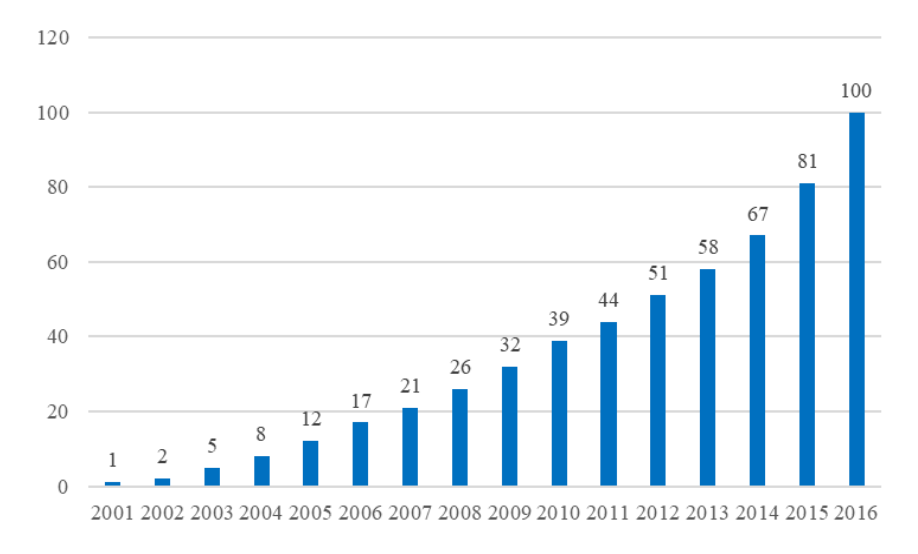

<span id="page-18-2"></span>**Graf 1 – Vývoj tržeb v českém e-commerce do roku 2016, v miliardách Kč (data převzata z Peak News Media)**

## <span id="page-18-0"></span>**Web**

Web (website) je kolekce veřejně přístupných, propojených webových stránek (web pages), které sdílí jednu doménu a tvoří logický celek. Websites mohou být vytvořeny a spravovány jednotlivcem, skupinou, firmou či organizací pro mnoho účelů. Všechny veřejně přístupné websites tvoří WWW neboli World Wide Web. (Techopedia, 2020) Web rozdělujeme na dva základní typy, a to: dynamický a statický.

#### <span id="page-18-1"></span>**Statický web**

Statický web obsahuje webové stránky s fixním obsahem. Každá stránka je kódována v HTML a zobrazuje stejné informace každému návštěvníkovi webu. Je to nejzákladnější typ webu a je nejjednodušší ho vytvořit. Neprobíhá žádná interakce s databázemi.

Fixní kód způsobí, že obsah webové stránky se nezmění, dokud není ručně aktualizován správcem webu. Tento typ je vhodný zejména pro malé weby. Větší weby se stovkami stránek by měly využívat spíše web dynamický pro jednoduchou aktualizaci dynamických stránek úpravou záznamu databáze. (Christensson, 2009)

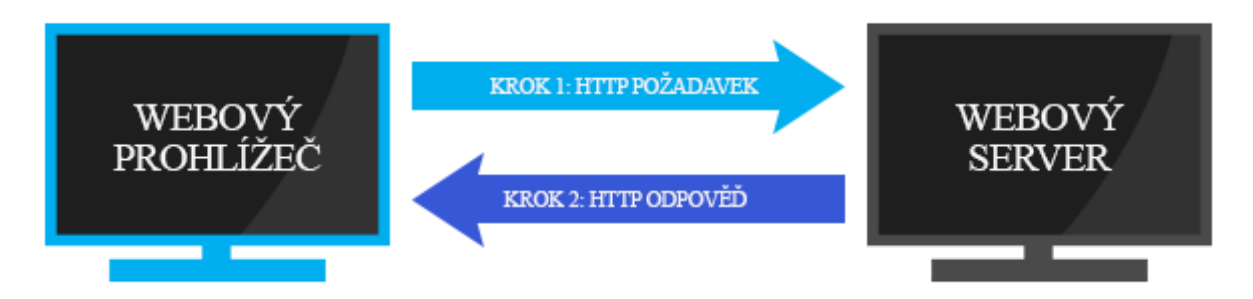

**Obrázek 1 – Schéma statického webu**

### <span id="page-19-2"></span><span id="page-19-0"></span>**Dynamický web**

Webové stránky dynamického webu jsou generovány v reálném čase. Tyto stránky zahrnují skriptovací jazyky, jako jsou PHP nebo ASP. V momentě, kdy uživatel navštíví dynamickou webovou stránku, je kód stránky analyzován na webovém serveru a výsledné HTML je odesláno do prohlížeče uživatele. Dynamické stránky získavající informace z databáze jsou také nazývány databází "poháněné" stránky. (Christensson, 2009)

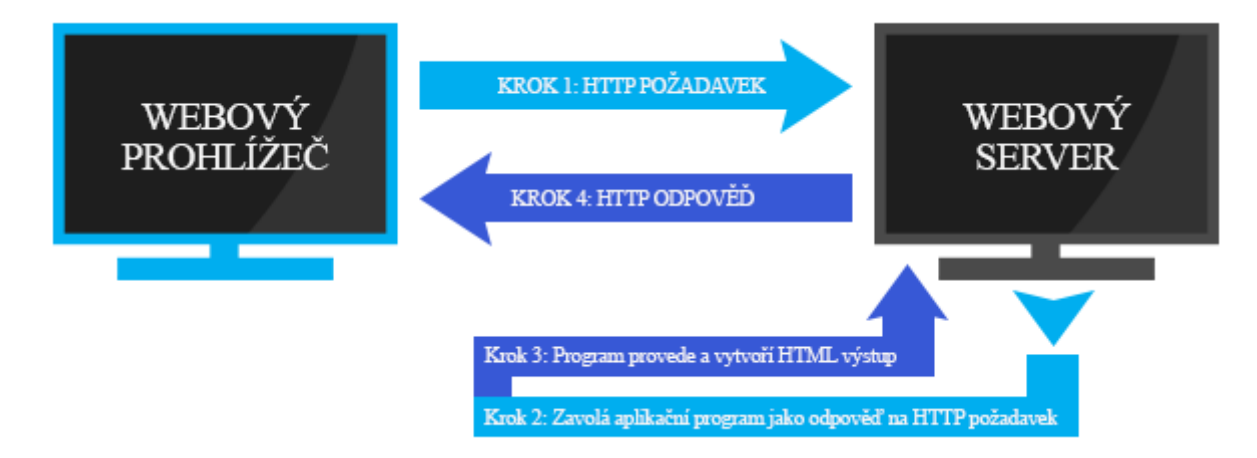

<span id="page-19-3"></span>**Obrázek 2 – Schéma dynamického webu**

### <span id="page-19-1"></span>**Webová stránka**

Webová stránka (anglicky web page) je dokument na Internetu. Webová stránka může obsahovat různý obsah, včetně textu, obrázků, videí a tak dále. Může být také prázdná. Webové stránky mohou být online zdroje novinek, sociální sítě nebo reklamy. Každá webová stránka je umístěna online a má svojí specifickou URL adresu. (Writing Explained, 2020) Více webových stránek dohromady tvoří website.

## <span id="page-20-0"></span>**Skriptovací jazyky pro tvorbu webu**

Skriptovací (programovací) jazyky rozdělujeme podle počítače, na kterém jsou prováděny. Skripty se mohou provádět buď na straně serveru, nebo na straně klienta. Jako server se označuje počítač, na kterém je web (nebo také: webová prezentace, website) vystaven a klientem je počítač uživatele webu s nainstalovaným webovým prohlížečem. Musíme použít pro tvorbu webu obě skupiny skriptovacích jazyků? Nemusíme. Chceme-li ukládat informace, musíme použít serverový skript. V dalších případech většinou stačí použít skripty klientské. (Jak Psát Web, 2019) Technologiemi na straně serveru a klienta se budu zabývat v této kapitole.

#### <span id="page-20-1"></span>**Technologie na straně serveru**

#### <span id="page-20-2"></span>3.3.1.1 PHP

PHP (Hypertext Preprocessor) je celosvětově rozšířeným, otevřeným a univerzálním skriptovacím jazykem, jehož skripty jsou prováděny na nějakém webovém serveru. Uživatel se k němu dostane prostřednictvím webového prohlížeče. Pokud si spustíme webový prohlížeč jako například Firefox nebo Safari a chceme si zobrazit nějakou webovou stránku, náš počítač v tu chvíli začne komunikovat s počítačem jiným – webovým serverem. (David Sklar, 2018, s. 15)

*"Výhodou jazyka PHP ve srovnání s JavaScriptem je efektivnější ladění kódu. Protože se kód PHP provádí na straně serveru, případná chyba v kódu se odhalí už před odesláním stránky klientovi a na webové stránce se zobrazí chybové hlášení s popisem chyby a číslem řádku, kde chyba nastala."* (Laurenčík, 2019, s. 179)

Kód je tedy spuštěn na straně serveru a generuje HTML, které je poté odesláno klientovi. Klient obdrží výsledek spuštění PHP skriptu, ale nikdy neuvidí zdrojový kód.

PHP lze vložit do HTML, a to např. takto:

```
<!DOCTYPE html>
```
<html>

<head>

<title>Example</title>

</head>

<body>

**<?php**

echo "Ahoj, jsem PHP skript!";

**?>**

</body>

</html>

(PHP, 2020)

Dnes je PHP nejrozšířenějším skriptovacím jazykem pro tvorbu webu a webových aplikací na světě. Programátoři používají PHP např. ve spojení s databází, jako je MySQL. (Posterus, 2012).

### <span id="page-21-0"></span>3.3.1.2 SOL

SQL (Structured Query Language) je strukturovaný dotazovací jazyk umožňující přístup a úpravu informací v databázi. Ze známých příkazů SQL jazyka můžeme jmenovat "INSERT", "UPDATE" nebo "DELETE". Jazyk SQL byl vytvořen americkou společností IBM (Internetional Business Machines) a původně byl nazýván SEQUEL (Structured English Query Language). Dnes je SQL hojně využíván pro vývoj a správu webových databází. Pomocí skriptovacích jazyků jako PHP lze uskutečnit příkazy při načtení webové stránky. To umožňuje tvorbu dynamických webových stránek, které mohou zobrazovat jinou informaci pokaždé, kdy je stránka načtena. (Christensson, 2007)

#### <span id="page-21-1"></span>**ASP.NET**

ASP.NET není skriptovací jazyk, ale nadstavba komplexnější technologie, jejímž základem je tzv. .NET framework od firmy Microsoft. .NET framework je původně komponenta systému Windows, kterou některé programy potřebují ke svému běhu. ASP.NET je nástupcem ASP. Nicméně technologie jsou od sebe poměrně odlišné a podoba jmen je spíše matoucí. S ASP.NET lze použít více skriptovacích jazyků, technologie funguje na různých operačních systémech i různých webových serverech. (Ponkrác, 2011, s. 18)

#### <span id="page-21-2"></span>**Technologie na straně klienta**

#### <span id="page-21-3"></span>**HMTL**

HTML neboli Hypertext Markup Language je značkovací jazyk používaný k vytvoření elektronických dokumentů nazývaných stránky, které jsou zobrazeny na webu. Každá stránka obsahuje řadu odkazů na jiné stránky, ty nazýváme hypertextové odkazy, a je napsána s použitím nějaké z verzí HTML.

HTML se postará o správné formátování webové stránky, aby webový prohlížeč zobrazil stránku tak, jak má vypadat. Bez HTML by prohlížeč nevěděl, jak zobrazit text jako element (HTML prvek) nebo načíst obrázek. Další z věcí, co HTML zajistí, je struktura webové stránky. O změnu vzhledu se následně postarají kaskádové styly – CSS. HTML představuje "kostru" webové stránky a CSS její "kůži". (Computer Hope, 2018)

Aktuální verze jazyka HTML je HTML5. Ta oproti HTML4 představila poměrně velké množství nových tagů a atributů. HTML5 slibuje lepší ovládání uživatelského rozhraní (to se týká především webových formulářů), dále lepší dostupnost pro webové prohlížeče, jelikož umožňuje jasněji popsat obsah stránky a například také přidává <audio> a <video> tagy, které zbavují povinnosti používat Flash nebo Silverlight pro video a audio. (Hogan, 2010, s. 1-3) Příklad HTML5 kódu:

<!doctype html> *<!--používá se, aby informoval prohlížeč o kterou verzi HTML se jedná -->* <html>

```
<head> <!-- hlavička dokumentu -->
       <meta charset="utf-8>
```

```
<title>Příklad</title>
```
</head>

```
<body> <!-- tělo dokumentu -->
        \langle h1\rangleToto je nadpis\langle h1\rangle<p>Toto je odstavec</p>
     </body>
```
</html>

## <span id="page-22-0"></span>3.3.2.2 CSS

CSS (Cascading Style Sheets - kaskádové styly), je soubor používající pravidla pro standardizaci vzhledu obsahu webové stránky definováním stylů pro elementy jako písmo, okraje, umístění, barvy pozadí a tak dále. CSS specifikace je v zásadě umístěna v souboru zvaném style sheet. (Campbells, 2018, s. 25) Soubor s CSS může být propojen s několika stránkami, a vývojář tak může změnit vzhled všech stránek najednou.

Na CSS soubor odkazujeme v HTML souboru pomocí tagu <link> takto:

<head>

<link rel="stylesheet" Type="text/css" href="odkaz nebo cesta k CSS souboru"> </head>

CSS můžeme také vložit přímo do HTML:

```
<head>
 <style type="text/css">
        .body{
        background: red; /* změní pozadí webové stránky na červenou */
           }
 </style>
</head>
```
Aktuální verze CSS je CSS3. CSS3 představila nové selektory a vlastnosti, které umožňují větší flexibilitu s rozložením a vzhledem stránky. (Computer Hope, 2019)

#### <span id="page-23-0"></span>**JavaScript**

JavaScript je objektově orientovaný programovací jazyk, který se využívá k tvorbě interaktivních webových stránek a je nejpopulárnějším programovacím jazykem na světě. Narozdíl od PHP se skripty provádí na straně klienta až po stáhnutí do webového prohlížeče. Příkladem jeho použití mohou být například kontroly správného vyplnění webového formuláře, rozbalovací menu a tak dále. JavaScript byl vyvinut společností Netscape v roce 1995, standardizován byl v roce 1998 organizací ISO (International Organization for Standardization). (Adaptic, 2005-2020)

```
Takto vypadá kód JavaScript, jehož výstup je "Dnes je [dnešní datum + čas]":
```

```
<script type="text/javascript">
```
var d=new Date();

document.write('Dnes je ' + d + ' <br/>  $\langle$ br> ');

</script>

Výhodou použítí JavaScript oproti PHP je skutečnost, že provedení kódu nevyžaduje komunikaci se serverem, což znamená menší prodlevu při načítání stránky. JavaScript má ale své nevýhody, a to:

- možnosti jsou ve srovnání s PHP omezenější,
- způsob provedení JavaScript může záviset na webovém prohlížeči uživatele,
- může se stát, že prohlížeč bude vyžadovat povolení před provedením JavaScript.

Kód psaný v JavaScript se provede ihned po načtení webové stránky (Laurenčík, 2019, s. 140)

### <span id="page-24-0"></span>**Webový server**

Webový server je softwarová aplikace, která na konkrétním síťovém portu čeká na spojení s klienty. Klientem se rozumí webový prohlížeč, webový nástroj na indexaci stránek nebo třeba interaktivní relace telnetu. Po vytvoření spojení server čeká na požadavek klientské aplikace. Požadavek na prostředek, který obvykle bývá požadavkem na odeslání obsahu souboru uloženého na serveru, je vždy formulován v nějaké verzi HTTP. (Aulds, 2003, s. 28)

Serverem může být každý počítač, který je připojen k internetu a má nainstalovaný patřičný software. Nicméně většina webových serverů jsou ploché počítače, které lze připojit na serverový stojan. Webhostingové společnosti mají velké množství serverových stojanů a každý z nich obsahuje několik serverů. To je nejefektivnější způsob hostování velkého počtu webů z jednoho místa. Webové servery hostující web pro více uživatelů najednou se nazývají sdílené, servery vyhrazené pouze pro jednoho uživatele se poté nazývají servery dedikované. (Christensson, 2011)

Webový server lze provozovat z vlastního počítače s připojením k internetu. Velmi populární jsou technologie LAMP, které jsou k dispozici zcela zdarma, a kterým se dále budu věnovat.

#### <span id="page-24-1"></span>3.4.1 **LAMP**

LAMP je zkratkou pro Linux, Apache, MySQL a PHP. Společně mohou tyto technologie být použity k vytvoření plně funkčního webového serveru. LAMP je jedním z nejpoužívanějších systémů pro tvorbu dynamických webových stránek a webových aplikací. Linux slouží jako operační systém, Apache jako server, MySQL jako databáze a PHP jako skriptovací jazyk, který umožní z databáze načítat data. (Christensson, 2013)

#### <span id="page-24-2"></span>**Linux**

Linux je, stejně jako Windows nebo macOS, operační systém (OS). Byl vytvořen na začátku 90. let finským softwarovým inženýrem, v té době ještě studentem Univerzity v Helsinkách, Linusem Torvaldsem a neziskovou organizací FSF (Free Software Foundation). Linus začal pracovat na vývoji Linux s cílem vytvořit systém podobný systému MINIX, což je placený operační systém UNIX. V roce 1991 zveřejnil verzi 0.02 a v roce 1994 verzi 1.0 jádra Linux, srdce operačního systému. Ve stejnou dobu pracoval americký vývojář Richard Stallman a FSF na open source (kód volně přístupný veřejnosti, zdarma) systému podobném UNIX s názvem GNU.

Vytvořené utility (nástroje) z GNU byly přidány do jádra Linux a vznikl kompletní operační systém s názvem GNU/Linux neboli Linux.

Linux není uživatelsky přívětivý jako např. Windows nebo macOS. Je ale poskytován jako open source software a je to velmi stabilní a spolehlivý OS. (Encyclopaedia Britannica, 2020)

Zatímco Linux prohrává se systémy jako Windows a macOS ve světě stolních počítačů, kde je nainstalovaný pouze na 1,9% zařízeních na trhu (StatCounter, 2020), ve světě serverových OS pro webové stránky je velmi populární a nejpoužívanější je Linuxová distribuce s názvem Ubuntu. Dalšími populárními distribucemi Linux jsou CentOS a Debian (Datanyze, 2020). Existují i placené verze Linux s oficiální podporou, a to například Red Hat Enterprise Linux a SUSE Enterprise Linux. (Linux, 2020)

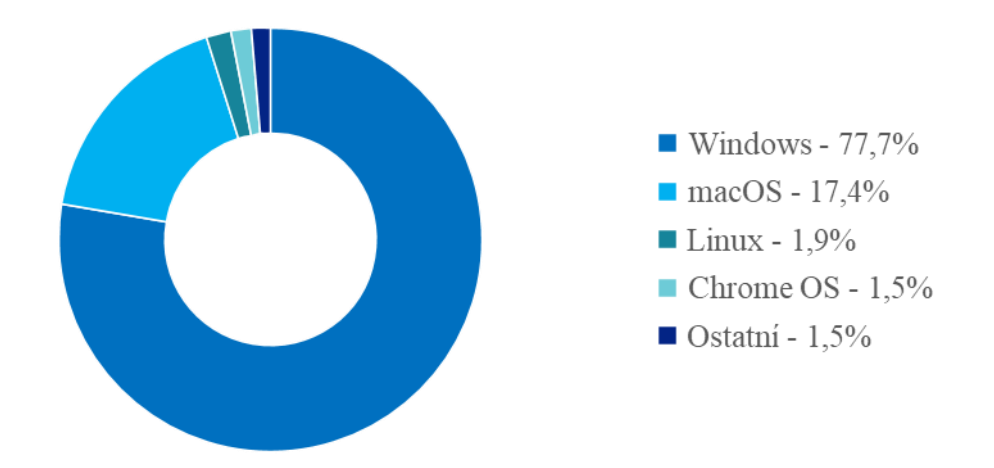

<span id="page-25-0"></span>**Graf 2 – Podíl OS na trhu stolních počítačů (data převzata ze StatCounter)**

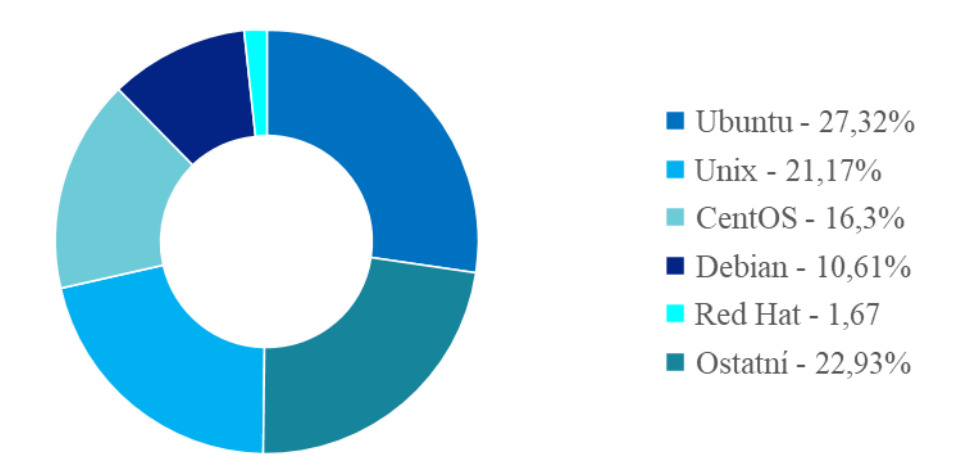

<span id="page-25-1"></span>**Graf 3 – Statistika využití serverových OS pro webové stránky (data převzata z Datanyze)**

#### <span id="page-26-0"></span>**3.4.1.2 Apache**

*"Co Apache dokázal, je prostě neuvěřitelné! Kdo mohl tušit, že webový server poskytovaný jako otevřený software (open source), tak důsledně porazí na této platformě dva hlavní komerční konkurenty, firmy Microsoft a Netscape!"* (Kabir, 2003, s. 30)

Apache je vysoce konfigurovatelný softwarový server s modulárním návrhem se stovkami dostupných modulů, které se dají využít. Apache výborně podporuje jazyky PHP, Perl a další skriptovací jazyky. Server Apache podporuje operační systém Linux, Windows i macOS, ale právě mocná kombinace Linux a Apache pravděpodobně pomohla systému Linux proniknout do tohoto teritoria. (Kabir, 2004, s. 30)

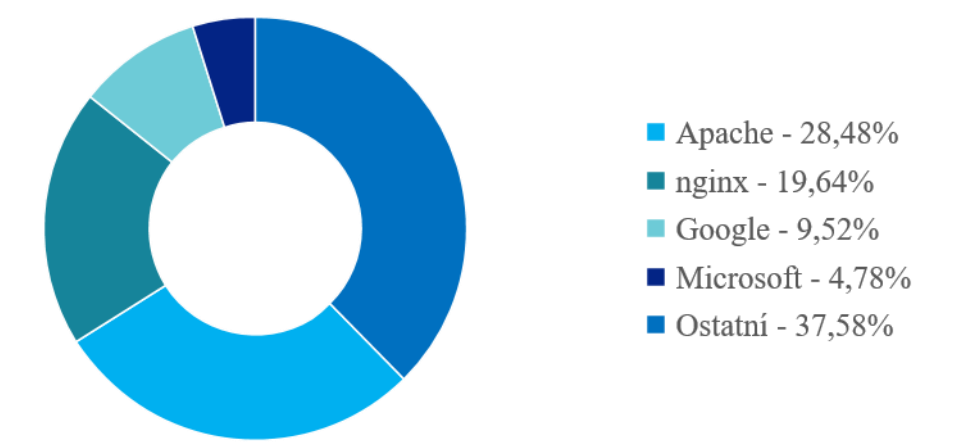

<span id="page-26-1"></span>**Graf 4 – Nejpoužívanější servery a jejich podíl na trhu aktivních webů v roce 2020 (data převzata z Netcraft)**

#### 3.4.1.2.1 Historie Apache

Server Apache vznikl z webového serveru, který původně na úsvitu dějin Internetu vytvořilo Národní středisko pro superpočítačové aplikace (NCSA). Ze společnosti NCSA odešel v polovině roku 1994 hlavní vývojář serveru Rob McCool a projekt se rozdělil. Zdrojový kód serveru NCSA httpd byl ale volně k dispozici, a tak na jeho opravách a vylepšeních mohlo pracovat mnoho vývojářů. Trend nekoordinovaného a decentralizovaného vývoje pokračoval až do roku 1995.

V roce 1995 byla uvolněna verze serveru Apache jako sada záplat pro server NCSA httpd 1.3. Název Apache je odvozen právě od tohoto bodu – "a patchy server". Nezávislí programátoři poté vytvořili konsorcium nazývané Apache Group, sdíleli nápady, kritiku a podporu. Server Apache nahradil server NCSA httpd a od roku 1996 až do současnosti je nejpoužívanějším webovým serverem na světě. (Aulds, 2003, s. 24)

#### <span id="page-27-0"></span>**MySQL**

MySQL je open source systém pro správu relačních databází. Je založen na dotazovacím jazyku SQL. MySQL běžně najdeme na webových serverech. (Christensson, 2007)

MySQL není nejlepší ani nejkvalitnější databáze. Za použití pro PHP na webové stránky platit vývojář nemusí, za použití v komerčních programech již ale ano. MySQL je malý, rychlý, jednoduchý a nenáročný databázový systém. (Ponkrác, 2011, s. 149)

### <span id="page-27-1"></span>3.4.1.4 PHP

PHP bylo vyvinuto v roce 1994 jako jednoduchý nástroj, který lze vkládat do HTML kódu webové stránky za účelem tvorby dynamického webu a webových aplikací. PHP má své místo v každé sadě nástrojů programátora webu. Umožňuje skvělé serverem analyzované skriptování a je výborně dokumentováno jeho vývojáři na oficiálních stránkách PHP. (Aulds, 2003, s. 238)

Některá syntaxe PHP je "vypůjčena" z jiných jazyků jako C, Java a Perl. Nicméně PHP má několik jedinečných vlastností, stejně jako funkcí. Cílem PHP je umožnit webovým vývojářům rychle a snadno psát dynamicky generované stránky a je vynikající pro vytváření databázových webů v kombinaci s MySQL. (Christensson, 2006)

### <span id="page-27-2"></span>**Redakční systémy (CMS)**

Pokud jste v letech 1995-2000 chtěli vlastnit web, museli jste disponovat znalostí skriptovacích jazyků, abyste ho dokázali vytvořit. Předpokládalo se, že takovýto člověk musí být nadšencem do programování, který je schopen si sednout, dát dohromady určitou podobu HTML a následně, pokud byl dost schopný, mít takový web, který zaujme větší množství lidí.

V roce 1999, Even Williams a Meg Hourihan spustili novou službu s názvem Blogger. Blogger, který později získal Google, se stal pradědečkem moderního blogu. Vzestup blogování započal. (Brazell, 2010, s. 3-4)

Dnes je situace jiná. Vytvořit si svůj vlastní web není nikterak obtížné. Člověk nemusí mít žádné znalosti skriptovacích jazyků, i přes to je však schopen vytvořit web velmi kvalitní, plně funkční a vzhledově profesionální. Jak je to možné? Odpovědí jsou redakční systémy.

Redakční systém, zkráceně CMS (Content Management System), je webová aplikace umožňující tvorbu a správu webu online. CMS ve standardní instalaci přichází s řadou funkcí od základní editace webového obsahu, až po registraci uživatelů. Zkráceně, s CMS lze vytvořit web,

jehož vytvoření by klasickou cestou zaměstnalo celý team webových profesionálů, zkonzumovalo mnoho času a mnohem více peněz. (Tiggeler, 2013, s. 81)

CMS se typicky používají pro správu podnikového obsahu ECM (Enterprise Content Management) a správu webového obsahu WCM (Web Content Management). ECM i WCM mají dvě složky: aplikaci pro správu obsahu CMA (Content Management Application) a aplikaci pro doručování obsahu CDA (Content Delivery Application). CMA je grafické uživatelské rozhraní, přes které uživatel může kontrolovat návrh, tvorbu, úpravu a může odstranit obsah z webové stránky, vše kompletně bez znalostí HTML. CDA poskytuje backend služby, které podporují správu a doručování obsahu vytvořeného v CMA. (SearchContentManagement, 2019)

Oblíbené funkce CMS:

- URL přátelská k vyhledáváčům (SEO-friendly),
- integrovaná a online pomoc, zahrnuje také diskusní fóra,
- plná podpora šablon a přizpůsobitelné šablony,
- jednoduchá instalace s průvodcem,
- administrátorský panel s podporou více jazyků,
- minimální požadavky na server,
- integrovaný správce souborů.

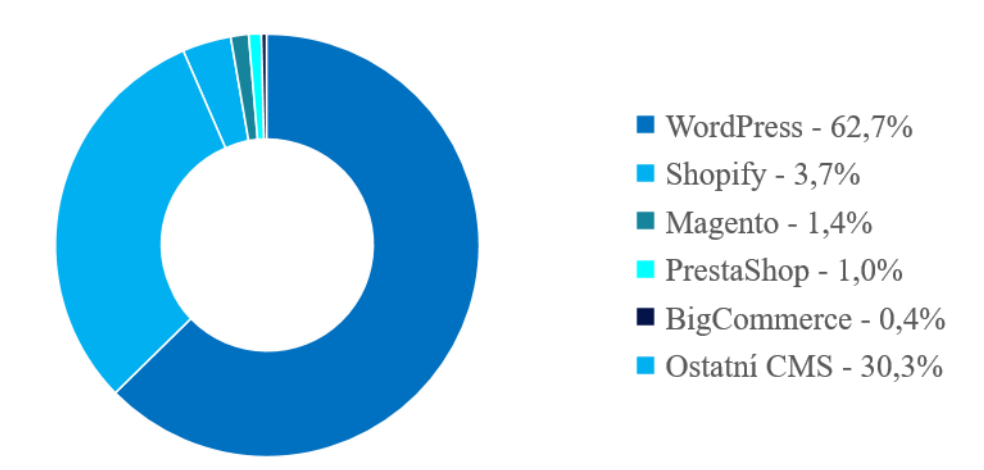

<span id="page-28-0"></span>**Graf 5 – Podíl CMS na trhu webů využívajících CMS (data převzata z W<sup>3</sup>Techs)**

#### <span id="page-29-0"></span>**5 nejlepších CMS pro e-commerce**

#### <span id="page-29-1"></span>**WordPress s WooCommerce**

V roce 2001 vznikla nová blogovací platforma b2/cafelog, která ale byla v roce 2003 opuštěna. Mladý blogger, fotograf a student prvního ročníku Houstonské university, Matt Mullenweg, se spolu s dalším aktivním uživatelem b2/cafelog, Mikem Littlem, rozhodli vzít kód b2/cafelog a vytvořit nový projekt, tak se zrodil WordPress jako WordPress 0.70.

O rok později WordPress vydal svou první průlomovou verzi 1.2. Tato verze přinesla proslulou architekturu a rozhraní pro programování aplikací, díky kterému je platforma WordPress tak flexibilní. V roce 2005, ve verzi 1.5, debutovala slavná architektura šablon a funkce správy stránek. (Brazell, 2010, s. 4-5)

WordPress nadále pokračoval ve zdokonalování své platformy a dnes je nejpoužívanějším CMS na světě. Aktuální verze je verze 5.3, která je pojmenována po jazzovém muzikantovi, Rahsaanu Rolandu Kirkovi, stejně jako všechny hlavní verze předtím. Tímto tvůrci WordPress prokazují úctu svým oblíbeným jazzovým muzikantům.

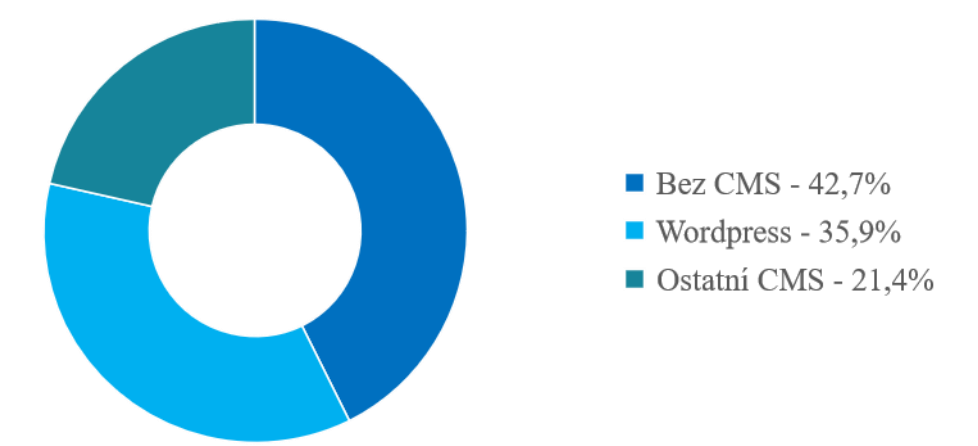

<span id="page-29-2"></span>**Graf 6 - Podíl WordPress na trhu všech webů v roce 2020 (data převzata z W<sup>3</sup>Techs)**

WordPress je k dispozici ve více než sedmdesáti jazycích, a to i v češtině. Můžeme rozšířit jeho funkce pomocí velmi široké nabídky pluginů a v základní instalaci nabízí tři šablony, se kterými můžete začít web ihned tvořit. Dále nabízí možnost koupě prémiových šablon, pokud základní nestačí, a nahrání šablon vlastních. (WordPress, 2020) S šablonami je tvorba webových stránek velmi jednoduchá a intuitivní. Prémiové šablony obsahují mimo přednastavených šablon pro např. kontakt, portfolio také množství fotografií, pozadí, bannerů a navíc tzv. Page Builder, který uživateli umožňuje postavit si stránky doslova jako lego, dle vlastních představ. Existující šablony pro WordPress jsou již tak propracované, že uživatel dostane do rukou hotovou technologii, pomocí které si vytvoří profesionálně vypadající, fungující web, a to bez použití skriptovacích jazyků. (Beleščák, 2014, s. 12)

Jedním z pluginů, který do WordPress lze nainstalovat, je právě WooCommerce. To je plugin, který do WordPress zdarma přidá funkci pro e-commerce a kdokoliv může začít své produkty či služby nabízet online. Plugin byl spuštěn v roce 2011 a je primárním řešením pro uživatele, kteří chtějí mít svůj vlastní, plnohodnotný e-shop. Je kompatibilní s téměř všemi dostupnými šablonami.

#### **Klady**:

- snadná instalace,
- open-source,
- levný způsob realizace webu,
- přehledná administrace webu,
- přes pět tisíc šablon zdarma a tisíce prémiových,
- přes padesát čtyři tisíc pluginů zdarma a další tisíce prémiových,
- nejlepší optimalizace pro vyhledávače (SEO),
- výborný pro internetové obchody v kombinaci s WooCommerce,
- snadná aktualizace pluginů,
- bezpečnost, ale pouze při správné konfiguraci bezpečnostních pluginů třetí strany,
- bezproblémová integrace se sociálními sítěmi.

#### **Zápory**:

- WordPress je sice zdarma, ale při použití prémiových pluginů se může lehce prodražit,
- bezpečnost, neboť WordPress, jako největší CMS, je hlavním cílem kyber zlodějů a jeho závislost na pluginech napsaných různými lidmi může vést k tomu, že malá část škodlivého kódu pronikne do funkcí webu,
- personalizace webu občas přece jen může vyžadovat znalost webového designu, WordPress neposkytuje oficiální podporu a uživatelé se musí informovat na diskuzních fórech o možných řešeních problému. (WordPress, 2020)

#### <span id="page-30-0"></span>**Shopify**

Shopify je kompletní, placená e-commerce platforma, která opět umožňuje uživateli vytvořit a spravovat online obchod. Shopify je zcela cloudová a hostovaná služba. Což znamená: žádné starosti o údržbu softwaru nebo webových serverů. To poskytuje flexibilitu pro přístup a provozování e-commerce odkudkoliv s připojením k internetu.

### **Klady**:

- prodej produktů nejen na vlastním webu možnost prodejte na Facebooku, Amazonu, Pinterestu,
- tlačítko "koupit" možnost vložit toho tlačítko kamkoliv na web a vytvořit tak jednostránkovou pokladnu,
- přehledná administrace webu,
- vlastní Shopify platby dostupné pouze v některých oblastech, platbu zpracovává přímo Shopify a je tak možnost spravovat transakce přímo v Shopify,
- vysoká rychlost webu,
- výborná a rozsáhlá dokumentace,
- více tisíc dvě stě doplňků k rozšíření funkce Shopify.

## **Zápory**:

- neexistuje verze zdarma, základní placená verze obsahuje základní funkce, pokročilejší funkce jsou za další příplatek,
- složitější přizpůsobitelnost, všechny šablony Shopify jsou kódovány v jejich PHP jazyce zvaném Liquid – třeba znát tento kód, nebo si zaplatit experta pro hlubší úpravy,
- neposkytuje e-mail hosting. (Shopify, 2020)

## <span id="page-31-0"></span>**Magento**

Magento je nejméně vhodnou platformou pro nezkušené uživatele. Vyžaduje profesionální znalosti v oblasti vývoje webu. Nabízí několik verzí a jednou z verzí je i open source, která je zdarma. Placená verze Magento Commerce obsahuje nejrozsáhlejší seznam funkcí na trhu, a právě proto je využívána velkými korporacemi, které si mohou dovolit profesionální webové vývojáře. Možnosti na platformě Magento jsou neomezené. Placená verze je kompletně hostovaná, cloudová služba a tak odpadá starost o údržbu softwaru a webových serverů, je ale mnohem dražší než např. Shopify. Magento se nedá s výše zmíněnými CMS srovnávat, má svou klientelu a je softwarem na podnikové úrovni. (Ecommerce Platforms, 2020)

Klady:

- nabízí open source verzi,
- obrovské množství funkcí,
- neomezené možnosti přizpůsobení webu,
- placená verze fungující přes cloud,
- více jak pět set prémiových šablon,
- výborná podpora.

Zápory:

- příliš komplexní pro nezkušeného uživatele,
- velmi finančně náročné,
- pouze pro velké korporace. (Magento, 2020)

#### <span id="page-32-0"></span>**3.5.1.4 PrestaShop**

PrestaShop je nesmírně bohatý, open-source CMS, který lze použít pro správu internetového obchodu v cloudu nebo prostřednictvím vlastního hostování. Aktuálně je celosvětově používán více než dvě stě padesáti tisíci obchody a je k dispozici v šedesáti pěti jazycích, včetně češtiny. Je vhodným řešením pro malé i střední firmy.

Stejně jako WordPress, i PrestaShop nabízí velké množství šablon, které jsou buď zdarma, nebo placené. V porovnání s WordPress jsou ale šablony dražší. K dispozici je také přes tři tisíce modulů rozšiřující PrestaShop o další funkce jako např. optimalizace SEO (Search Engine Optimization), Google Ads, Google Analytics a tak dále. (PrestaShop, 2007-2020)

PrestaShop je zdarma, ale pokud si člověk nedá pozor, může se velmi prodražit. Obecně se doporučuje obrátit se na specialistu, pokud uživatel nemá s tvorbou internetového obchodu absolutně žádné zkušenosti. (E-Commerce Nation, 2018)

#### **Klady**:

- open-source,
- snadná instalace,
- snadná správa a používání,
- lehká přizpůsobitelnost,
- podpora poměrně velkého množství jazyků a měn,
- zabezpečené platby.

#### **Zápory**:

- složitější pro nezkušeného uživatele,
- nevhodné pro velké firmy,
- neprofesionální vzhled pro větší projekty,
- prodraží se, pokud chceme pokročilé funkce a opravdu profesionální web,
- žádná oficiální podpora, uživatelé spoléhají na diskuzní fóra a dokumentaci.

#### <span id="page-33-0"></span>**BigCommerce**

BigCommerce je CMS stvořeným pro e-shop. Je jednou z nejlepších možností pro velké, rychle rostoucí firmy. Na BigCommerce jsou postaveny weby celosvětově známých firem jako například Toyota, Skullcandy nebo Ben & Jerry's.

BigCommerce není dobrou volbou pro nezkušené uživatele vzhledem k jejímu poměrně složitému administračnímu prostředí a pokročilým funkcím, které nastavení online obchodu spíše ztěžují. Lidé z BigCommerce ale svým uživatelům naslouchali a přidali do své platformy nový nástroj zvaný "Store Design", který umožňuje uživateli vidět provedené změny na webových stránkách v reálném čase. (BigCommerce, 2003-2020)

Klady:

- mnohem více "vestavěných" funkcí než kterýkoliv z konkurentů,
- umožňuje prodej přes Facebook, Instagram, eBay, Amazon,
- fantastické nástroje pro SEO,
- podporuje možnosti plateb jako Apple Pay, Amazon Pay, Stripe, Paypal,
- výborná podpora fungující dvacet čtyři hodin v týdnu,
- skvělá online dokumentace.

#### Zápory:

- neexistuje plná verze zdarma (pouze patnácti denní zkušební verze),
- komplexní terminologie nevhodná pro začátečníky,
- pokročilé funkce jsou pro nezkušeného uživatele matoucí,
- pouze dvanáct šablon zdarma a něco málo přes sto šablon prémiových.

#### <span id="page-33-1"></span>**Ostatní použitelné CMS**

#### <span id="page-33-2"></span>**Joomla!**

Joomla je další z populárních open source CMS s 3% podílu na trhu. Byl vytvořen v Austrálii a má rozsáhlé zastoupení vývojářů z celého světa, nejvíce v Evropě, Severní Americe, Jihovýchodní Asii a samozřejmě v Austrálii. Systém Joomla vlastní nezisková organizace zaměstnávající dobrovolníky. (Burge, 2012, s. 2)

Aktuální počet rozšíření (extensions) pro Joomla je kolem osmi tisíc, počet dostupných šablon pro Joomla se nedá určit z důvodu chybějící oficiální knihovny. Volně na Internetu se ale šablon dá najít mnoho, ačkoliv většina z nich je prémiových.

#### **Klady**:

- open-source,
- flexibilní pro různý obsah na webové stránce,
- vícejazyková podpora bez použití rozšíření třetí strany,
- použití různých šablon pro různé části webu WordPress povoluje používat pouze jednu šablonu,
- nabídka prémiových šablon i šablon zdarma,
- jednoduchá instalace.

#### **Zápory**:

- náročnější pro nezkušeného uživatele,
- oproti WordPress skromná knihovna rozšíření (extensions),
- nenabízí oficiální knihovnu šablon.

#### <span id="page-34-0"></span>**3.5.2.2 Drupal**

Drupal je open source CMS psaný v PHP, na kterém lze postavit jakýkoliv web. Je třetím nejpopulárnějším CMS na světě. Kromě CMS byvá také nazýván frameworkem. Náročnost Drupal je velmi malá a rozběhne se prakticky na každém webhostingu. (Drupal, 2020)

Standardní instalace systému Drupal zahrnuje základní funkce jako vytvořit a publikovat obsah, spravovat uživatele, menu a fóra a lze s ní ihned vytvořit například blog nebo právě internetové fórum, a právě na to je Drupal nejvhodnější. Funkce Drupal lze rozšířit doplňkovými moduly (add-on modules), kterých jsou dostupné tisíce. Ty například umožňují vytvořit online obchod přidáním mechanismu pro prodej produktů online, integraci s aplikacemi třetích stran, vícejazyčný web a tak dále. Cílem Drupal je právě to, aby si každý uživatel doplnil základní instalaci o moduly splňující jeho požadavky a Drupal tak obsahoval přesně ty funkce, které uživatel potřebuje.

Drupal není příliš vhodný pro nezkušené uživatele a pochopení jeho administrace vyžaduje prostudování dokumentace a hlavně čas. Nejvhodnější je pro weby jako jsou blogy, fóra,

Klady:

- open source,
- nízká náročnost,
- velký výběr doplňkových modulů,
- bezpečnost v porovnávání např. s WordPress.

#### Zápory:

- strohé funkce v základní instalaci, vyžaduje instalaci mnoha modulů,
- nepřehledné administrační prostředí,
- moduly mají poměrně velký dopad na rychlost webu,
- vyžaduje minimální znalosti CSS, HTML a PHP,
- instalace Drupal je složitější než např. u WordPress. (Tomlinson, 2015, s. 2-3)

## <span id="page-35-0"></span>**Výběr CMS**

Na základě všech shromážděných informací CMS porovnám a zvolím ten nejvhodnější systém pro následnou tvorbu fiktivního e-shopu. Pro srovnání jednotlivých CMS jsem zvolil bodovací metodu.

#### <span id="page-35-1"></span>**Kritéria pro výběr CMS**

Volba kritérií sloužících k ohodnocení systémů a jejich bodování jsou velmi subjektivní. Závisí na preferencích uživatele a jeho zkušenostech. Každé kritérium bylo ohodnoceno od 1 do 10, kde 10 představuje ohodnocení nejlepší a 1 nejhorší. Body u každé z variant sečtu a nejlepší variantou bude ta, která získá bodů nejvíce. Z výběru jsem ihned eliminoval ty CMS, které nebyly dostupné zdarma, konkrétně Shopify a BigCommerce.

#### <span id="page-35-2"></span>**Rychlost instalace**

Rychlost instalace pro mě není jedno z nejzásadnějších kritérií pro výběr systému, ale osobně preferuji jednoduchou instalaci v tzv. webovém instalátoru prostřednictvím systémového GUI (grafické uživatelské rozhraní) bez nutnosti manuálně zasahovat do konfiguračních souborů daného CMS pomocí FTP klienta. Sníží se tak pravděpodobnost zbytečných chyb v kódu a ušetří se čas případně strávený jejich opravou. Určitě stojí za zmínku, že mnoho hostingových společností nabízí také automatické instalace vybraných CMS, kdy člověk opravdu pouze několikrát klikne myší a CMS je během chvíle připraven a plně funkční.

#### <span id="page-36-0"></span>**Administrační prostředí**

Administrační prostředí je pro mne jedno z nejdůležitějších kritérií pro výběr vhodného CMS k realizaci e-shopu. Je to nejdůležitější část CMS, kde se odehrávají všechny úpravy webové stránky, personalizace šablon, přidávání nových produktů, instalace rozšíření a jejich správa a tak dále. Administrační prostředí by proto mělo být co nejvíce přehledné a jednoduché, tzv. uživatelsky přívětivé (user-friendly). Ne všechny CMS mají toto prostředí perfektně zvládnuto, a to může pro nezkušeného uživatele představovat problém odrazující od používání těchto systémů.

#### <span id="page-36-1"></span>**Nutná znalost kódu**

Dané kritérium jsem vybral z toho důvodu, že se snažím o co nejjednodušší provedení webu, bez nutnosti zasahovat do kódu CMS. V ideálním případě se celá konstrukce webových stránek bude odehrávat pouze v administračním prostředí bez použití programovacích jazyků. Toto je opět jedno z velice zásadních kritérií pří výběru CMS, a to nejen pro mě, ale i pro každého, kdo s programovacími jazyky nemá žadné zkušenosti a snaží se o jednoduchou a rychlou realizaci vlastního a hlavně jednoduchého webu. U složitějších a větších projektů je zásah do kódu takřka nevyhnutelný.

#### <span id="page-36-2"></span>**Nabídka šablon a rozšíření**

Dalším vybraným kritériem je nabídka šablon a rozšíření CMS. Šablony a rozšíření jsou výborné pro personalizaci webu a rozšíření jeho funkcí. Je to jedno z dalších zásadních kritérií při výběru CMS, které uživatel musí zohlednit. Každý má na svůj web požadavky jiné a vyžaduje odlišné funkce, a proto si každý také vybere jiný redakční systém, jinou šablonu a jiná rozšíření. Šablony pro redakční systémy jsou navrženy pro různé účely jako e-commerce, online blog, atd., každý si tak může vybrat přesně tu šablonu, která splňuje jeho požadavky.

#### <span id="page-36-3"></span>**Dokumentace**

Velmi klíčová je také dokumentace systému. Oficiální podpora se většinou pro open source CMS neposkytuje a uživatel se musí spolehnout na online uživatelská fóra nebo oficiální dokumentaci. Skvěle zpracovaná dokumentace může výrazně ušetřit čas a odpoví na většinu nejasností ohledně CMS. Další možností jsou potom uživatelská fóra, kde si uživatelé navzájem vyměňují zkušenosti a nabízí vhodná řešení problémů ostatních uživatelů.

## <span id="page-37-0"></span>**Výsledek srovnání**

|            | <b>KRITÉRIA</b>       |                            |                          |                                  |             |          |  |  |  |  |
|------------|-----------------------|----------------------------|--------------------------|----------------------------------|-------------|----------|--|--|--|--|
| <b>CMS</b> | Rychlost<br>instalace | Administrační<br>prostředí | Nutná<br>znalost<br>kódu | Nabídka<br>šablon a<br>rozšíření | Dokumentace | $\Sigma$ |  |  |  |  |
| WordPress  | 10                    | 9                          | 9                        | 10                               | 9           | 47       |  |  |  |  |
| Magento    | 6                     | 4                          | 4                        | 6                                | 9           | 29       |  |  |  |  |
| PrestaShop | 8                     | 9                          | 8                        | 6                                | 9           | 40       |  |  |  |  |
| Joomla!    | 8                     | 6                          | 6                        | 7                                | 8           | 35       |  |  |  |  |
| Drupal     |                       |                            | 5                        | 5                                | 8           | 31       |  |  |  |  |
|            |                       |                            |                          |                                  |             |          |  |  |  |  |

<span id="page-37-1"></span>**Tabulka 1 – Výběr CMS bodovací metodou**

Jako nejvhodnější systém pro tvorbu webu jsem na základě výsledků bodovací metody zvolil WordPress, který dohromady získal nejvíce bodů.

## <span id="page-38-0"></span>**Vlastní práce**

V praktické části budu tvořit fiktivní e-shop Melodie.cz nabízející digitální produkty pro hudební producenty. Tvorba webu bude probíhat v prostředí redakčního systému WordPress, který jsem vybral v části teoretické na základě všech shromážděných informací. Mým cílem je vytvořit moderní, jednoduchý a přehledný web bez použití programovacích jazyků a nutnosti zasahovat do kódu CMS.

## <span id="page-38-1"></span>**Instalace**

Po výběru CMS je také třeba vybrat webový server. Rozhodl jsem se právě pro server LAMP, který jsem již popsal v teoretické části a který budu provozovat na linuxové distribuci Ubuntu 18.04.4 LTS. Jedná se o volně dostupné technologie Linux, Apache, MySQL a PHP. Samotnou instalaci provedu pomocí Oracle VM VirtualBox. VirtualBox je výkonný virtualizační software pro podnikové i domácí použití dostupný téměr pro všechny operační systémy. Je to jediné profesionální řešení dostupné jako open source, tedy zdarma.

#### <span id="page-38-2"></span>**Virtuální stroj**

Na začátku je nutné nainstalovat VirtualBox. Ten je k dispozici zdarma ve verzi 6.1 ke stáhnutí na webové adrese www.virtualbox.org. Po instalaci VirtualBox jsem byl nucen počítač restartovat a v BIOS (Basic Input-Output System) aktivovat hardwarovou akceleraci VT-x/AMDv, která mi umožnila nainstalovat 64-bitovou verzi Ubuntu. Konkrétně to znamenalo v BIOS změnit "Intel Virtualization Technology" z default na enabled.

Po konfiguraci VirtualBox jsem přešel k vytvoření virtuálního stroje pro linuxovou distribuci Ubuntu 64-bit, který disponuje operační pamětí 4096 MB, video pamětí 128 MB a virtuálním pevným diskem s dynamicky alokovanou pamětí o maximální velikosti 10 GB.

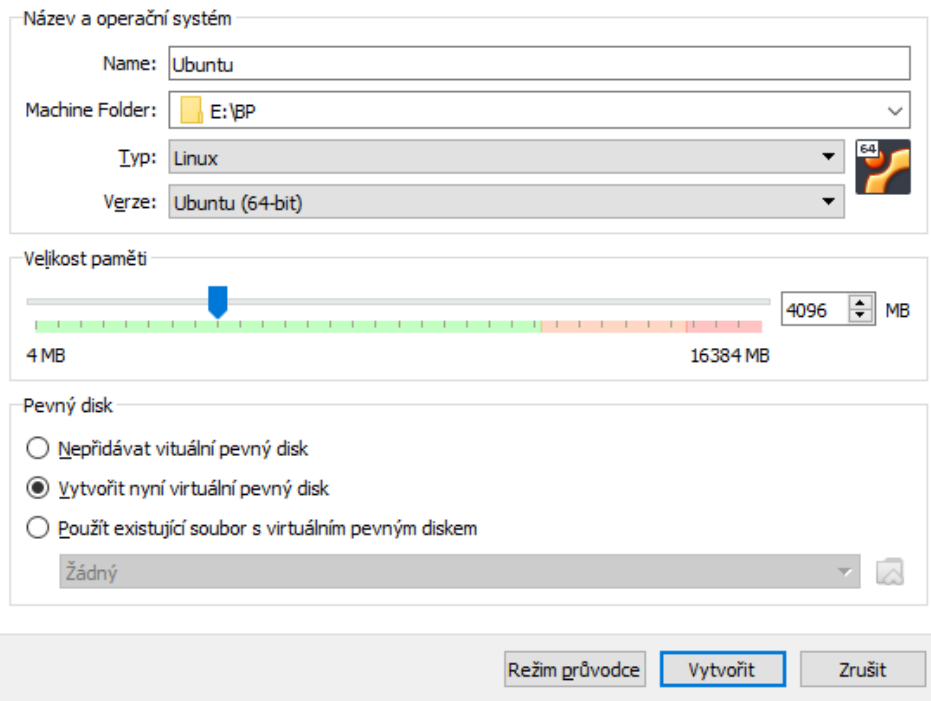

### <span id="page-39-0"></span>**Obrázek 3 – Parametry virtuálního stroje**

Po vytvoření virtuální stroje jsem spustil instalační soubor Ubuntu ve verzi 18.04.4 LTS, který je volně dostupný na www.ubuntu.com/download. Ubuntu je samozřejmě i v češtině. Možnost zvolit si systémový jazyk je k dispozici před započetím samotné instalace. Následovaly kroky:

- volba klávesnice česká,
- volba běžné instalace, která zahrnuje webový prohlížeč, kancelářský software, hry a přehrávače médií,
- povolení instalace všech aktualizací již během instalace operačního systému,
- zformátování virtuálního disku,
- vyplnění přihlašovacích údajů do operačního systému Ubuntu,
- spuštění instalace.

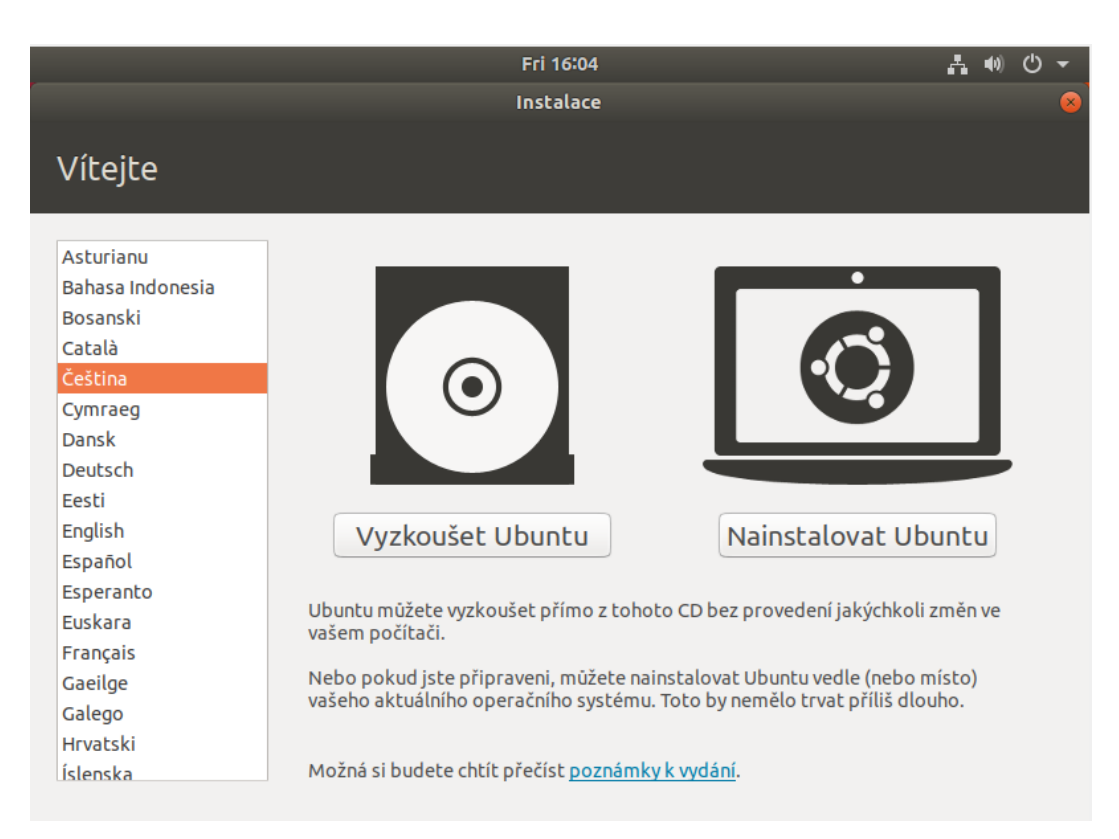

**Obrázek 4 – Instalace Ubuntu v češtině**

<span id="page-40-1"></span>Instalace netrvala déle než patnáct minut a po restartu a opětovném přihlášení byl virtuální stroj schopen provozu. V dalším kroku bylo nutná instalace tzv. přídavků pro hosta (guest additions) umožňující hladký přechod kurzoru mezi hostitelským systémem a virtuálním strojem. Dále umožňují vytvoření sdílené složky, kterou využiji pro výměnu souborů mezi systémy.

## <span id="page-40-0"></span>**Webový server a jeho nastavení**

Po nastavení virtuálního stroje mohu přejít k instalaci a nastavení webového serveru. Pro instalaci lze využít Ubuntu balíčku apt. Ten mi umožní nainstalovat většinu softwaru, včetně softwarového serveru Apache, přímo ze serverů Ubuntu. Začal jsem tedy otevřením Terminálu a zadáním následujících příkazů:

- sudo apt-get update,
- sudo apt.get install apache2 v průběhu se zeptá na potvrzení instalace a informuje o velikosti místa, které zabere na disku,
- sudo systemctl enable apache $2 z$ ajistí, aby se Apache spustil při startu serveru.

V tuto chvíli si mohu ověřit funkci serveru apache zadáním adresy localhost do webového prohlížeče.

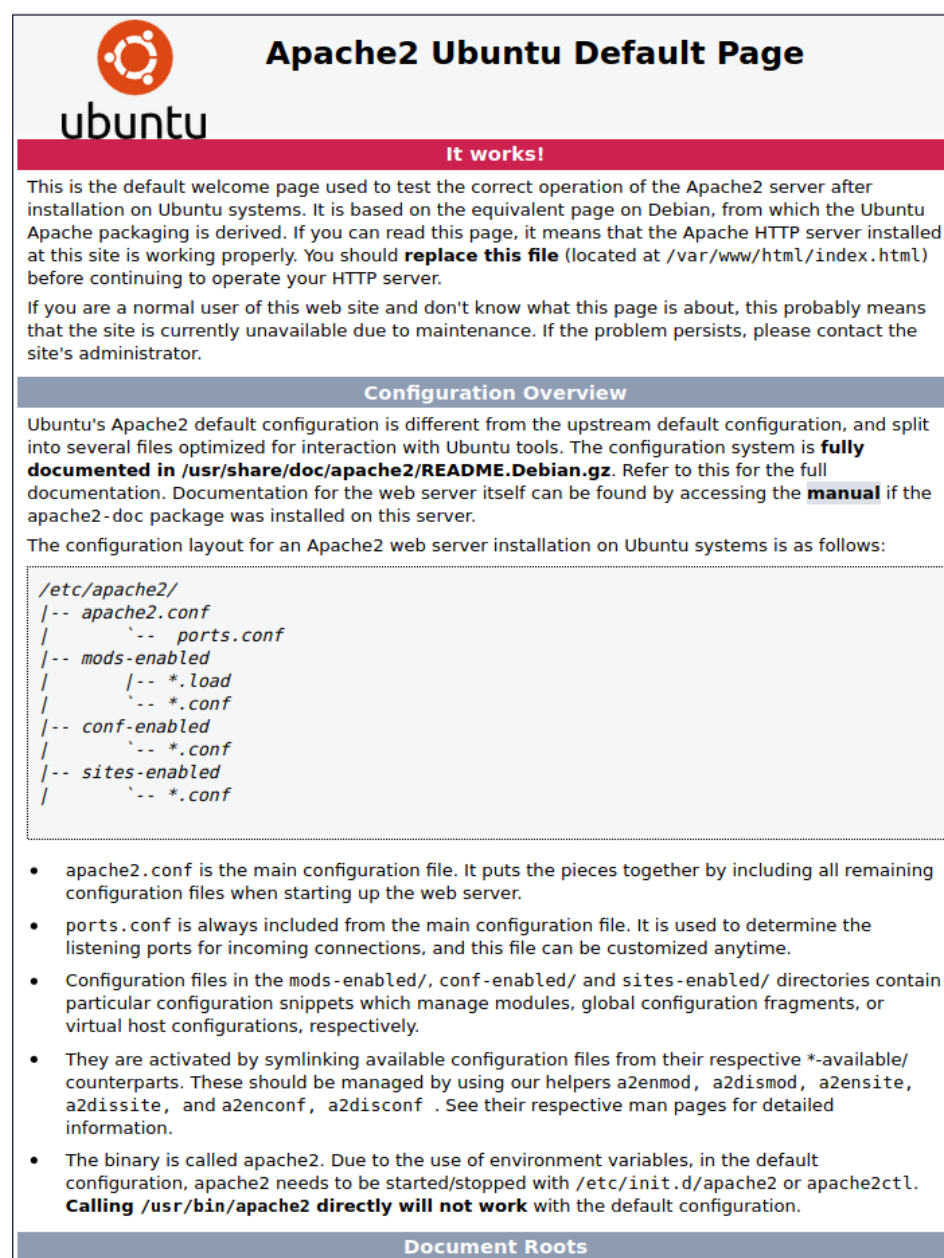

By default, Ubuntu does not allow access through the web browser to any file apart of those located in /var/www. public\_html directories (when enabled) and /usr/share (for web applications). If your site is using a web document root located elsewhere (such as in /srv) you may need to whitelist your document root directory in /etc/apache2/apache2.conf. The default Ubuntu document root is /var/www/html. You can make your own virtual hosts under /var/www. This is different to previous releases which provides better security out of the box. **Reporting Problems** 

Please use the ubuntu-bug tool to report bugs in the Apache2 package with Ubuntu. However, check existing bug reports before reporting a new bug. Please report bugs specific to modules (such as PHP and others) to respective packages, not to the web server itself.

<span id="page-41-0"></span>**Obrázek 5 – Potvrzení funkce serveru Apache a jeho konfigurace**

Dalším krokem je instalace systému pro správu databáze – MySQL a klienta. MySQL organizuje a umožňuje přístup k databázi, kde web shromažďuje data. K instalaci opět využiji balíčku apt. Příkaz je následující:

• sudo apt install mysql-server – vyžaduje potvrzení instalace a opět informuje o velikosti místa, které na disku zabere.

Po dokončení instalace jsem doinstaloval jednoduchý bezpečnostní skript, který odstraní některá nebezpečná základní nastavení a zabezpečí přístup do databáze:

• sudo mysql\_secure\_installation – během instalace jsem byl vyzván k vytvoření nového hesla pro přístup do MySQL.

Jako poslední komponentou technologií LAMP je PHP. Stejně jako v předchozích případech opět k instalaci PHP použiji balíček atp. Použil jsem tento příkaz:

• sudo apt install php php-curl php-gd php-mbstring php-xml php-xmlrpc php-soap php-intl php-zip – nainstaluje PHP a potřebná rozšíření pro správnou funkci WordPress.

Jako další je nutno serveru Apache říct, aby upřednostňoval PHP soubory před ostatními, neboť v základním nastavení Apache upřednostňuje index.html. K tomu lze použít následující příkaz:

 sudo nano /etc/apache2/mods-enabled/dir.conf – otevře nám soubor dir.conf, kde je třeba přesunout index.php na začátek před index.html,

/etc/apache2/mods-enabled/dir.conf

```
<IfModule mod dir.c>
   DirectoryIndex index.html index.cgi index.pl index.php index.xhtml index.htm
</TfModule>
```
#### <span id="page-42-0"></span>**Obrázek 6 – Základní konfigurace souboru dir.conf**

sudo systemctl restart apache2 – restartuje apache server kvůli aplikaci změn.

Ověření funkčnosti php na webu následujícím způsobem:

• sudo nano /var/www/html/info.php – vytvoří a v terminálu otevře soubor info.php. Do souboru info.php v terminálu jsem zapsal následující kód:

<?php

```
phpinfo();
```
 $2$ 

Změny uložím a zobrazím v prohlížeči zadáním adresy localhost/info.php. (DigitalOcean, 2018)

#### **PHP Version 7.2.24-0ubuntu0.18.04.3**

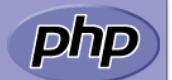

| <b>System</b>                              | Linux deemax-VirtualBox 5.3.0-28-generic #30~18.04.1-Ubuntu SMP Fri Ian 17 06:14:09 UTC 2020<br>x86 64                                                                                                    |
|--------------------------------------------|----------------------------------------------------------------------------------------------------|
| <b>Build Date</b>                          | Feb 11 2020 15:55:52                                                                                                    |
| <b>Server API</b>                          | Apache 2.0 Handler                                                                                                    |
| <b>Virtual Directory Support</b>           | disabled                                                                                                    |
| <b>Configuration File (php.ini) Path</b>   | /etc/php/7.2/apache2                                                                                                    |
| <b>Loaded Configuration File</b>           | /etc/php/7.2/apache2/php.ini                                                                                                    |
| Scan this dir for additional .ini files    | /etc/php/7.2/apache2/conf.d                                                                                                    |
| <b>Additional .ini files parsed</b>        | /etc/php/7.2/apache2/conf.d/10-mysqlnd.ini, /etc/php/7.2/apache2/conf.d/10-opcache.ini, /etc/php<br>/7.2/apache2/conf.d/10-pdo.ini, /etc/php/7.2/apache2/conf.d/20-calendar.ini, /etc/php/7.2/apache2<br>/conf.d/20-ctype.ini, /etc/php/7.2/apache2/conf.d/20-exif.ini, /etc/php/7.2/apache2/conf.d/20-<br>fileinfo.ini, /etc/php/7.2/apache2/conf.d/20-ftp.ini, /etc/php/7.2/apache2/conf.d/20-gettext.ini,<br>/etc/php/7.2/apache2/conf.d/20-iconv.ini, /etc/php/7.2/apache2/conf.d/20-ison.ini, /etc/php<br>/7.2/apache2/conf.d/20-mysqli.ini, /etc/php/7.2/apache2/conf.d/20-pdo mysql.ini, /etc/php<br>/7.2/apache2/conf.d/20-phar.ini, /etc/php/7.2/apache2/conf.d/20-posix.ini, /etc/php/7.2/apache2<br>/conf.d/20-readline.ini, /etc/php/7.2/apache2/conf.d/20-shmop.ini, /etc/php/7.2/apache2/conf.d/20-<br>sockets.ini, /etc/php/7.2/apache2/conf.d/20-sysvmsq.ini, /etc/php/7.2/apache2/conf.d/20-sysvsem.ini,<br>/etc/php/7.2/apache2/conf.d/20-sysyshm.ini, /etc/php/7.2/apache2/conf.d/20-tokenizer.ini |
| <b>PHP API</b>                             | 20170718                                                                                                    |
| <b>PHP Extension</b>                       | 20170718                                                                                                    |
| <b>Zend Extension</b>                      | 320170718                                                                                                    |
| <b>Zend Extension Build</b>                | API320170718.NTS                                                                                                    |
| <b>PHP Extension Build</b>                 | API20170718.NTS                                                                                                    |
| <b>Debug Build</b>                         | no                                                                                                    |
| <b>Thread Safety</b>                       | disabled                                                                                                    |
| <b>Zend Signal Handling</b>                | enabled                                                                                                    |
| <b>Zend Memory Manager</b>                 | enabled                                                                                                    |
| <b>Zend Multibyte Support</b>              | disabled                                                                                                    |
| <b>IPv6 Support</b>                        | enabled                                                                                                    |
| <b>DTrace Support</b>                      | available, disabled                                                                                                    |
| <b>Registered PHP Streams</b>              | https, ftps, compress.zlib, php, file, glob, data, http, ftp, phar                                                                                                    |
| <b>Registered Stream Socket Transports</b> | tcp, udp, unix, udq, ssl, tls, tlsv1.0, tlsv1.1, tlsv1.2                                                                                                    |
| <b>Registered Stream Filters</b>           | zlib.*, string.rot13, string.toupper, string.tolower, string.strip tags, convert.*, consumed, dechunk,<br>convert.iconv.*                                                                                                    |

<span id="page-43-2"></span>**Obrázek 7 – Základní informace o serveru z pohledu PHP**

V tuto chvíli jsem nainstaloval všechny komponenty LAMP serveru a mohu začít s přípravou pro instalaci WordPress.

### <span id="page-43-0"></span>**WordPress**

## <span id="page-43-1"></span>**Instalace**

Abych mohl začít s instalací samotného WordPress, musím pro něj nejprve vytvořit databázi. Tu vytvořím následovně:

- sudo mysql; otevře MySQL,
- CREATE DATABASE wordpress DEFAULT CHARACTER SET utf8 COLLATE utf8\_unicode\_ci; – vytvoří databázi s názvem wordpress,
- GRANT ALL ON wordpress.\* TO 'wordpress\_user'@'localhost' IDENTIFIED BY 'moje\_heslo' – vytvoří nového uživatele databáze wordpress\_user a umožní nastavit heslo,
- FLUSH PRIVILEGES; aplikuje změny,
- $\bullet$  EXIT; opustí MySOL.

Jelikož jsem všechna potřebná PHP rozšíření nainstaloval spolu se základní instalací PHP, nemusím se jimi dále zabývat a pokračuji konfigurací serveru Apache. Musím povolit zapisování do souboru .htaccess, neboť WordPress tento soubor hojně využívá. To zajistím takto:

• sudo nano /etc/apache2/sites-available/wordpress.conf – vytvoří a otevře konfigurační soubor wordpress.conf, do kterého přidám následující kód:

<Directory /var/www/html/>

AllowOverride All

</Directory>

Vše jsem připravil a mohu začít se stáhnutím a instalací WordPress. Ten je volně dostupný na adrese cs.wordpress.org/download/. Po stáhnutí jsem archiv extrahoval a umístil do adresáře var/www/html. Dále jsem pokračoval těmito příkazy, které zajistí správná oprávnění souborů WordPress a všech jeho adresářů tak, abych mohl skrze administrační prostředí například instalovat pluginy:

- sudo chown –R www-data:www-data /var/www/html
- sudo find /var/www/hmtl/ -type d -exec chmod 750  $\{\}\$ ;
- sudo find /var/www/html/ -type f -exec chmod 640  $\{\}\$ ;

Bezpečnost instalace zajistím získáním zabezpečných klíčů, tzv. secret keys, které získám zadáním tohoto příkazu:

 curl -s https://api.wordpress.org/secret-key/1.1/salt/, ten mi vygeneruje klíče vyobrazeny na Obrázku 8.

| define('AUTH_KEY',        | ']KL5G:?VY5!df0~ h9\$P}c qpTH+3dlir`V-Uv/y!B6s?p`wE9mtrsj/rRr+4 ]-');                                         |
|---------------------------|----------------------------------------------------------------------------------------------------|
| define('SECURE_AUTH_KEY', | 't<  Mibu^B]is~BfhRq b X!6@ T EBHo=h/FI <m8w4f%l<qly.vrb+bdae:~!5z');< td=""></m8w4f%l<qly.vrb+bdae:~!5z');<> |
| define('LOGGED IN KEY',   | 'l76DC08Yq(!{M-lA]VP#ec~3#U0OU?Hfik`18.KU8=xBwAbl]\$EBEA5qve  (VDL');                                         |
| define('NONCE KEY',       | 'A?78c}V>g^/9IpfDLXGK5%PD8OBh  ;crko tX(n\$hmwtY^WGp0z7`MM.%:{ <gm0');< td=""></gm0');<>                      |
| define('AUTH SALT',       | '=%!GW\$)_,D{Y@?`(ulBoly ;=Nz? SG^JX/Kjp.pOoJ8G,8BeB\$>m4v8SX:~cz+S');                                        |
| define('SECURE AUTH SALT' | 'S}02!ab%B{j: Vw@.+7!pzM+(),Io1>s@)i*LuYRX0.gb{42x:quq8gM]MU]sl@P');                                          |
| define('LOGGED IN SALT',  | T(U\$Y8fm/I)]0/# *f@?(Hb{!Rsq?GAq-vRdvbHqK;**8x/A4mwc7[8I\$6?;:^5');                                          |
| define('NONCE SALT'.      | '1hka0b          )J%:xhBfp--4w d5bG:ANkbh)%Z WIGS3{p3a7.a)09Xovvi/nvavnMa4'):                                 |

<span id="page-44-0"></span>**Obrázek 8 – Generátor zabezpečených klíčů**

Tyto zabezpečené klíče jsem zkopíroval a vložil do konfiguračního souboru WordPress, a to konkrétně do wp-config.php. Dále jsem upravil informace na začátku souboru a specifikoval název databáze, uživatele a heslo:

- define('DB\_NAME', 'wordpress');,
- define('DB\_USER', 'wordpress\_user');,
- define('DB\_PASSWORD', 'zvolené\_heslo');.

Po zadání adresy localhost do prohlížeče jsem zcela dokončil instalaci systému skrze webový instalátor. Stačilo již pouze zvolit titulek webu, uživatelské jméno, heslo a e-mail pro zaslání hesla. Potom jsem se úspěšně přihlásil do administračního prostředí a mohl jsem pokračovat instalací rozšíření WooCommerce. (DigitalOcean, 2018)

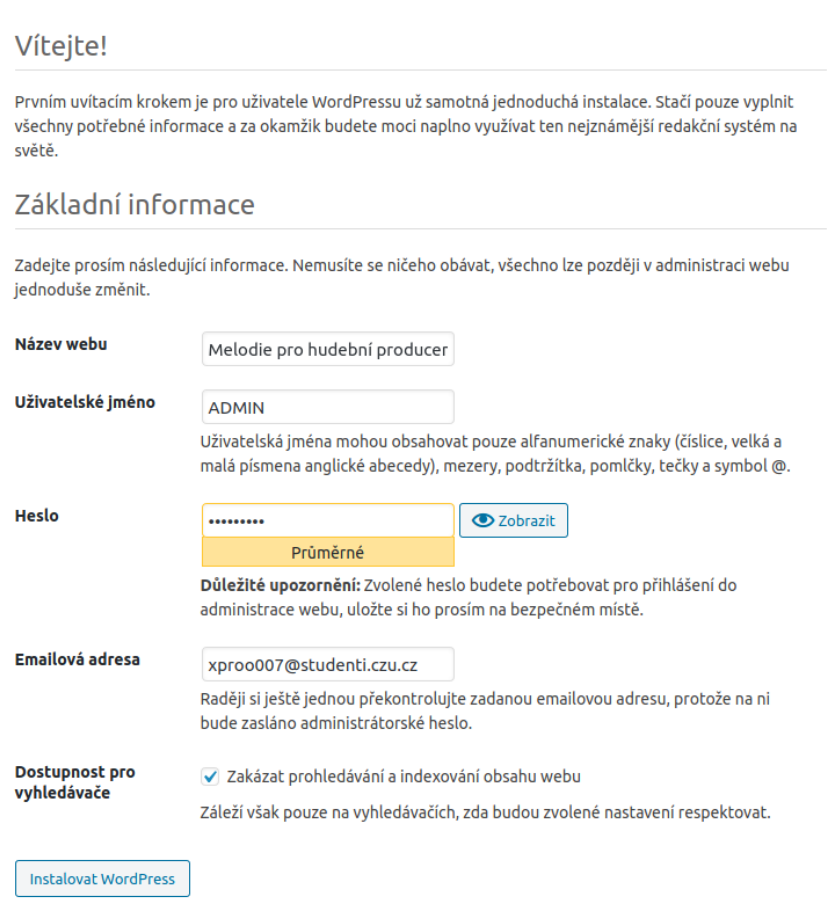

<span id="page-45-0"></span>**Obrázek 9 – Dokončení instalace WordPress**

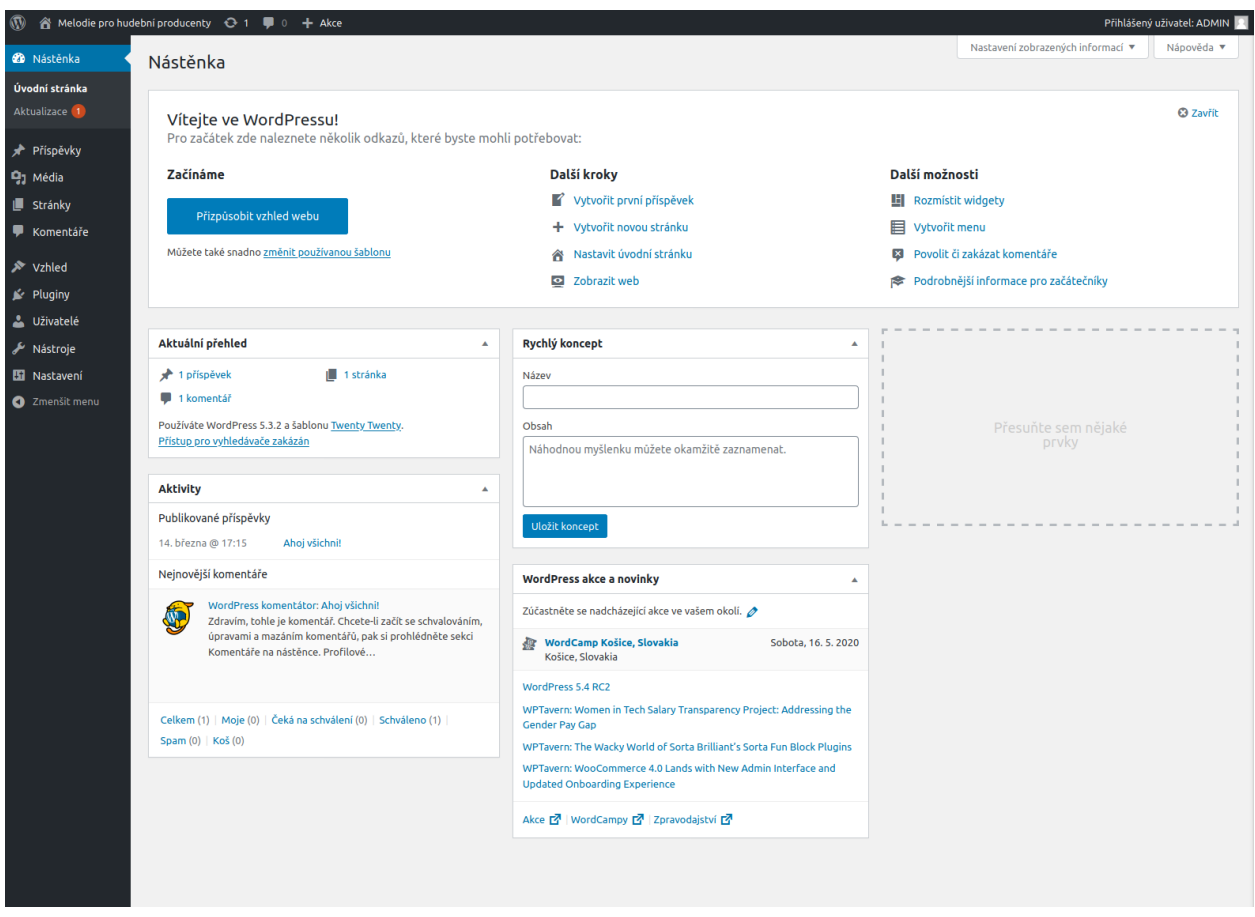

<span id="page-46-1"></span>**Obrázek 10 – Administrační prostředí WordPress**

## <span id="page-46-0"></span>**Instalace pluginu WooCommerce**

Instalaci WooCommerce již mohu provést z administračního prostředí webu. Z panelu po levé straně jsem vybral Pluginy → Instalace pluginů, a tak jsem zobrazil integrovanou knihovnu pluginů pro WordPress. Zde stačilo pouze vyplnit do vyhledávacího pole WooCommerce a instalovat první plugin v nabídce. Po kliknutí na tlačítko Instalovat jsem počkal několik sekund a mohl aktivovat plugin.

| $\circledR$                                                               | Melodie pro hudební producenty + + 1<br>$\bullet$ $\circ$<br>$+$ Akce                                                                                                    | Přihlášený uživatel: ADMIN                                                                                                    |
|---------------------------------------------------------------------------|----------------------------------------------------------------------------------------------------|----------------------------------------------------------------------------------------------------|
| <b>2</b> Nástěnka                                                         | Instalace pluginů Nahrát plugin                                                                                                    | Nápověda ▼                                                                                                    |
| Příspěvky<br><b>乌</b> Média<br><b>Stránky</b>                             | Výsledky vyhledávání<br>Nejčastěji používané<br>Oblíbené<br>Návrhy uživatelů<br>Doporučené                                                                                                    | Klíčové slovo ~<br>WooCommerce<br>z celkem 202<br>7 272 položek                                                                                                    |
| <b>E</b> Komentáře                                                        |                                                                                                    |                                                                                                    |
| in Vzhled<br>$\mathbf{F}$ Pluginy<br>Přehled pluginů<br>Instalace pluginů | <b>WooCommerce</b><br>Instalovat<br>WooCommerce je flexibilní, open source eCommerce řešení,<br>Zobrazit<br>WOO<br>postavené na WordPressu. Prodávejte cokoliv, kdekoliv a<br>podrobnosti<br>jakýmkoliv<br><b>Autor: Automattic</b> | WooCommerce PDF faktury & dodací<br>Instalovat<br>listy<br>Zobrazit<br>podrobnosti<br>Vytváří, tiskne & automaticky emailem odesílá PDF faktury &<br>dodací listy pro objednávky WooCommerce.<br><b>Autor: Ewout Fernhout</b> |
| Editor<br><b>A</b> Uživatelé                                              | ★★★★☆(3507)<br>Poslední aktualizace: před 5 dny<br>√ Kompatibilní s aktuálně používanou verzí WordPressu<br>Aktivní instalace: 5 000 000+                                                                                           | ★★★★★(811)<br>Poslední aktualizace: před 6 dny<br>Aktivní instalace: 200 000+<br>√ Kompatibilní s aktuálně používanou verzí WordPressu                                                                                        |
| Nástroje                                                                  |                                                                                                    |                                                                                                    |
| <b>Ei</b> Nastavení<br><b>O</b> Zmenšit menu                              | <b>WooCommerce Admin</b><br>Instalovat<br><b>WOO</b> COMMERCE<br>WooCommerce Admin is a new JavaScript-driven interface for<br>Zobrazit                                                                                             | <b>Germanized for WooCommerce</b><br>Instalovat<br>Germanized extends WooCommerce to become a legally<br>Zobrazit                                                                                                    |

<span id="page-46-2"></span>**Obrázek 11 – Integrovaná knihovna pluginů pro WordPress**

Bezprostředně po aktivaci WooCommerce jsem byl přesměrován na jeho konfigurační stránku, kde je třeba zadat všechny potřebné informace o online obchodu. Plugin mě vyzval vyplnit následující údaje:

- lokalizace obchodu,
- adresa obchodu,
- měna, v níž budu přijímat platby,
- typ produktů, které si přeji prodávat,
- PayPal e-mail pro příjem plateb pro mé účely jsem zadal e-mail neplatný.

Plugin dále nabízí integraci s online službou MailChimp, která umožňuje uživatelům odesílat novinky a zajímavé nabídky zákazníkům, integraci s Facebookem za účelem prodeje produktů skrze sociální síť Facebook a instalaci šablony Storefront, která je vytvořena přímo pro WooCommerce a zaručuje plnou integraci s tímto pluginem. Šablonu Storefront jsem nepoužil, neboť vlastním licenci k prémiové šabloně You. Šablonu jsem zakoupil před dvěma roky na velmi populárním webu k nákupu šablon, www.themeforest.net, a rád bych v této práci prezentoval její funkce. Další nabízenou integrací je propojení s Jetpackem, který nabízí lepší zabezpečení webu, zobrazení statistik obchodu, jeho monitoring a propagaci produktů. Stejně jako Mailchimp a Facebook, i tato integrace je pro mé účely fiktivního webu nepodstatná, a proto jsem tyto kroky přeskočil.

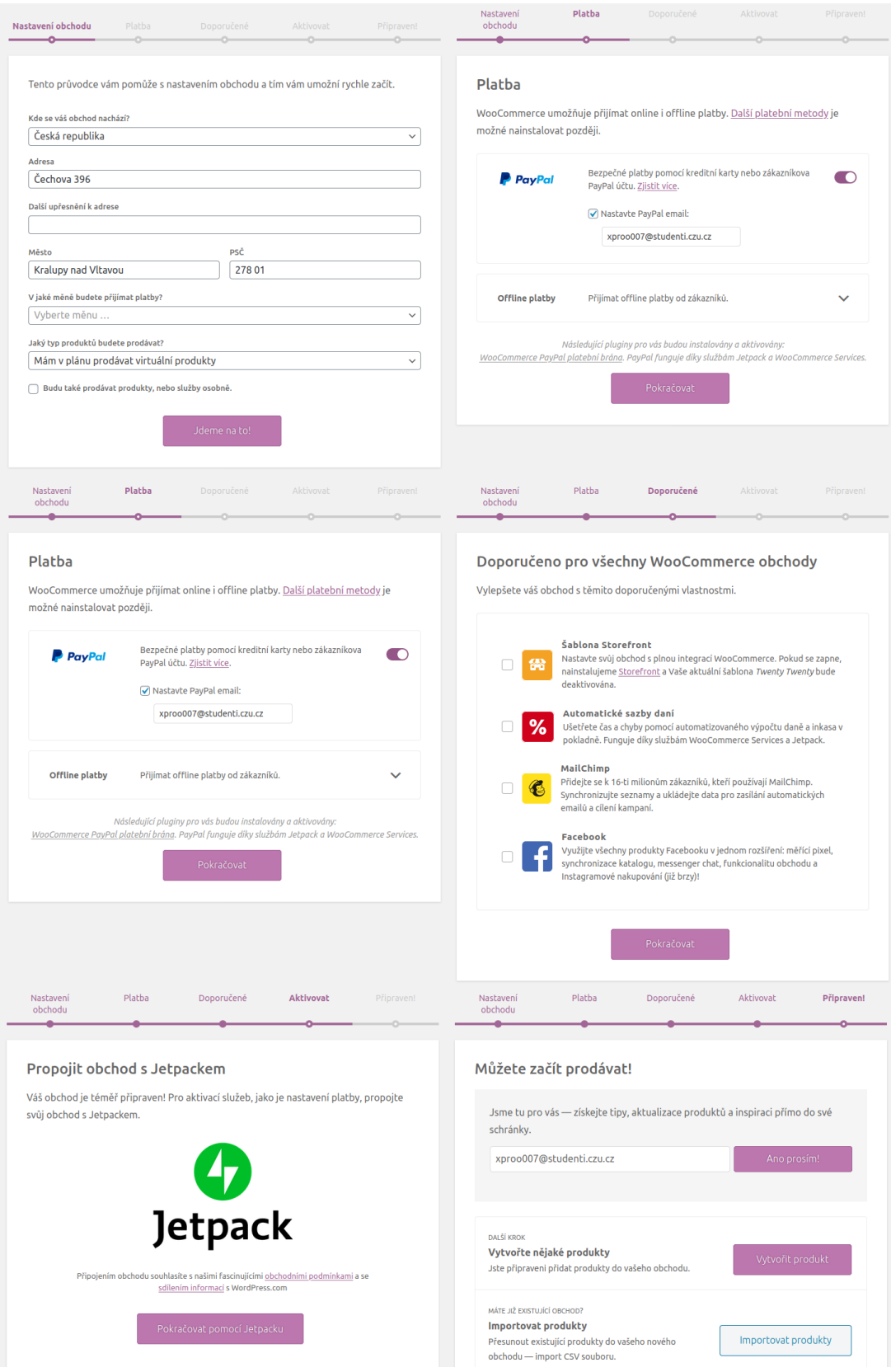

<span id="page-48-0"></span>**Obrázek 12 – Konfigurace WooCommerce**

Tímto jsem dokončil konfiguraci WooCommerce a přešel jsem k tvorbě čtyř produktů, které použiji k prezentaci funkcí WooCommerce a k tvorbě tří produktových kategorií, dle kterých se mohou dané produkty filtrovat. Provedl jsem následující kroky:

- přidal jsem nový produkt kliknutím na tlačítko + Akce v horním panelu administračního prostředí a výběrem možnosti Produkt,
- vyplnil jsem potřebné informace o produktu a jeho cenu (jedná se o digitální produkt, kdyby šlo o reálný obchod, uvedl bych také odkaz ke stáhnutí produktu),
- nahrál jsem produktový obrázek, přidal novou produktovou kategorii a produkt publikoval,
- tento proces jsem opakoval pro další tři produkty.

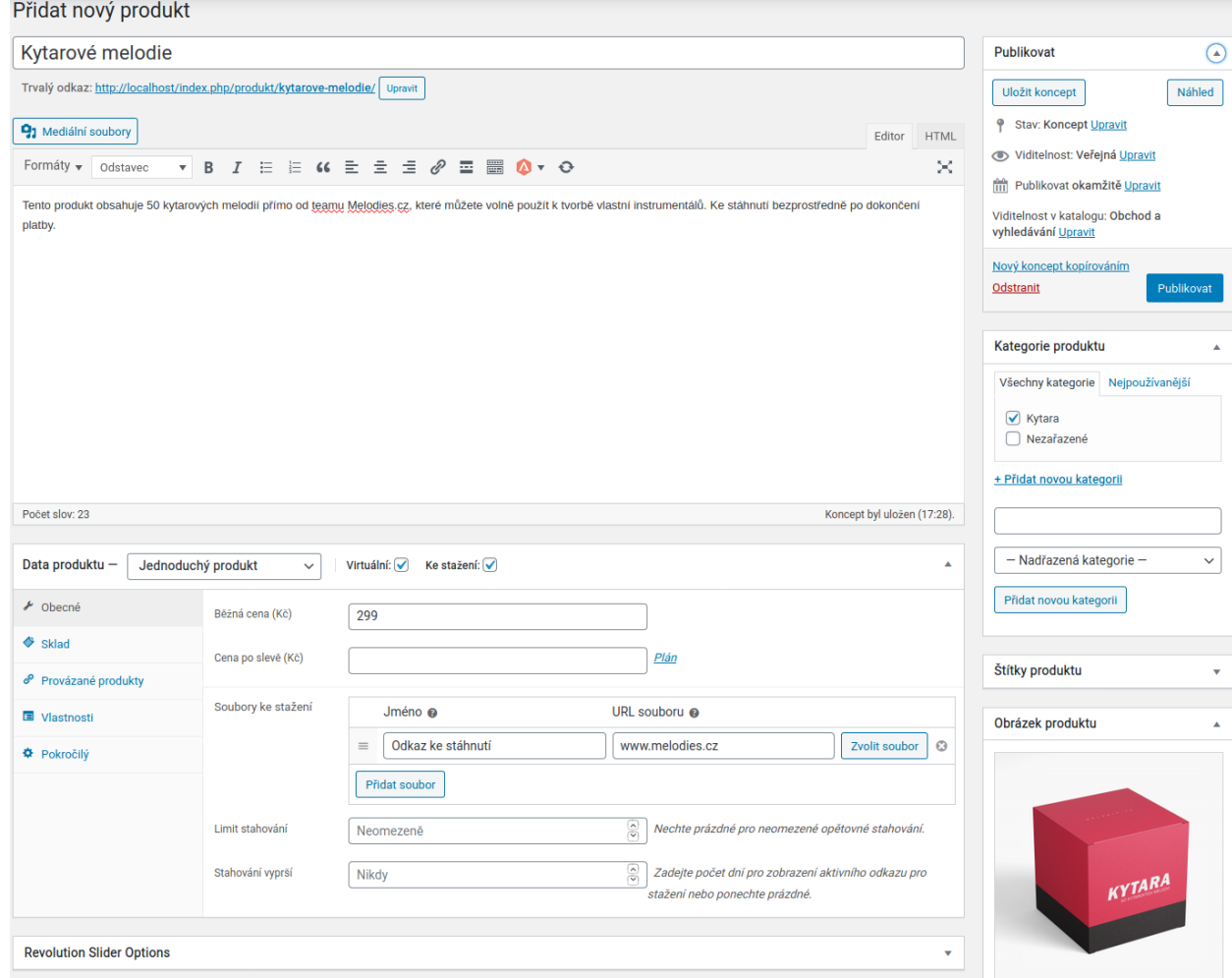

<span id="page-49-0"></span>**Obrázek 13 – Vytvoření digitálního produktu**

## <span id="page-50-0"></span>**Tvorba uživatelského prostředí webu**

Uživatelské prostředí webu je to, co uživatelé/zákazníci vidí ve svém webovém prohlížeči po zadání internetové adresy obchodu. Mým cílem je vytvořit jednoduchý a přehledný web s moderními prvky, který na první pohled zákazníka zaujme. Navigace po webu musí být jasná a rychlá.

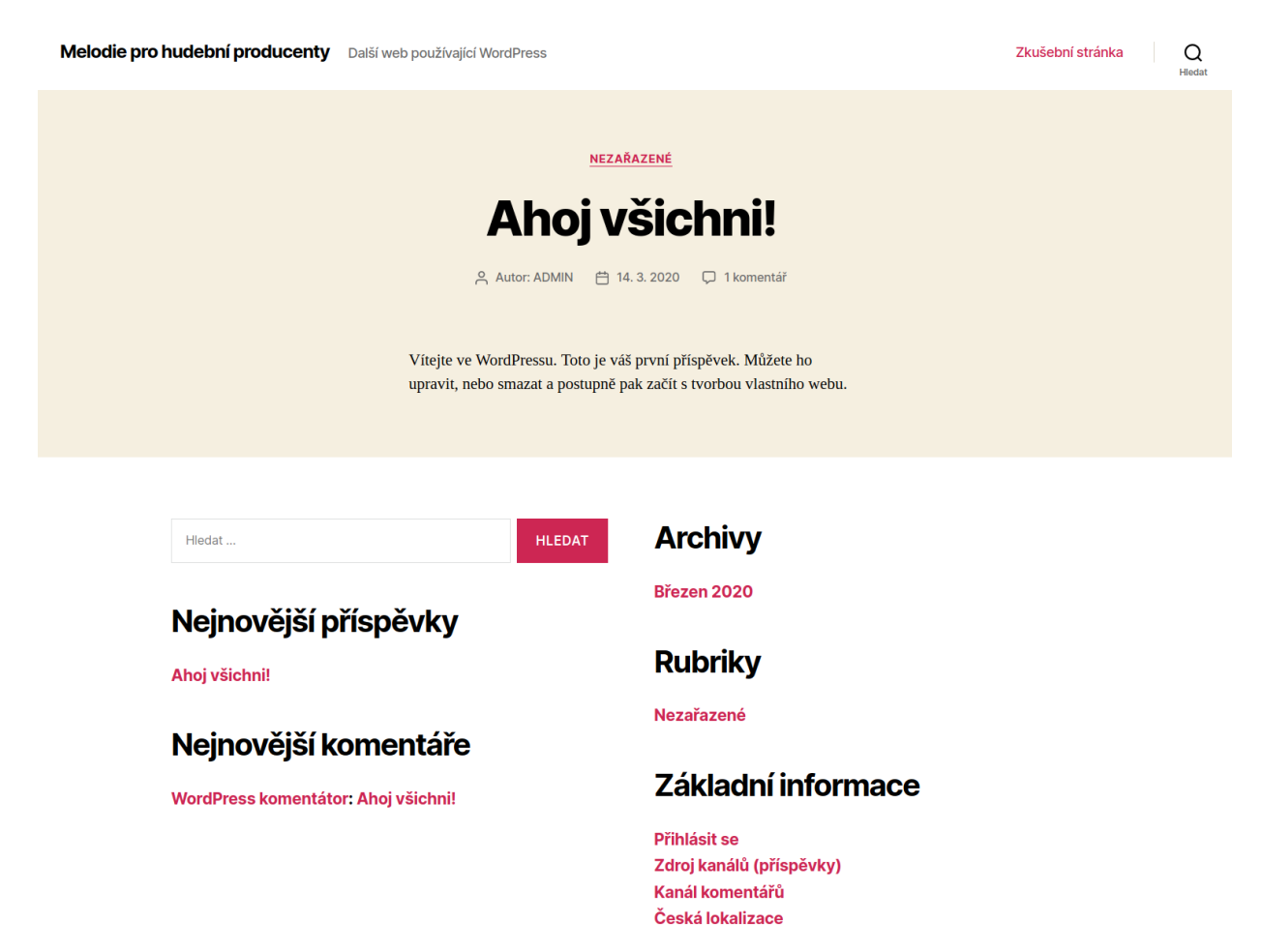

#### <span id="page-50-2"></span>**Obrázek 14 – Výchozí hlavní stránka webu po instalaci WordPress**

#### <span id="page-50-1"></span>**Struktura webu**

Struktura webu je základním stavebním kamenem pro obsah, který budu přidávat později. Je třeba se nad ní zamyslet dopředu a myslet při její tvorbě na několik věcí:

- cílová skupina,
- jednoduchost, intuitivnost,
- oborové termíny, klíčová slova.

Struktura je prakticky navigační menu, které většinou najdeme v horní části webové stránky a pomocí kterého se dostaneme na webu všude tam, kam potřebujeme.

Můj fiktivní e-shop se bude zaměřovat na prodej digitálních produktů (balíčků), které obsahují melodie pro hudební producenty. Není třeba volit strukturu nijak zvlášť složitou, zvolil jsem ji tedy takto:

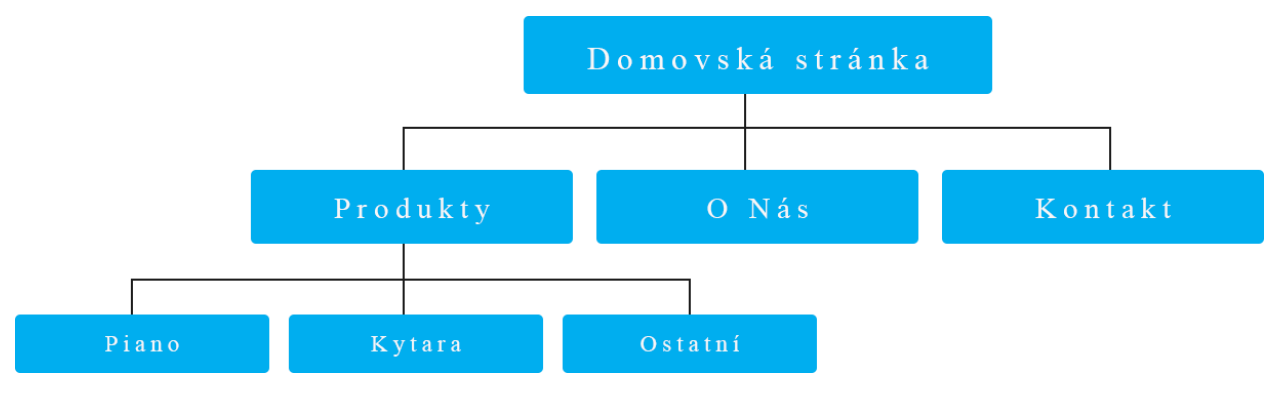

<span id="page-51-1"></span>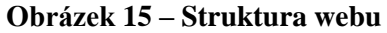

Tuto strukturu jsem zvolil z těchto důvodů:

- jednoduchost,
- přehlednost,
- stránka O nás je zde zahrnuta pro větší důvěryhodnost webu,
- nabízím pouze digitální zboží a můj záměr je potenciálního zákazníka dostat do sekce Produkty. Příliš složitá navigace webu by byla matoucí a kontraproduktivní.

#### <span id="page-51-0"></span>**Instalace a personalizace šablony You**

Před tvorbou jednotlivých webových stránek je třeba provést ještě jeden poslední krok, a to je instalace šablony. Pro mou práci jsem vybral prémiovou WordPress šablonu You, která podporuje plugin WooCommerce a velmi jednoduše se s ní pracuje. K šabloně je k dispozici výborně zpracovaná dokumentace, podle které se budu řídit v průběhu její personalizace.

Začal jsem tedy instalací. V postranním menu administračního prostředí jsem zvolil položku Vzhled → Šablony. Dále jsem v horní části obrazovky pokračoval možností Instalovat a Nahrát šablonu. Po zvolení souboru you.zip jsem instalaci potvrdil, a ta se dokončila během několika sekund. Šablona vyžadovala instalaci několika dalších pluginů, které rozšiřovaly její funkčnost a k jejich instalaci jsem byl okamžitě vyzván.

Prostředí personalizace šablony You jsem si zobrazil pomocí postranního menu v administračním panelu kliknutím na položku Vzhled → Šablony. Kliknutím na tlačítko Přizpůsobit jsem byl přesměrován a mohl jsem začít s její editací. Prostředí mi umožňuje provedené změny vidět v reálném čase a vše je tak rychlejší a jednodušší. Provedl jsem několik změn tak, aby výsledný vzhled (barvy, logo, uspořádání atd.) webových stránek odpovídal mým představám a přesunul jsem se k tvorbě samotných webových stránek.

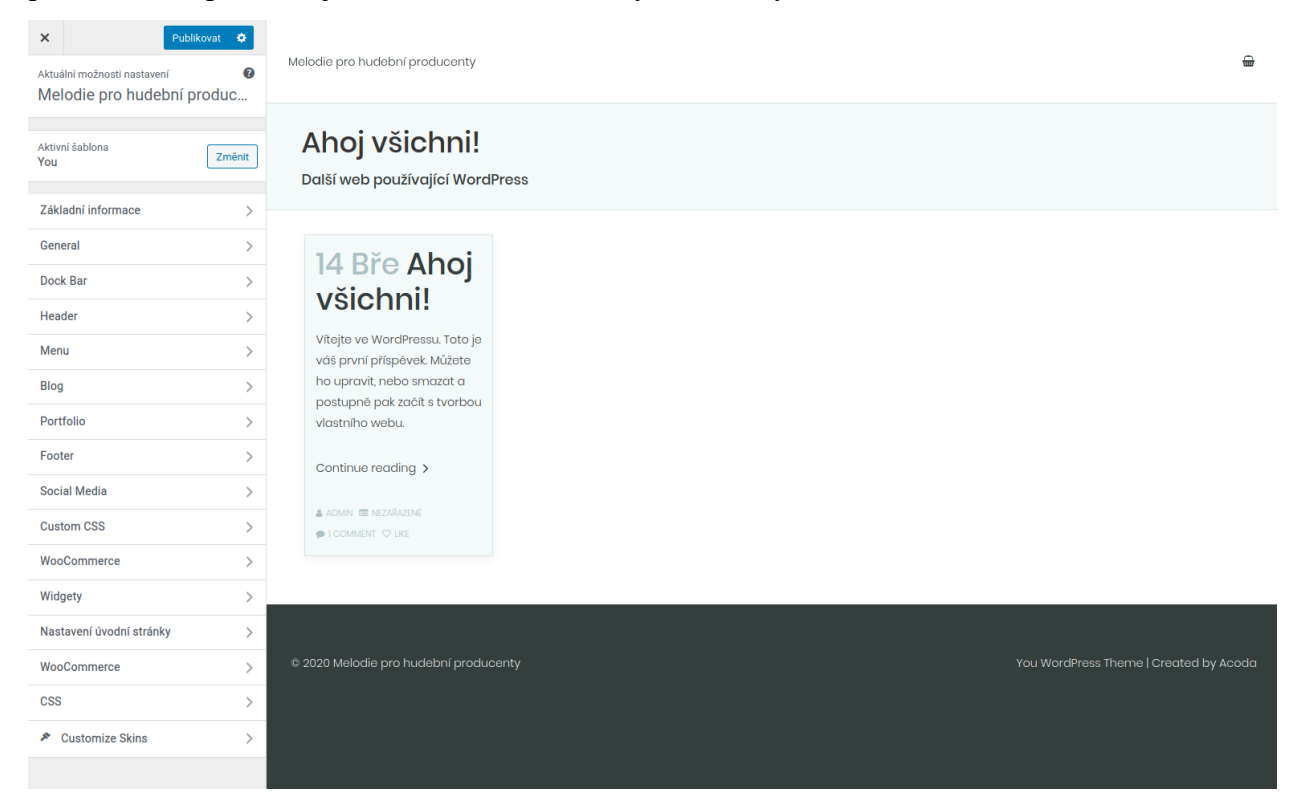

**Obrázek 16 – Prostředí pro personalizaci šablony You**

#### <span id="page-52-1"></span><span id="page-52-0"></span>**Tvorba webových stránek**  $4.2.3$

Posledním krokem realizace webu je tvorba a rozvržení jednotlivých webových stránek. Vytvořil jsem tyto stránky:

- domovská stránka,
- produkty,
- o nás,
- kontakt.

S instalací šablony You je v balíčku přibalen také WPBakery Page Builder, perfektní nástroj pro rychlou tvorbu webové stránky. V Page Builder pouze volím elementy, které si přeji vytvořit a není po mě vyžadováno využití skriptovacích jazyků. Tímto způsobem jsem vytvořil i zbývající webové stránky (O nás, Kontakt) a pokračoval jsem tvorbou navigačního menu, aby bylo možné se po webu pohybovat.

|       | Přidat prvek                                            |                                                                         |                                                                          |                                                            |                                                                          | $\times$<br>Q search element by name                                   |
|-------|---------------------------------------------------------|-------------------------------------------------------------------------|--------------------------------------------------------------------------|------------------------------------------------------------|--------------------------------------------------------------------------|------------------------------------------------------------------------|
| Vše   | Obsah<br>Content                                        | Sociální<br>Struktura                                                   | Wordpress widgety<br>Gallery                                             | Social<br>WooCommerce                                      | Deprecated                                                               |                                                                        |
| 7     | Kontaktní formulář 7<br>Umístit Contact form 7          | $\ddot{}$<br><b>Row</b>                                                 | <b>Blok textu</b><br><b>Blok textu s WYSIWYG</b><br>(vizuálním) editorem | <b>Icon</b><br>÷ó.<br>Eye catching icons from<br>libraries | Oddělovač<br>Horizontální oddělovací<br>$\overline{\phantom{m}}$<br>čára | <b>ZigZag Separator</b><br>Horizontal zigzag separator<br>WWW.<br>line |
| $-T-$ | Oddělovač s textem<br>Vodorovný oddělovač s<br>nadpisem | Pole pro zprávu<br>i<br>Pole pro upozornění                             | <b>Hover Box</b><br>Animated flip box with<br>image and text             | <b>Facebook To se mi</b><br>líbí<br>Facebook "Like" button | Tlačítko Tweetmeme<br>Tweet button                                       | Tlačítko Google plus<br>$G^*$<br>Doporučit na Googlu                   |
|       | <b>Pinterest</b><br><b>Flačítko Pinterest</b>           | Často kladené otázky<br>Přepnout element pro Q&A<br>$\cdot$ $=$<br>blok | Single Image<br>Simple image with CSS<br>animation                       | Galerie obrázků<br>Flexibilní obrázková galerie            | Obrázkový kolotoč<br>Animovaný obrázkový<br>$\cdots$<br>kolotoč          | <b>Panely</b><br>Obsah panelů                                          |

<span id="page-53-0"></span>**Obrázek 17 – Ukázka prvků pro tvorbu webové stránky ve WPBakery Page Builder**

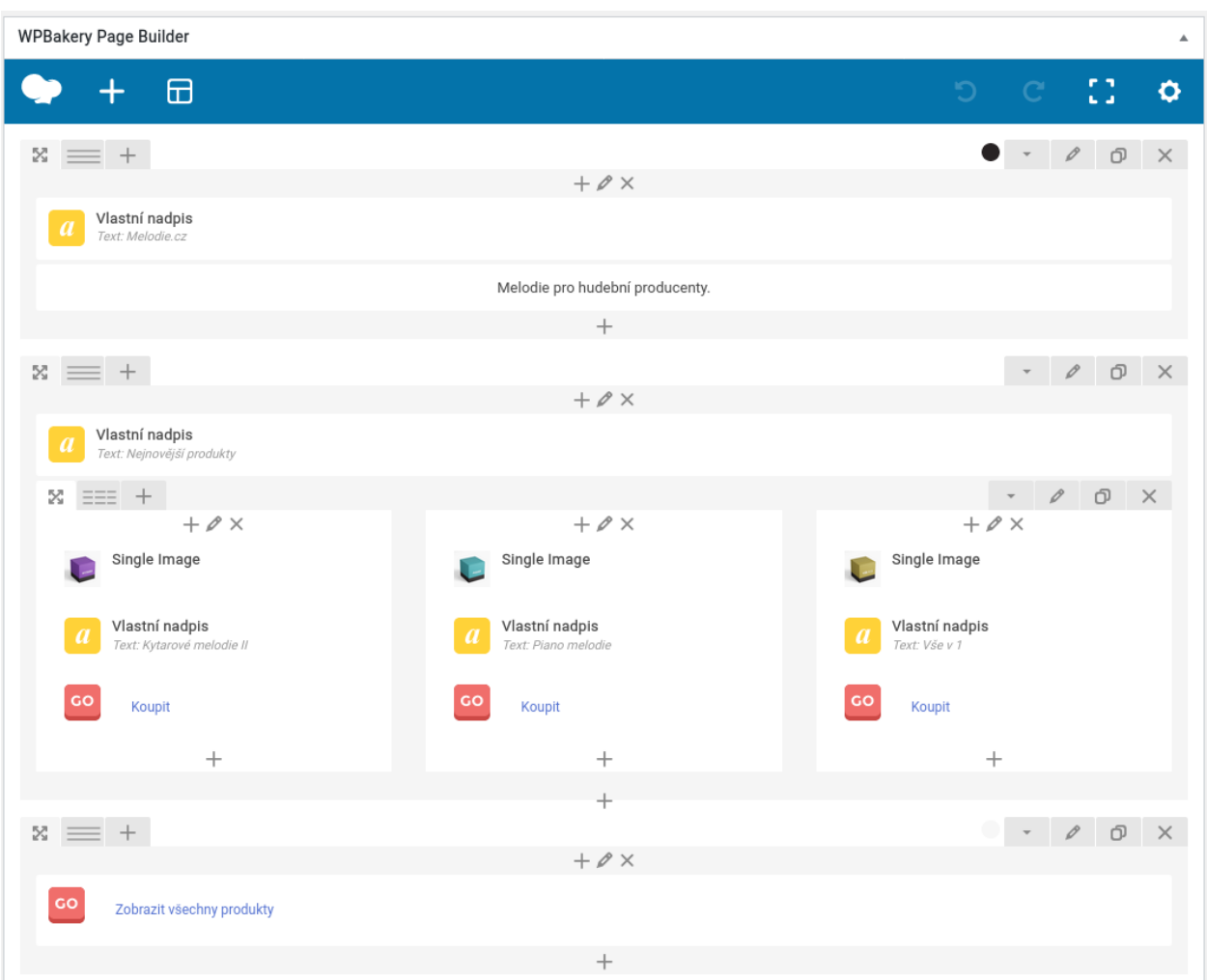

<span id="page-53-1"></span>**Obrázek 18 – Vzhled domovské stránky v administračním prostředí**

Prostředí tvorby navigačního menu jsem si zobrazil opět pomocí postranního menu v administrativním prostředí zvolením položky Vzhled → Menu. Pro menu jsem zvolil název a klikl na možnost Vytvořit menu. Do menu lze přidat prakticky cokoliv. Já jsem do navigace zahrnul následující odkazy, jejichž prostřednictvím se uživatel dostane na všechny webové stránky webu:

- Domů pro návrat na domovskou stránku,
- Produkty automaticky vytvořenou stránku od WooCommerce zobrazující produkty,
	- o Kytara zobrazí pouze produkty s kytarou,
	- o Piano zobrazí pouze produkty s pianem,
	- o Ostatní zobrazí vše ostatní,
- Kontakt zobrazí webovou stránku s kontaktními informacemi a kontaktní formulář,
- O nás zobrazí informace o společnosti.

Odkazy do menu lze přidat manuálně nebo prostřednictvím nabídky webových stránek, ze kterých je web tvořen. Je také možno přidat produktové kategorie.

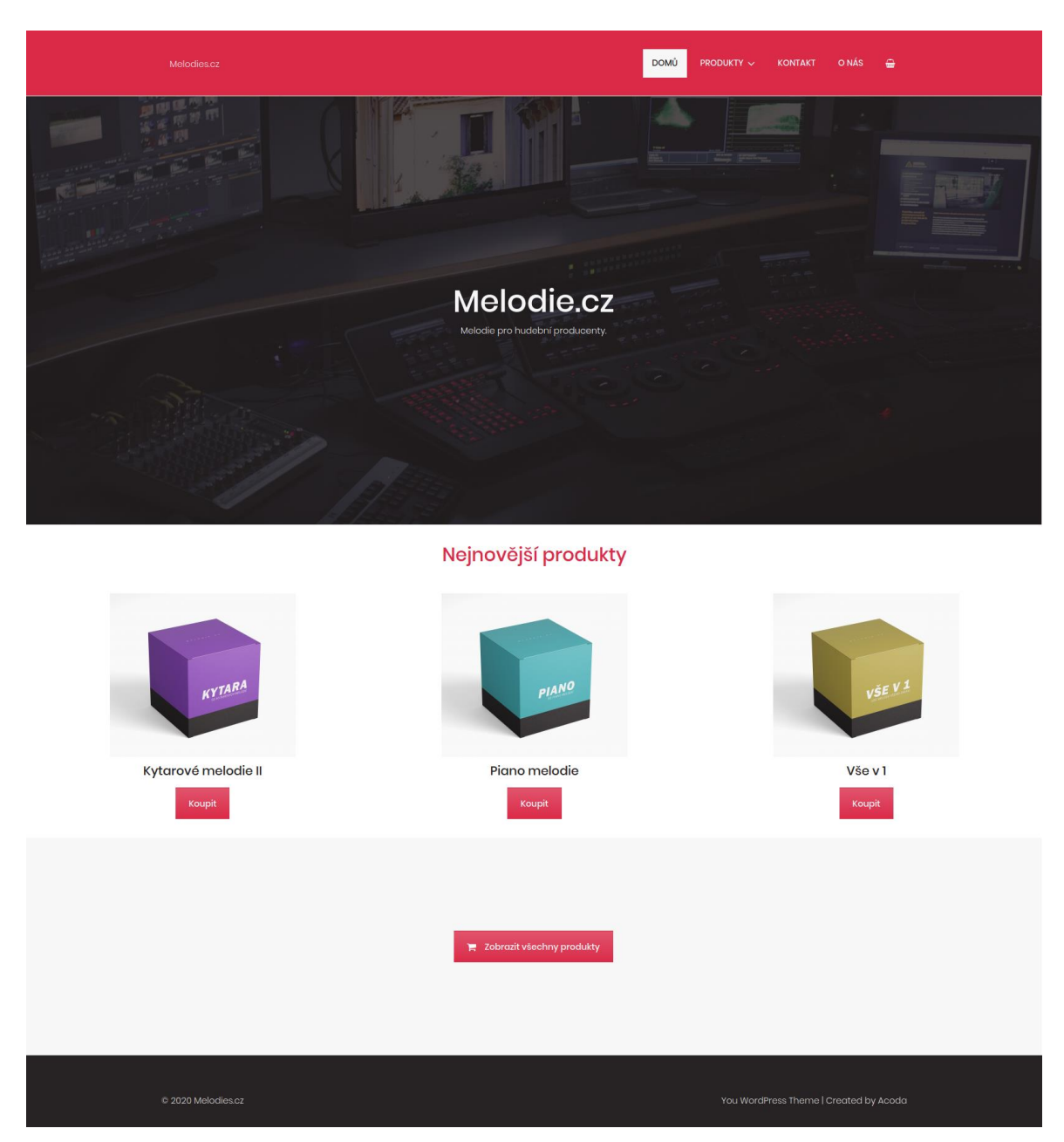

**Obrázek 19 – Vzhled domovské stránky v uživatelském prostředí**

<span id="page-55-0"></span>Vytvořením menu a jeho přidáním do hlavní navigace webu jsem dokončil fiktivní e-shop Melodie.cz, který je plně funkční a obsahuje vše, co by moderní web obsahovat měl. Web nabízí digitální produkty pro hudební producenty, které by u reálného obchodu byly k dispozici ke stáhnutí ihned po dokončení platby. Ke konfiguraci plateb lze poté využít velmi populární PayPal, nebo integraci se službou Stripe.

## <span id="page-56-0"></span>**Závěr**

Cílem této bakalářské práce bylo vybrat nejvhodnější CMS k realizaci webu na základě analýzy celosvětově nejpoužívanějších systémů a následná tvorba fiktivního e-shopu s vybraným CMS, a to s žádnými, nebo jen základními znalostmi skriptovacích jazyků. Dále bylo jejím účelem seznámit běžného uživatele s možnostmi tvorby vlastního webu a poskytnutí manuálu k jeho realizaci.

V teoretické části jsem se zabýval Internetem a jeho historií, základními skriptovacími jazyky pro tvorbu webu, webovým serverem a vybranými redakčními systémy. Na základě informací získaných v teoretické části jsem pro realizaci webu vybral CMS WordPress, který je tou nejlepší volbou pro běžného člověka bez jakýkoliv zkušeností s tvorbou webu a skriptovacími jazyky. Systém WordPress je velmi intuitivní, jednoduše se v něm pracuje a administrační prostředí je skvěle zpracované.

V praktické části jsem použil technologie LAMP, konkrétně linuxové distribuce Ubuntu, HTTP serveru Apache, MySQL a PHP k vytvoření vlastního webového serveru, na který jsem následně instaloval WordPress. V případě realizace reálného internetového obchodu se webový server provozovaný na vlastním PC nevyužívá a je ekonomicky výhodnější zvolit placený webhosting. Na trhu je k dispozici obrovské množství hostingových společností, které nabízejí své služby za přijatelné ceny. Instalace redakčních systémů jako je WordPress je v těchto případech zpravidla nabízena automaticky a uživatel si může redakční systém zvolit již při koupi webhostingu.

Pro zprovoznění internetového obchodu bylo poté nezbytné nainstalovat rozšíření WooCommerce, které funkci e-commerce přidá do WordPress zcela zdarma. Po instalaci a rychlé konfiguraci jsem již mohl přidávat produkty, produktové kategorie a konfigurovat platební možnosti. Pro účely bakalářské práce jsem konfiguraci platebních možností vynechal, je to ale samozřejmě možné pomocí integrace služby PayPal nebo Stripe. Platit by potom zákazník mohl kartou nebo prostřednictvím svého PayPal účtu. Digitální produkty by potom byly k dispozici ke stáhnutí v sekci Můj Účet zákazníka bezprostředně po dokončení platby.

Konečná personalizace webu v prostředí WordPress byla velmi intuitivní. Během několika hodin jsem byl schopen vytvořit moderní a plně funkční internetový obchod nabízející digitální produkty. K personalizaci vzhledu jsem využil prémiovou šablonu You, která oproti volně dostupným šablonám nabízí více možností editace. Domnívám se, že běžný uživatel bez předešlých zkušeností s vývojem webu by měl o investici do prémiové šablony nepochybně uvažovat.

Výsledkem práce je tedy plně funkční fiktivní e-shop společnosti Melodie.cz vytvořený pomocí redačkního systému WordPress a bez využití programovacích jazyků, vyjímaje instalaci webového serveru, kde je použití Terminálu a příkazů nezbytné.

## <span id="page-58-0"></span>**Seznam použitých zdrojů**

AULDS, Charles. *Linux: administrace serveru Apache.* Praha: Grada, 2003. Profesionál. ISBN 80-247-0640-7.

BELEŠČÁK, Dušan. *Vytváříme e-shop ve WordPress: pomocí WooCommerce*. Brno: Computer Press, 2014. ISBN 978-80-251-4153-3

BigCommerce. ©2003-2020 [online]. [cit. 2020-02-29]. Dostupé z: <https://www.bigcommerce.com/>

BRAZELL, Aaron. *WordPress bible.* Indianapolis: Wiley, c2010. ISBN 978-0-470-56813-2.

BURGE, Stephen. *Joomla! explained: your step-by-step guide*. Upper Saddle River: Addison-Wesley, c2012. ISBN 978-0-321-70378-1.

CAMPBELL, Jennifer T. *Web design: introductory*. 6th edition. Australia: CENGAGE Learning, [2018]. Shelly Cashman series. ISBN 978-1-337-27793-8.

Catalin Zorzini. *The Ultimate Magento 2 Ecommerce Review*. ©2020 [online]. Poslední revize 2020-02-05 [cit. 2020-02-29]. Dostupné z: [https://ecommerce-platforms.com/ecommerce](https://ecommerce-platforms.com/ecommerce-reviews/the-ultimate-magento-ecommerce-review-2015)[reviews/the-ultimate-magento-ecommerce-review-2015](https://ecommerce-platforms.com/ecommerce-reviews/the-ultimate-magento-ecommerce-review-2015)

Computer Hope. *HTML.* ©2018 [online]. [cit. 2020-02-23]. Dostupné z: <https://www.computerhope.com/jargon/h/html.htm>

Computer Hope. *CSS.* ©2019 [online]. [cit. 2020-02-23]. Dostupné z: <https://www.computerhope.com/jargon/c/css.htm>

Christensson, Per. TechTerms. *Dynamic Website.* ©2009 [online]. Poslední revize 2009-06-13 [cit. 2020-02-24]. Dostupné z:<https://techterms.com/definition/dynamicwebsite>

Christensson, Per. TechTerms. *LAMP*. ©2013 [online]. Poslední revize 2013-03-23 [cit. 2020-02- 26]. Dostupné z:<https://techterms.com/definition/lamp>

Christensson, Per. TechTerms. *Static Website.* ©2009 [online]. Poslední revize 2009-06-12 [cit. 2020-02-24]. Dostupné z:<https://techterms.com/definition/staticwebsite>

Christensson, Per. TechTerms. *SQL.* ©2007 [online]. [cit. 2020-02-26]. Dostupné z: <https://techterms.com/definition/sql>

Christensson, Per. TechTerms. *PHP.* ©2006 [online]. [cit. 2020-02-26]. Dostupné z: <https://techterms.com/definition/php>

Christensson, Per. TechTerms. *Web Server.* ©2011 [online]. Poslední revize 2011-02-19 [cit. 2020-02-26]. Dostupné z: [https://techterms.com/definition/web\\_server](https://techterms.com/definition/web_server)

Datanyze. *Operating Systems.* ©2020 [online]. [cit. 2020-02-26]. Dostupné z: <https://www.datanyze.com/market-share/operating-systems--443/Datanyze%20Universe>

DigitalOcean. *How To Install Linux, Apache, MySQL, PHP (LAMP) stack on Ubuntu 18.04.* ©2018 [online]. Poslední revize 2018-04-27 [cit. 2020-03-01]. Dostupné z: [https://www.digitalocean.com/community/tutorials/how-to-install-linux-apache-mysql-php](https://www.digitalocean.com/community/tutorials/how-to-install-linux-apache-mysql-php-lamp-stack-ubuntu-18-04#step-5-—-testing-php-processing-on-your-web-server)[lamp-stack-ubuntu-18-04#step-5-—-testing-php-processing-on-your-web-server](https://www.digitalocean.com/community/tutorials/how-to-install-linux-apache-mysql-php-lamp-stack-ubuntu-18-04#step-5-—-testing-php-processing-on-your-web-server)

DigitalOcean. *How To Install WordPress with LAMP on Ubuntu 18.04.* ©2018 [online]. Poslední revize 2018-07-06 [cit. 2020-03-05]. Dostupné z: [https://www.digitalocean.com/community/tutorials/how-to-install-linux-apache-mysql-php](https://www.digitalocean.com/community/tutorials/how-to-install-linux-apache-mysql-php-lamp-stack-ubuntu-18-04#step-5-—-testing-php-processing-on-your-web-server)[lamp-stack-ubuntu-18-04#step-5-—-testing-php-processing-on-your-web-server](https://www.digitalocean.com/community/tutorials/how-to-install-linux-apache-mysql-php-lamp-stack-ubuntu-18-04#step-5-—-testing-php-processing-on-your-web-server)

Drupal. *About*. ©2020 [online]. [cit. 2020-02-29]. Dostupné z:<https://www.drupal.org/about>

E-Commerce Nation. *Prestashop, the open source e-commerce software.* ©2018 [online]. [cit.

2020-02-24]. Dostupné z: [https://www.ecommerce-nation.com/prestashop-the-open-source](https://www.ecommerce-nation.com/prestashop-the-open-source-ecommerce-software/)[ecommerce-software/](https://www.ecommerce-nation.com/prestashop-the-open-source-ecommerce-software/)

Ecommerce-land. *History of Ecommerce.* ©2004 [online]. [cit. 2020-02-22]. Dostupné z: [https://www.ecommerce-land.com/history\\_ecommerce.html](https://www.ecommerce-land.com/history_ecommerce.html)

Encyclopaedia Britannica. *Linux*. ©2018 [online]. [cit. 2020-02-26]. Dostupné z: <https://www.britannica.com/technology/Linux>

HOGAN, Brian P. *HTML5 and CSS3: develop with tomorrow's standards today*. Raleigh: Pragmatic Bookshelf, c2010. The pragmatic programmers. ISBN 978-1-934356-68-5.

KABIR, Mohammed J. *Apache server 2: kompletní příručka administrátora*. Brno: Computer Press, 2004. Administrace. ISBN 80-251-0319-6.

Internet Society. *Brief history of the Internet.* ©2017 [online]. [cit. 2020-02-22]. Dostupné z: <https://www.internetsociety.org/internet/history-internet/brief-history-internet/>

ITnetwork. *Lekce 1 – Úvod do ASP.NET.* ©2012 [online]. [cit. 2020-02-23]. Dostupné z: <https://www.itnetwork.cz/csharp/asp-net/tutorial-uvod-do-asp-dot-net>

Jak Psát Web. *Programování stránek.* ©2019 [online]. [cit. 2020-02-23]. Dostupné z: <https://www.jakpsatweb.cz/programovani.html>

LAURENČÍK, Marek. *Tvorba www stránek v HTML a CSS*. Praha: Grada Publishing, 2019. Průvodce. ISBN 978-80-271-2241-7.

Linux. *What is Linux?* ©2020 [online]. [cit. 2020-02-26]. Dostupné z: <https://www.linux.com/what-is-linux/>

Netcraft. *February 2020 Web Server Survey.* ©2020 [online]. [cit. 2020-02-25] Dostupné z: <https://news.netcraft.com/archives/2020/02/20/february-2020-web-server-survey.html>

NIC. *Historie Internetu.* ©2012-2014 [online]. [cit. 2020-02-22]. Dostupné z: <https://www.jaknainternet.cz/page/1205/historie-internetu/>

Magento. ©2020 [online]. .[cit. 2020-02-29]. Dostupné z: [https://magento.com](https://magento.com/)

Peak News Media. *Česká e-commerce stále roste. Vládne ji pětice obřích e-shopů.* ©2017 [online]. Poslední revize 2018-06-27 [cit. 2020-02-24]. Dostupné z: [https://www.peak.cz/ceska-e](https://www.peak.cz/ceska-e-commerce-stale-roste-vladne-petice-obrich-e-shopu/2492/)[commerce-stale-roste-vladne-petice-obrich-e-shopu/2492/](https://www.peak.cz/ceska-e-commerce-stale-roste-vladne-petice-obrich-e-shopu/2492/)

PHP. *What is PHP?* ©2020 [online]. [cit. 2020-02-23]. Dostupné z: <https://www.php.net/manual/en/intro-whatis.php>

PONKRÁC, Miloslav. *PHP a MySQL: bez předchozích znalostí*. Vyd. 1., dotisk. Brno: Computer Press, 2011. ISBN 978-80-251-1758-3.

Posterus. *Technologie pro tvorbu webových aplikací – 3. díl (PHP, PERL, ASP.NET).* ©2012 [online]. [cit. 2020-02-23]. Dostupné z: <https://www.posterus.sk/?p=13523>

Prestashop. *PrestaShop Modules.* ©2007-2020 [online]. [cit. 2020-02-24] Dostupné z: [https://addons.prestashop.com/en/2-modules-prestashop?benefit\\_categories\[\]=6&](https://addons.prestashop.com/en/2-modules-prestashop?benefit_categories%5b%5d=6&)

SearchContentManagement. *Content Management System (CMS).* ©2019 [online]. [cit. 2020-02-

23]. Dostupné z: [https://searchcontentmanagement.techtarget.com/definition/content](https://searchcontentmanagement.techtarget.com/definition/content-management-system-CMS)[management-system-CMS](https://searchcontentmanagement.techtarget.com/definition/content-management-system-CMS)

Shopify. *FAQ.* ©2020 [online]. [cit. 2020-02-24]. Dostupné z:<https://www.shopify.com/faq>

SKLAR, David. *PHP 7: praktický průvodce nejrozšířenějším skriptovacím jazykem pro web*. Přeložil Jan POKORNÝ. Brno: Zoner Press, 2018. Encyklopedie Zoner Press. ISBN 978-80-7413- 363-3.

StatCounter. *Desktop Operating System Market Share Worldwide.* ©2020 [online]. [cit. 2020-02- 26]. Dostupné z:<https://gs.statcounter.com/os-market-share/desktop/worldwide>

SystemOnLine. *Historie a budoucnost elektronického obchodování.* ©2019 [online]. [cit. 2020- 02-23]. Dostupné z: [https://www.systemonline.cz/zpravy/historie-a-budoucnost-elektronickeho](https://www.systemonline.cz/zpravy/historie-a-budoucnost-elektronickeho-obchodovani-z.htm)[obchodovani-z.htm](https://www.systemonline.cz/zpravy/historie-a-budoucnost-elektronickeho-obchodovani-z.htm)

Techopedia. *Website.* ©2020 [online]. [cit. 2020-02-24]. Dostupné z: <https://www.techopedia.com/definition/5411/website>

TIGGELER, Eric. *Joomla! 3: beginner's guide : a clear, hands-on guide to creating perfect content managed websites with the free Joomla! CMS*. Birmingham: Packt, 2013. ISBN 978-1- 78216-434-0.

TOMLINSON, Todd. Beginning Drupal 8. Berkeley, CA: Apress, [2015]. ISBN 1430265817.

W3C. *A Little History of the World Wide Web.* ©2000 [online]. Poslední revize 2016-08-29 [cit. 2020-02-22]. Dostupné z:<https://www.w3.org/History.html>

W<sup>3</sup>Techs. *Market share yearly trends for content management systems.* ©2020 [online]. Poslední revize 2020-02-26 [cit. 2020-02-26]. Dostupné z: [https://w3techs.com/technologies/history\\_overview/content\\_management/ms/y](https://w3techs.com/technologies/history_overview/content_management/ms/y)

W<sup>3</sup>Techs. *Usage statistics of content management systems.* ©2020 [online]. Poslední revize 2020- 02-26 [cit. 2020-02-26]. Dostupné z:

[https://w3techs.com/technologies/overview/content\\_management](https://w3techs.com/technologies/overview/content_management)

World Wide Web Foundation. *History of the Web.* ©2008-2020 [online]. [cit. 2020-02-22]. Dostupné z:<https://webfoundation.org/about/vision/history-of-the-web/>

WordPress. *Features.* ©2020 [online]. [cit. 2020-02-24]. Dostupné z: <https://wordpress.org/about/features/>

WordPress. *Plugins.* ©2020 [online]. Dostupné z:<https://wordpress.org/plugins/>

WordPress. *Templates.* ©2020 [online]. Dostupné z:<https://wordpress.org/themes/>

WRITING EXPLAINED. *Webpage vs. Website – What's the Difference?* ©2020 [online]. [cit. 2020-02-24]. Dostupné z:<https://writingexplained.org/webpage-vs-website-difference>

## <span id="page-62-0"></span>**Přílohy**

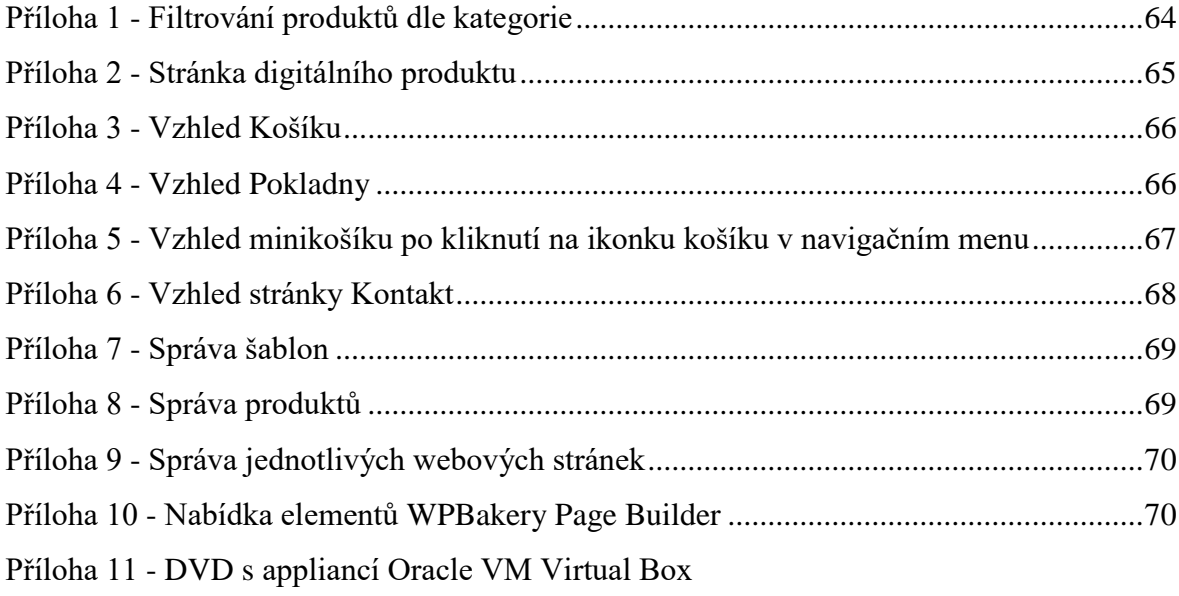

<span id="page-63-0"></span>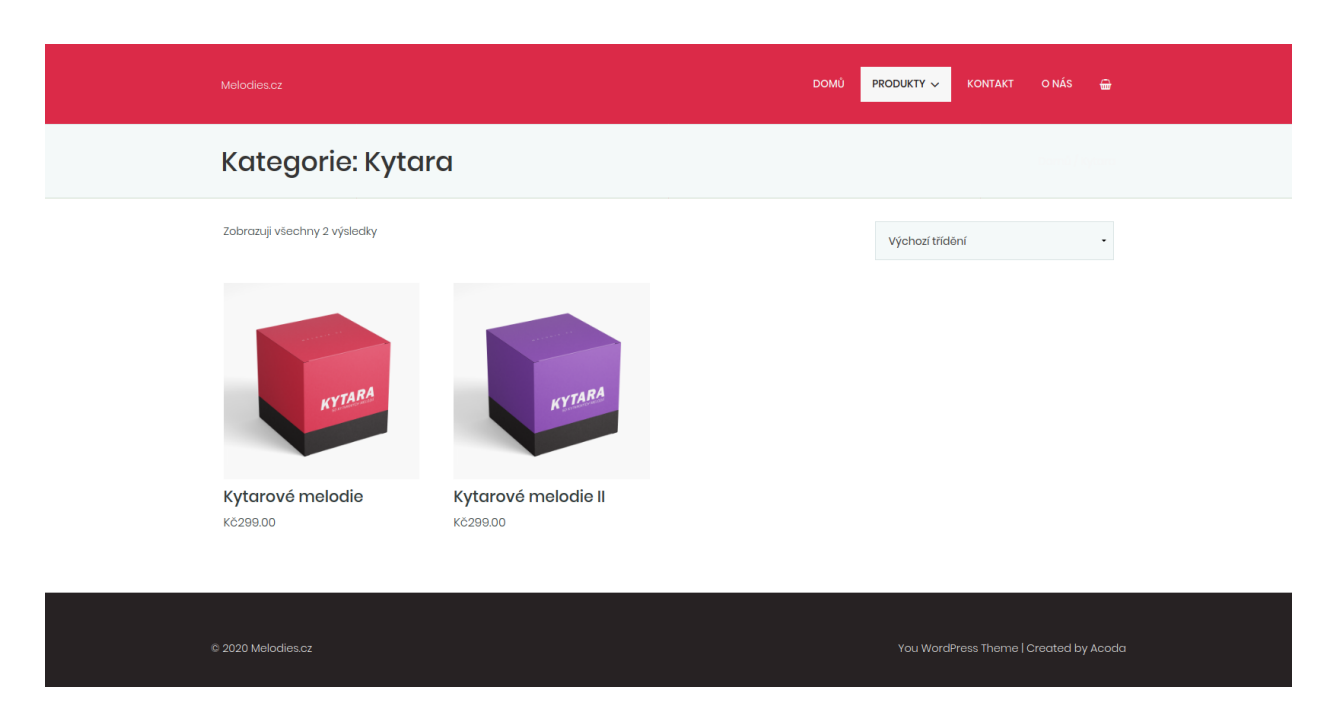

**Příloha 1 - Filtrování produktů dle kategorie**

<span id="page-64-0"></span>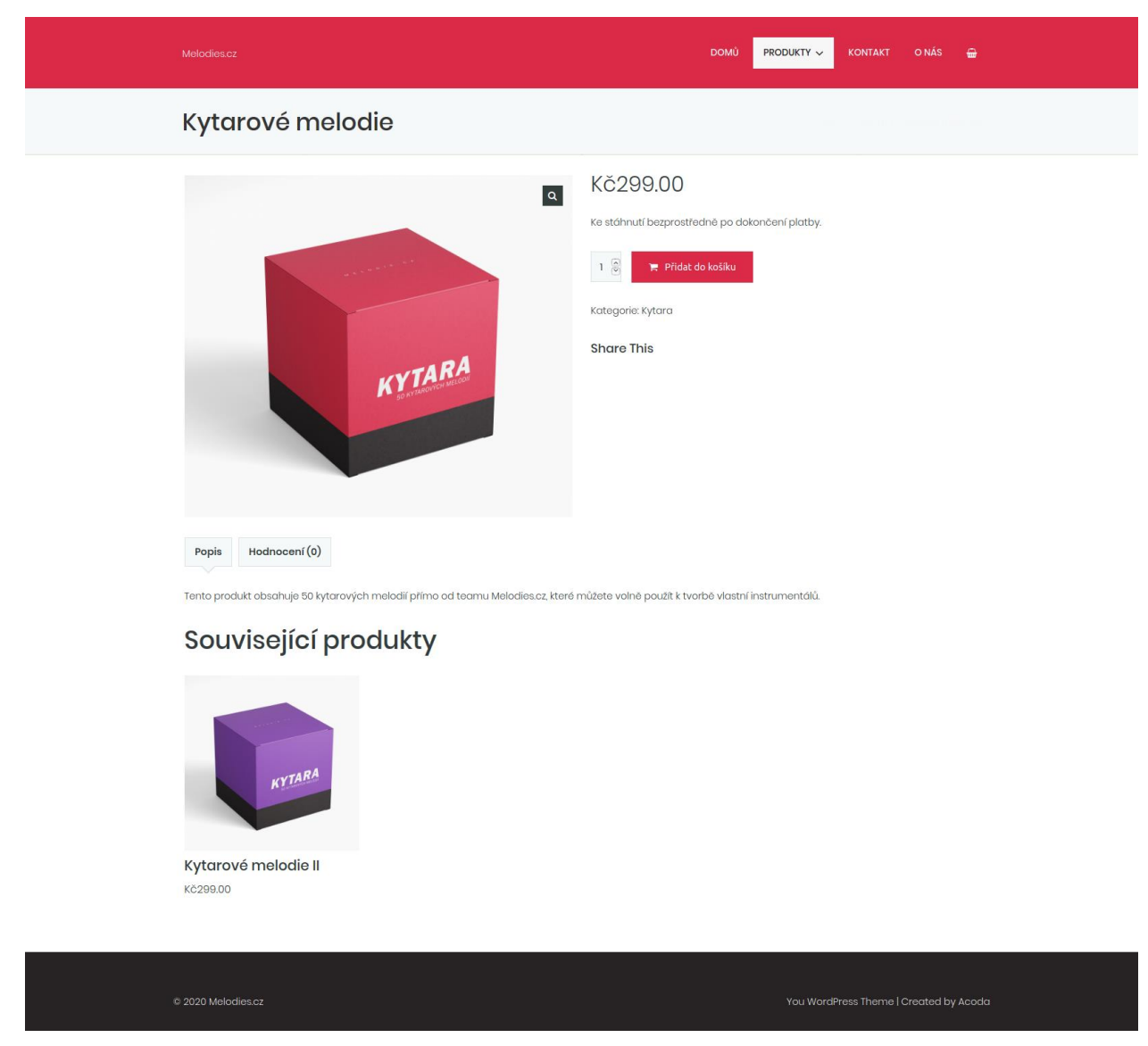

**Příloha 2 - Stránka digitálního produktu**

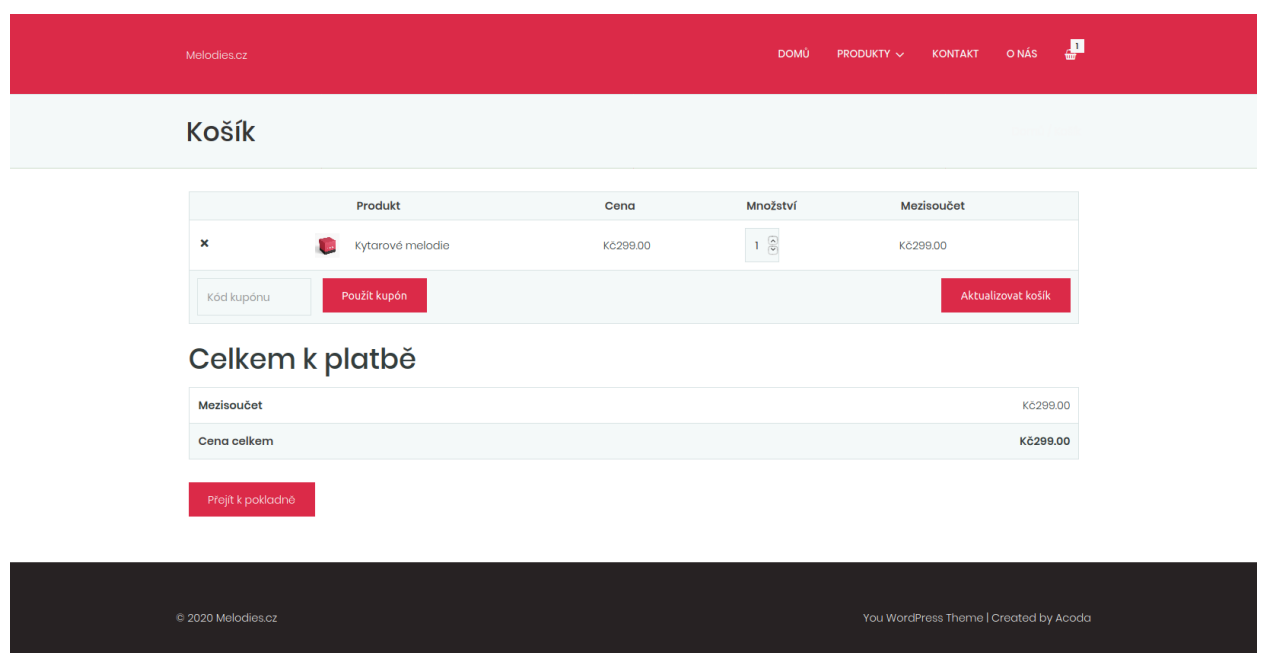

<span id="page-65-0"></span>**Příloha 3 - Vzhled Košíku**

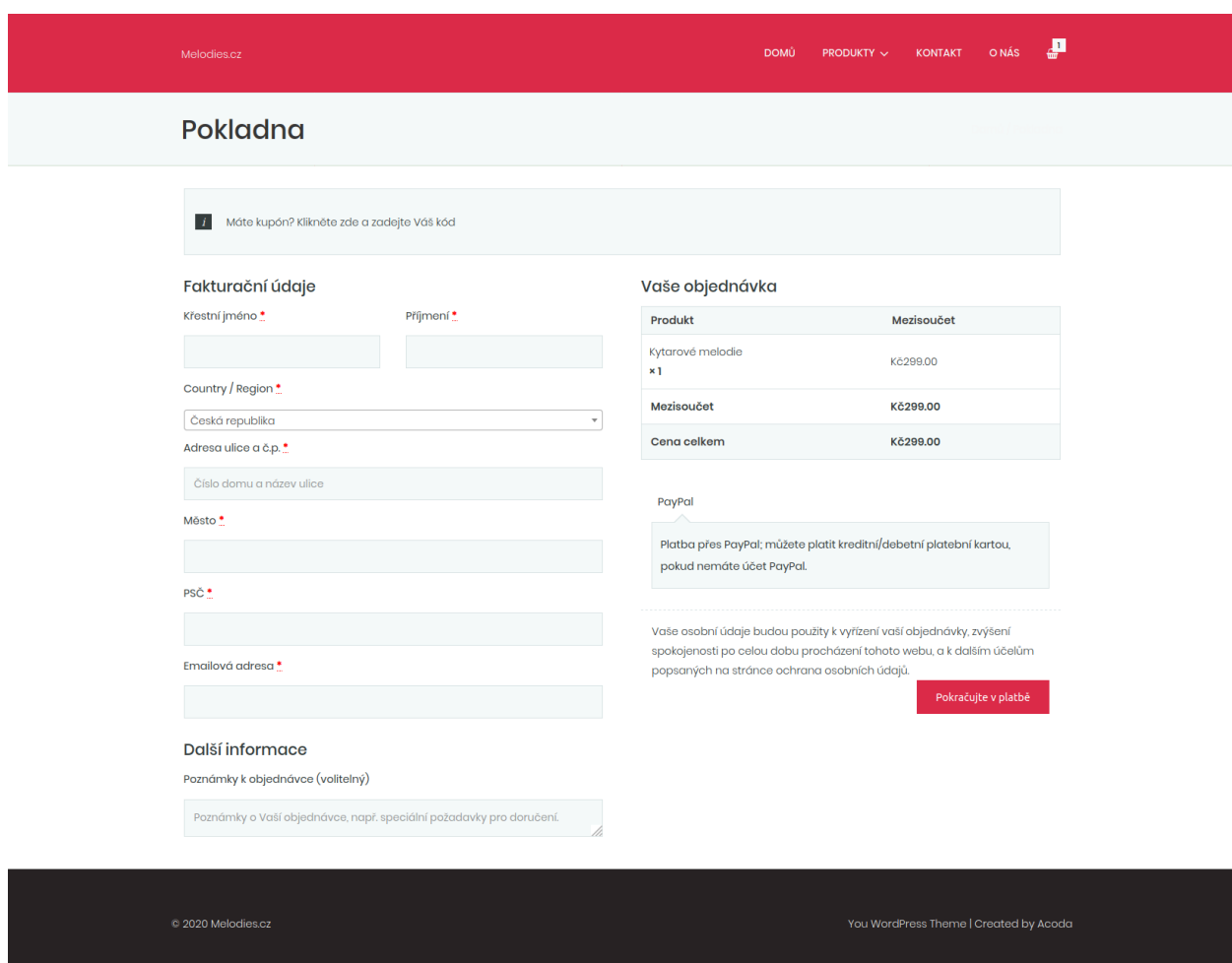

<span id="page-65-1"></span>**Příloha 4 - Vzhled Pokladny**

<span id="page-66-0"></span>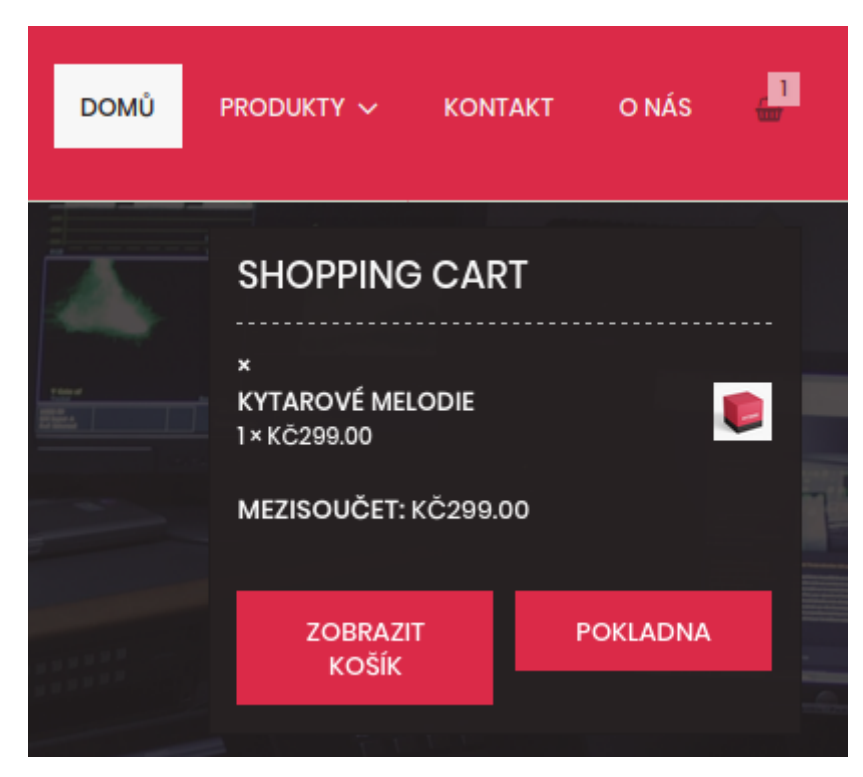

**Příloha 5 - Vzhled minikošíku po kliknutí na ikonku košíku v navigačním menu**

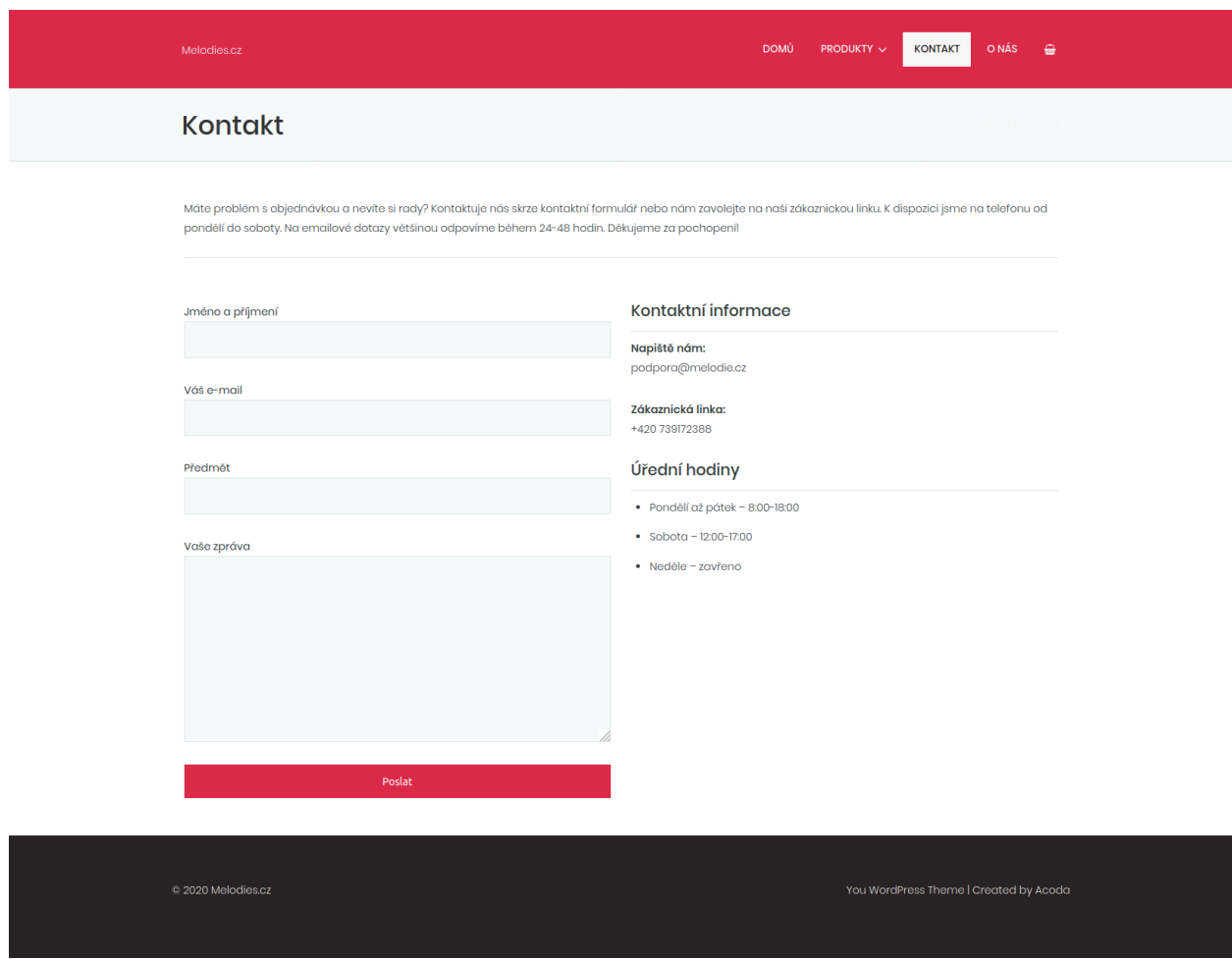

<span id="page-67-0"></span>**Příloha 6 - Vzhled stránky Kontakt**

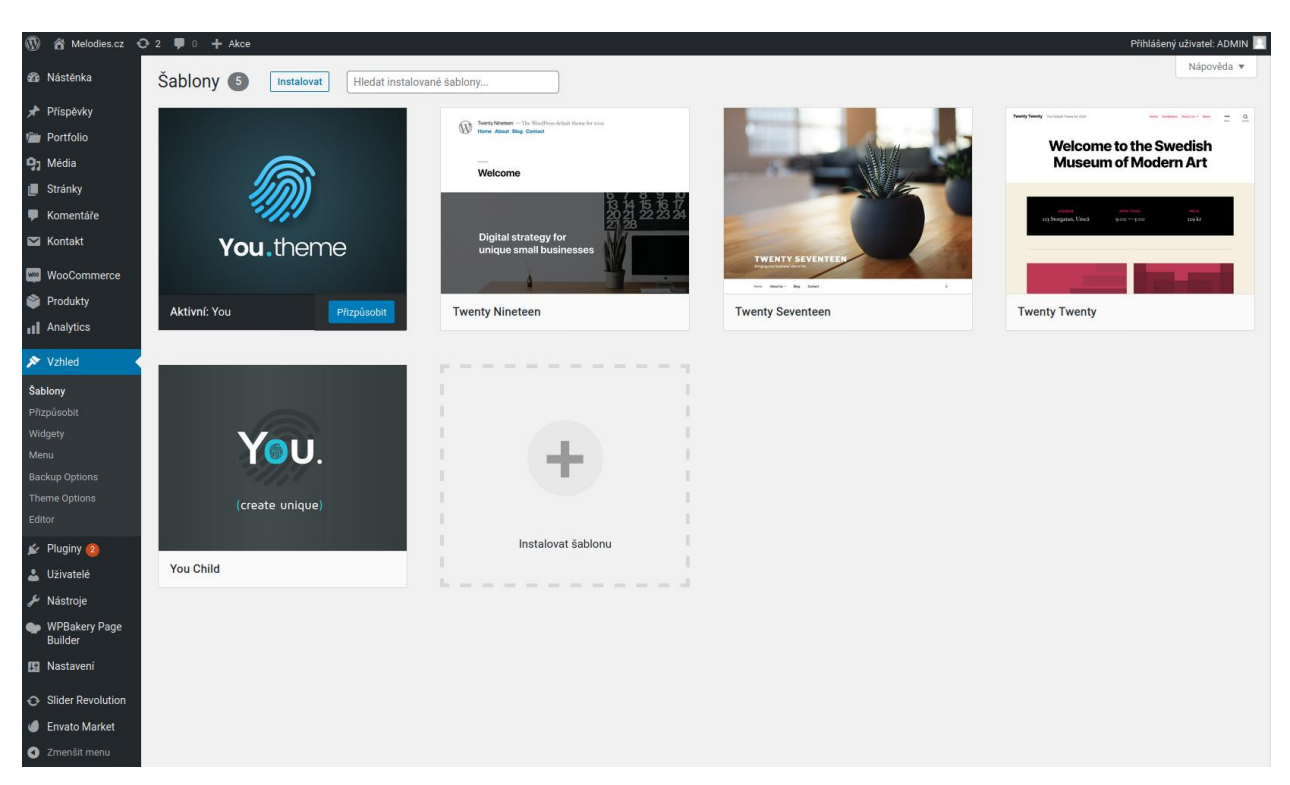

## <span id="page-68-0"></span>**Příloha 7 - Správa šablon**

| $\circledR$                                                                           | 合 Melodies.cz → 2 ■ 0 + Akce Zobrazit produkty                                                                     |                                                                   |                  |                                    |           |        |                                   | Přihlášený uživatel: ADMIN                        |
|---------------------------------------------------------------------------------------|----------------------------------------------------------------------------------------------------|-------------------------------------------------------------------|------------------|------------------------------------|-----------|--------|-----------------------------------|---------------------------------------------------|
| <b>28</b> Nástěnka                                                                    | WooCommerce / Produkty                                                                                             |                                                                   |                  |                                    |           |        | 5<br>Inbox                        | Θ<br>★<br>Orders<br><b>Reviews</b>                |
| ★ Příspěvky<br><b>To Portfolio</b><br><b>P</b> <sub>1</sub> Média<br><b>■</b> Stránky | Produkty   Vytvořit produkt   Importovat<br>Celkem (4)   Publikováno (4)   Seřazení<br>Hromadné úpravy v<br>Použít | Exportovat<br>Zvolte kategorii v<br>Filtrovat podle typu produk ~ |                  | Filtrovat podle stavu sklad $\sim$ | Filtrovat |        | Nastavení zobrazených informací v | Nápověda v<br><b>Hledat produkty</b><br>4 položky |
| Komentäře<br>$\blacksquare$ Kontakt                                                   | 쪤<br>0                                                                                                    | Jméno                                                             | Katalogové číslo | Cena                               | Kategorie | Štítky | $\star$                           | Datum                                             |
| <b>WOO</b> WooCommerce<br>Produkty                                                    | о<br>C                                                                                                    | Kytarové melodie II                                               |                  | Kč299.00                           | Kytara    |        | ☆                                 | Publikováno<br>15.3.2020                          |
| Přehled produktů<br>Vytvořit produkt                                                  | О<br>L                                                                                                    | Vše v 1                                                           |                  | Kč449.00                           | Ostatní   |        | ☆                                 | Publikováno<br>15.3.2020                          |
| Kategorie<br>Tagy<br>Vlastnosti                                                       | 0<br>C                                                                                                    | Piano melodie                                                     |                  | Kč299.00                           | Piano     |        | ☆                                 | Publikováno<br>15.3.2020                          |
| <b>Ill</b> Analytics                                                                  | О<br>D                                                                                                    | Kytarové melodie                                                  |                  | Kč299.00                           | Kytara    |        | ☆                                 | Publikováno<br>15.3.2020                          |
| y Vzhled<br>$\leq$ Pluginy 2                                                          | 쪤<br>0                                                                                                    | Jméno                                                             | Katalogové číslo | Cena                               | Kategorie | Štítky | $\star$                           | Datum                                             |
| Uživatelé                                                                             | Hromadné úpravy v<br>Použít                                                                                        |                                                                   |                  |                                    |           |        |                                   | 4 položky                                         |
| Nástroje                                                                              |                                                                                                    |                                                                   |                  |                                    |           |        |                                   |                                                   |
| WPBakery Page<br><b>Builder</b>                                                       |                                                                                                    |                                                                   |                  |                                    |           |        |                                   |                                                   |
| <b>Ei</b> Nastaveni                                                                   |                                                                                                    |                                                                   |                  |                                    |           |        |                                   |                                                   |
| Slider Revolution                                                                     |                                                                                                    |                                                                   |                  |                                    |           |        |                                   |                                                   |
| Envato Market                                                                         |                                                                                                    |                                                                   |                  |                                    |           |        |                                   |                                                   |
| C Zmenšit menu                                                                        |                                                                                                    |                                                                   |                  |                                    |           |        |                                   |                                                   |

<span id="page-68-1"></span>**Příloha 8 - Správa produktů**

| $\circledR$                           | 省 Melodies.cz <b>↔ 2</b> ■ 0 + Akce                                |              |                                   | Přihlášený uživatel: ADMIN |
|---------------------------------------|--------------------------------------------------------------------|--------------|-----------------------------------|----------------------------|
| <b>23</b> Nástěnka                    | Stránky   vytvořit stránku                                         |              | Nastavení zobrazených informací v | Nápověda v                 |
| ★ Příspěvky                           | Celkem (8)   Publikováno (7)   Soukromé (1)   Koš (1)              |              |                                   | Hledat stránky             |
| <b>To Portfolio</b>                   | Hromadné úpravy $\sim$<br>$-$ Datum $ \sim$<br>Použít<br>Filtrovat |              |                                   | 7 položek                  |
| <b>P<sub>1</sub></b> Média            | □ Název                                                            | Autor        | Datum<br>Ų                        |                            |
| Stránky                               | Domovská stránka – Úvodní stránka<br>0                             | <b>ADMIN</b> | -                                 | Publikováno                |
| Přehled stránek                       |                                                                    |              |                                   | 15.3.2020                  |
| Vytvořit stránku                      | □ Kontakt                                                          | <b>ADMIN</b> | -                                 | Publikováno<br>15.3.2020   |
| Komentáře<br><b>N</b> Kontakt         | Košík – Stránka košíku<br>n.                                       | <b>ADMIN</b> | $\overline{\phantom{a}}$          | Publikováno<br>15.3.2020   |
| <b>Max</b> WooCommerce<br>Produkty    | Mûj účet - Stránka mûj účet<br>$\Box$                              | <b>ADMIN</b> | $\overline{\phantom{a}}$          | Publikováno<br>15.3.2020   |
| <b>III</b> Analytics                  | $\bigcap$ Onás                                                     | <b>ADMIN</b> | -                                 | Publikováno<br>15.3.2020   |
| y Vzhled<br>$\leq$ Pluginy 2          | Pokladna - Stránka pokladny<br>O                                   | <b>ADMIN</b> | ۰                                 | Publikováno<br>15.3.2020   |
| Uživatelé<br>Nástroje                 | Produkty - Stránka obchodu<br>n.                                   | <b>ADMIN</b> | -                                 | Publikováno<br>15.3.2020   |
| WPBakery Page                         | Název<br>0                                                         | Autor        | Datum<br>Ų                        |                            |
| <b>Builder</b><br><b>Ei</b> Nastavení | Hromadné úpravy $\sim$<br>Použít                                   |              |                                   | 7 položek                  |
| Slider Revolution                     |                                                                    |              |                                   |                            |
| Envato Market                         |                                                                    |              |                                   |                            |
| 2menšit menu                          |                                                                    |              |                                   |                            |

<span id="page-69-0"></span>**Příloha 9 - Správa jednotlivých webových stránek**

|       | Přidat prvek                                                                                              |            |                                                                             |            |                                                                                                  |            |                                                                |            |                                                                              |            | Search element by name                                                            | $\times$ |
|-------|----------------------------------------------------------------------------------------------------|------------|-----------------------------------------------------------------------------|------------|--------------------------------------------------------------------------------------------------|------------|----------------------------------------------------------------|------------|------------------------------------------------------------------------------|------------|-----------------------------------------------------------------------------------|----------|
| Vše   | Obsah<br>Content                                                                                          | Sociální   | <b>Struktura</b><br>Wordpress widgety                                       |            | Gallery<br>Social<br>(vizuálním) editorem                                                        |            | Deprecated<br>WooCommerce<br>libraries                         |            |                                                                              |            | line                                                                              |          |
| $-T-$ | Oddělovač s textem<br>Vodorovný oddělovač s<br>nadpisem                                                   |            | Pole pro zprávu<br>Pole pro upozornění                                      |            | <b>Hover Box</b><br>Animated flip box with image<br>and text                                     |            | Facebook To se mi líbí<br>Facebook "Like" button               |            | <b>Tlačítko Tweetmeme</b><br>Tweet button                                    |            | Tlačítko Google plus<br>Doporučit na Googlu                                       |          |
|       | <b>Pinterest</b><br>Tlačítko Pinterest                                                                    | $\cdot$ =  | Často kladené otázky<br>Přepnout element pro Q&A<br>blok                    |            | <b>Single Image</b><br>Simple image with CSS<br>animation                                        |            | Galerie obrázků<br>Flexibilní obrázková galerie                |            | Obrázkový kolotoč<br>Animovaný obrázkový kolotoč                             | ப          | <b>Panely</b><br>Obsah panelů                                                     |          |
|       | <b>Prohlídka</b><br>Svisle pozicovaný obsah                                                               |            | <b>Harmonika</b><br>Sbalit obsahové panely                                  |            | <b>Pageable Container</b><br>Pageable content container                                          |            | Vlastní nadpis<br>Text psaný Google písmy                      | GO         | Tlačítko<br>Poutavé tlačítko                                                 |            | <b>Call to Action</b><br>Zachytit pozornost<br>návštěvníka CTA blokem             |          |
| 曱     | Postranní panel s<br>Widgety<br>WordPress widgetised sidebar                                              |            | Posuvník příspěvků<br>Posuvník s Wordpress<br>příspěvky                     |            | Přehrávač videa<br>Vložit Youtube/Vimeo<br>přehrávač                                             |            | <b>Mapy Google</b><br><b>Blok Map</b>                          |            | Surový HTML kód<br>Output raw HTML code on<br>your page                      |            | Surový JavaScript kód<br>Output raw JavaScript code on<br>your page               |          |
|       | <b>Widget Flickru</b><br>Image feed from Flickr<br>account                                                |            | Ukazatel průběhu<br>Animovaný ukazatel průběhu                              |            | Koláčový graf<br>Animovaný koláčový graf                                                         |            | <b>Round Chart</b><br>Pie and Doughnut charts                  |            | Lineární graf<br>Line and Bar charts                                         |            | Prázdná mezera<br>Prázdná mezera o nastavené<br>výšce                             |          |
|       | Mžížky příspěvků<br>Příspěvky, stránky nebo<br>vlastní příspěvky                                          |            | Mřížka médií<br>Media grid from Media<br>Library                            | 먦          | Rozložení mřížky<br><b>Masonry Grid</b><br>Příspěvky, stránky nebo typy<br>obsahu v Masonry grid | 먦          | Masonry media grid<br>Masonry media grid from<br>Media Library |            | <b>Ultimate Pricing Table</b>                                                |            | <b>Grid Gallery</b>                                                               |          |
|       | <b>Group Slider</b>                                                                                       |            | <b>Stage Slider</b>                                                         |            | <b>3d Carousel Slider</b>                                                                        |            | List                                                           |            | <b>Social Icons</b>                                                          |            | <b>Text Slider</b>                                                                |          |
|       | <b>FlexiShape</b>                                                                                         |            | <b>Revolution slider</b><br>Umístěte Revolution Slider                      |            | <b>Košík</b><br>Zobrazuje obsah košíku                                                           |            | Platební brána<br>Zobrazí platební bránu                       | WOO        | Obiednávací formulář<br>Umožní uživateli sledovat stav<br>objednávky         | <b>WOO</b> | Můi účet<br>Zobrazí sekci "můj účet".                                             |          |
|       | Nejnovější produkty<br>Vypíše nejnovější produkty                                                         | <b>WOO</b> | Zvýrazněné produkty<br>Zobrazit produkty jako<br>"zvýrazněné"               | WOO        | <b>Produkt</b><br>Zobrazit jeden produkt podle<br>ID nebo SKU                                    | <b>WOO</b> | Zboží<br>Zobrazit více produktů podle<br>ID nebo SKU           | <b>WOO</b> | Přidat do košíku<br>Zobrazit více výrobků podle ID<br>nebo SKU               | <b>WOO</b> | Adresa "přidat do<br>košíku"<br>Zobrazit adresu na tlačítku<br>'přidat do košíku" |          |
| WOO   | Stránka produktů<br>Zobrazit jeden produkt podle<br>ID nebo SKU                                           | <b>WOO</b> | Kategorie produktů<br>Zobrazit více produktů v<br>kategorii                 | <b>WOO</b> | Kategorie produktů<br>Zobrazit smyčku kategorie<br>produktů                                      | WOO        | Prodejné produkty<br>Proházet všechny prodejné<br>výrobky      | WOO        | Nejprodávanější<br>produkty<br>Procházet nejprodávanější<br>prodejné výrobky | WOO        | Nejlépe hodnocené<br>produkty<br>Proházet všechny prodejné<br>výrobky             |          |
| WOO   | <b>Atribut produktu</b><br>Procházet produkty pomocí<br>vlastnosti v shortcode                            |            | <b>Counters</b><br>Animated Counters for Values<br>& Dates.                 |            | <b>Gigatools Events</b><br><b>Gigatools Addon For Visual</b><br>Composer.                        |            | <b>Typewriter</b><br>Animate text with cool effects.           |            | <b>Revolution Slider 5</b>                                                   | G          | <b>Gutenberg Editor</b><br>Insert Gutenberg editor in<br>your layout              |          |
|       | <b>WP Hledat</b><br>Vyhledávací tlačítko pro vaši<br>stránku                                              |            | WP Základní<br>informace<br>Přihlášení/Odhlášení,<br>Administrace, Zdroje a |            | WP Nejnovější<br>komentáře<br>Nejnovējší komentáře                                               |            | WP Kalendář<br>Kalendář vašich příspěvků                       |            | <b>WP Stránky</b><br>Stránky vašeho webu                                     |            | <b>WP Stitky</b><br>Nejpoužívanější štítky v<br>podobě mraku                      |          |
|       | <b>WP Custom Menu</b><br>Použijte tento widget k<br>přidání jednoho či více<br>vlastních menu jako Widget |            | <b>WP Text</b><br>Libovolný text nebo HTML kód                              |            | <b>WP Nejnovější</b><br>příspěvky<br>Nejnovější příspěvky z vašeho<br>webu                       |            | <b>WP Rubriky</b><br>Seznam nebo rozbalovací<br>výběr rubrik   |            | <b>WP Archivy</b><br>Měsíční archiv vašich<br>příspěvků                      |            | <b>WP RSS</b><br>Zápisy jakéhokoliv RSS nebo<br>Atom zdroje                       |          |

<span id="page-69-1"></span>**Příloha 10 - Nabídka elementů WPBakery Page Builder**